Centre for Geo-Information

Thesis Report GIRS-2007-16

**3D visualisatie van landschapskwaliteiten** 

*(3D visualization of landscape qualities)* 

Sander Schaminée

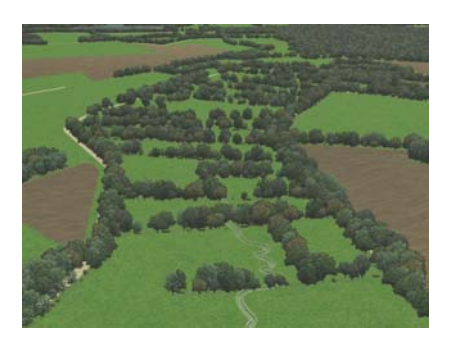

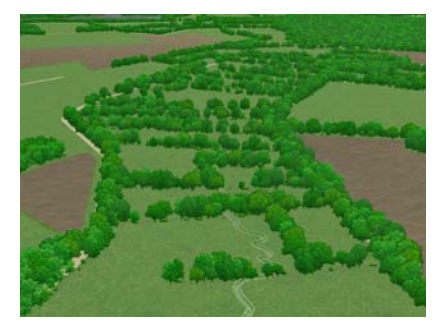

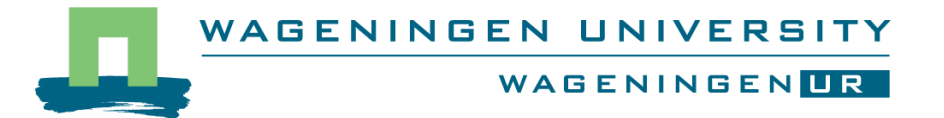

## **3D visualisatie van landschapskwaliteiten**

*(3D visualization of landscape qualities)* 

Sander Schaminée

Registration number 81 09 13 731 030

Supervisors:

Dr. Ir. R. van Lammeren Dr. Ir. J. Roos-Klein Lankhorst

A thesis submitted in partial fulfillment of the degree of Master of Science

at

Wageningen University and Research Centre, The Netherlands.

August 2007 Wageningen, The Netherlands

Thesis code number: GRS-80409 Wageningen University and Research Centre Laboratory of Geo-Information Science and Remote Sensing Thesis Report: GIRS-2007-16

## <span id="page-4-0"></span>**SUMMARY**

The Dutch government has decided that 20 regions in the Netherlands are to be declared as so-called National Landscapes. These National Landscapes are unique in The Netherlands and sometimes even in the world. The regions are known for certain characteristics. These characteristics are known as landscape qualities. The government has decided to select 3 most important landscape qualities of each National Landscape. These so called core qualities are to be preserved at all times.

Alterra has been asked to visualize the National Landscapes in a 3D-GIS environment. In these visualizations, the core qualities of each region had to become clear.

This thesis focuses on several issues that come to light while working on the visualizations. Firstly, some visualization methods will be discussed. An explanation will be given why 3D seems to be the most suitable method for the visualization of National Landscapes and their core qualities.

Secondly, the meaning of the terms "landscape" and "landscape quality" are defined, after which all the core qualities for each National Landscape will be classified according to their characteristics. This results in a classification of 6 different quality types: openness, green nature, water, cultural history, relief and composed patterns.

Because of the abstract nature of some of these types, some problems and difficulties might arise when the visualizations are being made. These issues are being discussed by means of a few examples and 2 case scenarios.

Thirdly, the technical part of this thesis is being tackled. The study investigates if the available geodata in the form of the TOP10vector map, AHN elevation data and orthogonal photos, form a good starting point for the visualization of National Landscapes and their core qualities. Besides this, 3 kinds of visualization software packages that have been tested for the visualization of the 2 case scenarios will be evaluated: two areas within the National Landscapes of the Drentsche Aa and Middag-Humsterland.

Finally, 6 different visualization techniques for the clarification of the core qualities within a National Landscape is proposed for each quality type. These techniques are being discussed in terms of usability and clarity and have been illustrated with some examples. After this, a few suggestions will be made for the visualization of landscape change and the impact upon the core qualities.

In the discussion, a few instructions are given for some tests, which might give an answer to the question which visualization technique is the best option for each quality type.

Directly afterwards the conclusions of this thesis work will follow and some

recommendations are being made, mainly in the field of geodata structure, scale and detail.

## <span id="page-5-0"></span>**SAMENVATTING**

De Nederlandse overheid heeft 20 gebieden in Nederland aangewezen als een Nationaal Landschap. Deze landschappen zijn uniek binnen Nederland en hebben zelfs betekenis op mondiale schaal. De gebieden bezitten een aantal bijzondere landschappelijke kenmerken, die aangeduid worden als landschapskwaliteiten. De belangrijkste 3 kwaliteiten van ieder landschap, de kernkwaliteiten, zijn door de overheid geselecteerd en dienen te allen tijden te worden behouden en waar mogelijk zelfs te worden versterkt.

Alterra is benaderd om deze 20 Nationale Landschappen te visualiseren binnen een 3D-GIS omgeving. In de 3D-visualisaties dienen de kernkwaliteiten van ieder gebied duidelijk naar voren te komen.

Dit onderzoek behandelt een aantal aspecten ten aanzien van landschapsvisualisaties. Om mee te beginnen worden een aantal visualisatiemethodes besproken en wordt er een verklaring gegeven waarom er binnen dit project gekozen is voor het gebruik van de 3Dvisualisatiemethode.

Vervolgens wordt een poging gedaan om de termen "landschap" en "landschapskwaliteit" te definiëren en worden alle kernkwaliteiten per Nationaal Landschap gekwalificeerd naar hun eigenschappen. Dit levert een classificatie op in 6 verschillende kwaliteitstypen: openheid, groen karakter, water, cultuurhistorie, reliëf en samengestelde patronen.

Vanwege het abstracte karakter van een aantal van deze typen, is de verwachting dat er een aantal problemen op zullen treden bij het maken van de visualisaties. Dit wordt geillustreerd aan de hand van een aantal voorbeelden en 2 case scenario's: twee deelgebieden binnen de Nationale Landschappen Drentsche Aa en Middag-Humsterland.

Hierna volgt het uitvoerende technische deel van het onderzoek, waarbij onderzocht wordt of de beschikbare digitale geodata, in de vorm de TOP10vector kaart, AHN en luchtfoto's, een goed uitgangspunt vormen voor het maken van visualisaties van Nationale Landschappen en hun kernkwaliteiten. Daarnaast worden 3 softwarepakketten getest en met elkaar vergeleken. In de resultaten worden voor ieder kwaliteitstype 6 verschillende visualisatietechnieken voorgesteld waarmee de kernkwaliteiten kunnen worden verduidelijkt. Deze technieken worden besproken in termen van bruikbaarheid, duidelijkheid en realisme and worden geillustreerd met een paar voorbeelden. Hierna worden suggesties aangedragten voor het visualiseren van verandering in het landschap en de impact daarvan op de kernkwaliteiten. In de discussie tenslotte kan men een aanzet vinden tot een toetsingsmethode, waarmee gekeken kan worden welke van de voorgestelde visualisatietechnieken het meest geschikt is voor een bepaald kwaliteitstype en doelgroep.

Hierna volgen de conclusies en enkele aanbevelingen op het gebied van de structuur, schaal en detail van geodata onder andere.

## <span id="page-6-0"></span>**VOORWOORD**

Dit afstudeerwerk maakt deel uit van het project "Visualisering landschapskwaliteiten Nationale Landschappen", dat in opdracht van het ministerie van Landbouw, Natuur & Visserij (LNV) wordt uitgevoerd door onderzoeksinstituut Alterra vanaf februari 2006 en onder leiding staat van Janneke Roos-Klein Lankhorst.

Het Centrum Landschap van Alterra kreeg de opdracht om voor alle 20 Nationale Landschappen een 3D-visualisatie te maken, waarin de vastgestelde specifieke kernkwaliteiten van deze landschappen duidelijk zichtbaar moesten worden gemaakt. De oorspronkelijke doelstelling van het project was erop gericht om een gebiedsdekkende 3D-GIS visualisatie van ieder Nationaal Landschap te maken.

Het projectplan stelt voor om op lange termijn de visualisaties niet alleen in te zetten voor ruimtelijke planvorming, maar wellicht ook te gebruiken voor bewustwording en voorlichting van alle Nederlanders in het algemeen en de bewoners van de Nationale Landschappen in het bijzonder. Dit zou kunnen geschieden door middel van een interactieve website (Roos-Klein Lankhorst, 2006).

Het resultaat van dit onderzoek is van groot belang voor het mogelijke vervolg van het project. Daarom is het karakter van dit onderzoek bijzonder resultaatgericht en wordt er veel aandacht besteed aan het nauwkeurig beschrijven van de werkwijze, om zo de mogelijke toepassingen binnen toekomstige projecten of onderzoeken op het gebied van landschapsvisualisaties te ondersteunen.

Dit afstudeerwerk had niet tot stand kunnen komen zonder de waardevolle bijdrage en medewerking van Ron van Lammeren (CGI), Rik Olde Loohuis (Alterra), Janneke Roos-Klein Lankhorst (Alterra) en Co Onderstal (CGI).

Naast deze wetenschappelijke steun heb ik op veel morele support kunnen rekenen van familie, vrienden en huisgenoten.

Bedankt iedereen!

# <span id="page-7-0"></span>**FIGURENOVERZICHT**

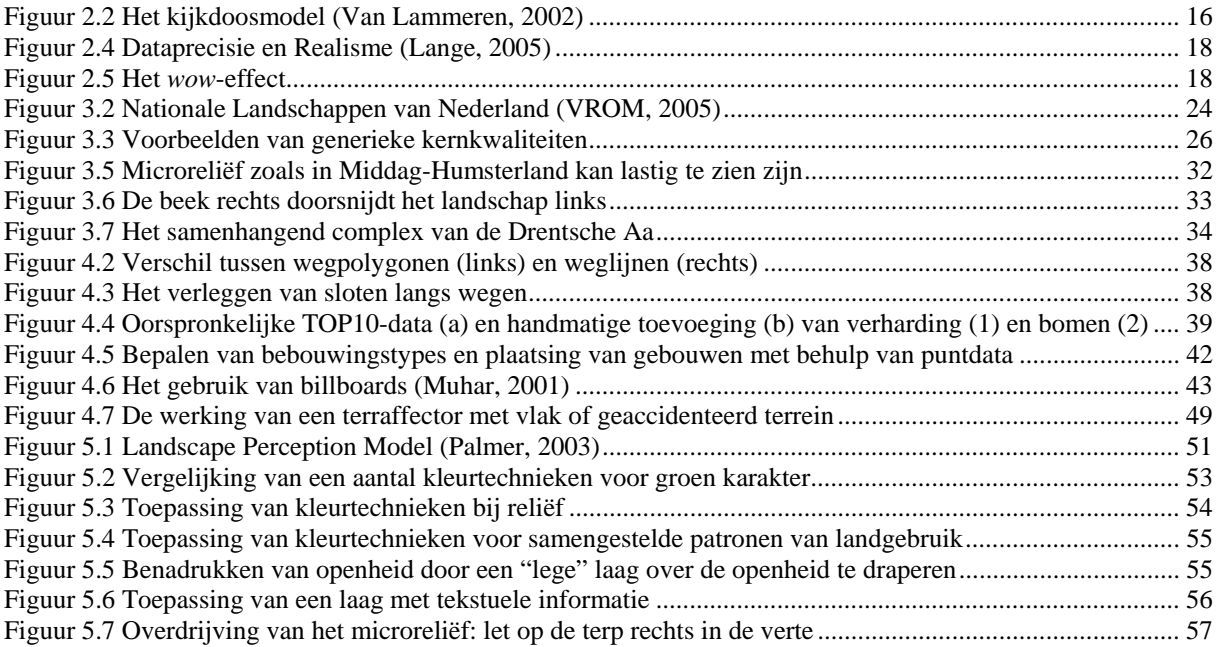

# <span id="page-8-0"></span>**TABELLENOVERZICHT**

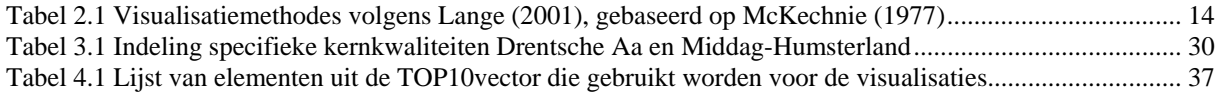

# <span id="page-9-0"></span>**INHOUDSOPGAVE**

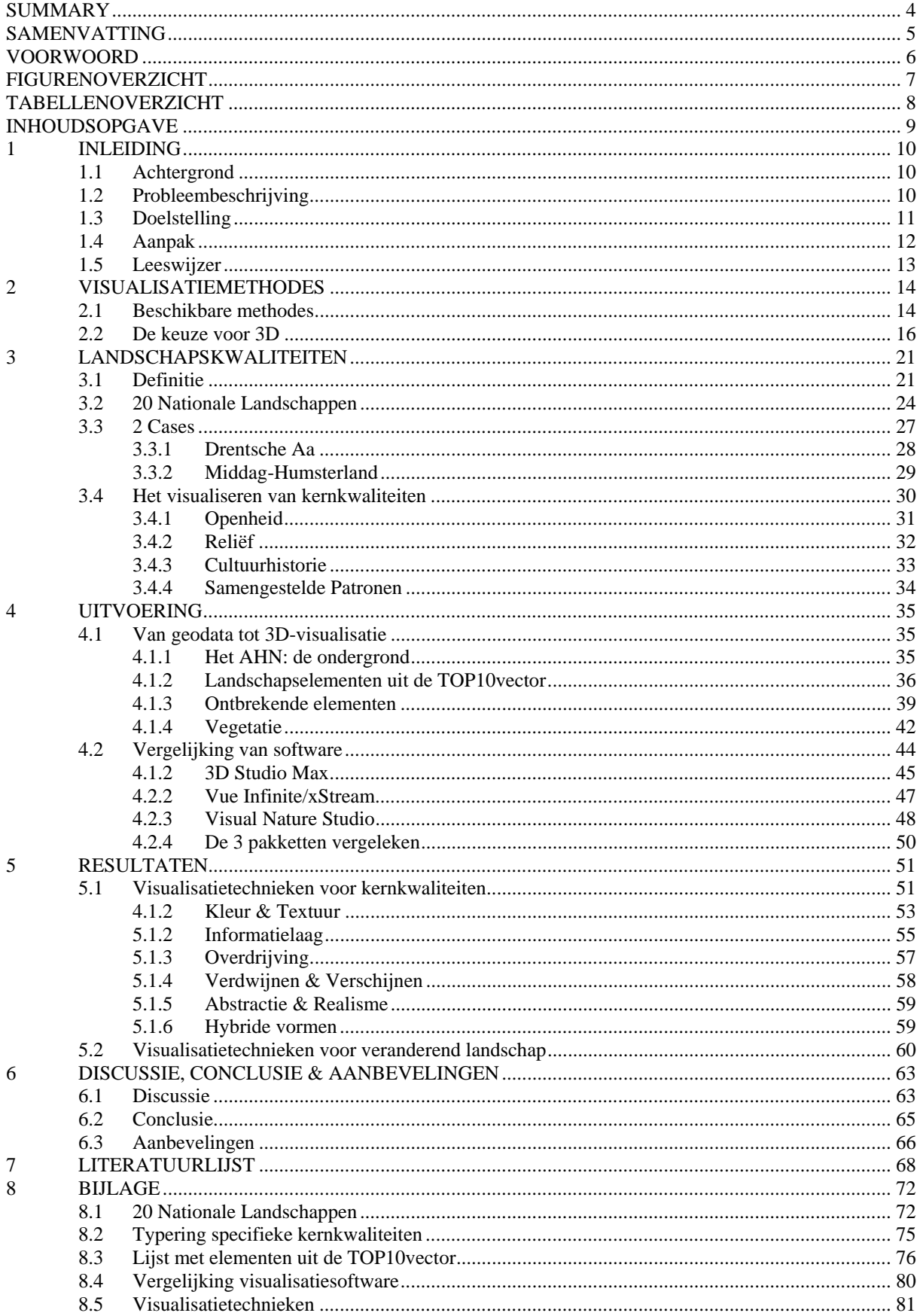

## <span id="page-10-0"></span>**1 INLEIDING**

## *1.1 Achtergrond*

De door de Nederlandse overheid in 2005 opgestelde Nota Ruimte (VROM, 2005) geeft enkele ruwe richtlijnen voor de gewenste ontwikkeling van de ruimtelijke ordening in ons land gedurende de komende 10 tot 20 jaar. De Nota Ruimte is de vervanger van de Vierde Nota Ruimtelijke Ordening (VROM, 1990) en de Vierde Nota Ruimtelijke Ordening Extra (VROM, 1993) en heeft als belangrijkste verschil met zijn voorgangers, dat het beleid gedecentraliseerd wordt en meer verantwoordelijkheden bij provincies en gemeenten worden neergelegd (Koomen *et al.*, 2005).

De overheid heeft in de Nota Ruimte twintig gebieden in ons land aangewezen als een Nationaal Landschap. Dit zijn gebieden met zeldzame of unieke en kenmerkende landschapskwaliteiten, die van (inter)nationale betekenis zijn. De gebieden worden gekenmerkt door bijzondere natuurlijke, cultuurhistorische en, daarmee samenhangend, recreatieve kwaliteiten. De overheid heeft voor elk Nationaal Landschap de drie meest opvallende landschapskwaliteiten vastgesteld. In hoofdstuk 3 worden deze zogenaamde kernkwaliteiten uitvoerig besproken en gekwalificeerd (VROM, 2005).

De overheid wil ervoor zorgen dat de landschappelijke, cultuurhistorische en natuurlijke kwaliteiten van de Nationale Landschappen behouden blijven voor toekomstige generaties. Om dit te bereiken is duurzaam beheer nodig en dient er gezocht te worden naar methodes om bepaalde kwaliteiten waar nodig te versterken. Het te voeren beleid van provincies en gemeentes waarbinnen de Nationale Landschappen vallen dient vervolgens hierop te worden afgestemd. Centraal binnen het landschapsbeleid, waarvoor de provincie verantwoordelijk is, staat de sturing op kwaliteit. Aangezien beeldvorming en beleving daarin een essentiële rol spelen is het belangrijk om de landschapskwaliteiten voor alle betrokken partijen helder te krijgen. Landschapsvisualisaties kunnen hierbij een nuttig hulpmiddel zijn (Roos-Klein Lankhorst, 2006).

Er zijn diverse visueel en niet-visueel georienteerde methodes en technieken om de beeldvorming van de landschapskwaliteiten te verduidelijken. Voor het project "Visualisering landschapskwaliteiten Nationale Landschappen" en dit hieraan gekoppelde afstudeerwerk is gekozen voor de driedimensionale (3D) visualisatiemethode.

## *1.2 Probleembeschrijving*

Zoals de overheid reeds gesteld heeft, dienen de Nationale Landschappen beschermd te worden. Dit betekent echter niet dat het landschap 'op slot' moet: behoud van natuurlijke en cultuurhistorische waarden zijn belangrijk, maar dit mag geen belemmering vormen voor economische ontwikkelingen. Die ontwikkelingen kunnen echter ingrijpende veranderingen in het landschap tot gevolg hebben (VROM, 2005).

Om ervoor te zorgen dat het ene niet ten koste gaat van het andere, dient er te worden gezocht naar een methode om de veranderingen in het landschap en de gevolgen voor de kernkwaliteiten van dit landschap in beeld te brengen. Men kan hierbij bijvoorbeeld denken aan landschapsvisualisaties van een aantal scenario's van mogelijke ontwikkelingsrichtingen. Deze visualisaties kunnen beleidsmakers en bestuurders helpen bij het maken van de juiste

<span id="page-11-0"></span>beslissingen en kunnen de lokale burger inzicht geven in de plannen van de politiek (Appleton *et al.*, 2003; Appleton *et al.*, 2005; Hoogerwerf *et al.*, 2005; Sheppard, 2001). De manier waarop omgevingswetenschappers (planners, landschapsarchitecten en andere professionals), politici en lokale burgers (de "leken") tegen het landschap en haar kwaliteiten aankijken kan echter nogal verschillen en daarom moet er goed worden nagedacht welke informatie dient te worden overgebracht in de visualisaties en vooral ook op welke wijze (Appleton *et al.*, 2003; Bell, 1999; Lange, 2001; Lange, 2005; Sheppard, 2001).

De 3D-visualisatiemethode die bij dit project ingezet wordt, maakt gebruik van geodata als basismateriaal. Zo zal onder andere ruimtelijke informatie uit het tweedimensionale digitale kaartmateriaal van de TOP[1](#page-11-0)0vector<sup>[1]</sup> worden gebruikt. De hoogtemetingen uit het AHN (Heerd *et al.*, 2000) worden gebruikt voor de ondergrond, het reliëf. Aangezien met name de TOP10vector oorspronkelijk niet bedoeld is voor toepassingen in 3D-visualisaties, ligt het in de lijn der verwachting dat er een aantal tekortkomingen en beperkingen zijn ten aanzien van de geodata (Simonse, 2000). Maar wellicht zijn er ook mogelijkheden of kansen aan te wijzen, die tot nu toe nog onbelicht zijn gebleven.

## *1.3 Doelstelling*

De doelstelling van dit onderzoek is het bestuderen van de geschiktheid van de TOP10vector en het AHN voor het maken van 3D-visualisaties van de Nationale Landschappen en haar kernkwaliteiten. Hierbij zal onderzocht worden welke technieken toegepast kunnen worden om de waarneming van de kernkwaliteiten in een visualisatie van een Nationaal Landschap te verbeteren en worden een aantal suggesties aangedragen om de ruimtelijke veranderingen binnen een Nationaal Landschap te visualiseren. Hierbij wordt vooral gekeken naar het effect van deze veranderingen op de landschapskwaliteiten.

De hierboven gedefinieerde doelstelling roept de volgende onderzoeksvragen op:

- *1) Wat is de definitie van een landschapskwaliteit van een Nationaal Landschap?*
- *2) Wat is er in de literatuur al bekend over het visualiseren van landschapskwaliteiten?*
- *3) Hoe en waarmee zijn landschapskwaliteiten te visualiseren?*
- *4) Welke technieken kan men toepassen om de perceptie van de specifieke kernkwaliteiten van een Nationaal Landschap te bevorderen?*
- *5) Hoe zouden ruimtelijke veranderingen binnen een Nationaal Landschap en de impact ervan op de kernkwaliteiten kunnen worden gevisualiseerd?*
- *6) Is de geodata uit de TOP10vector en het AHN geschikt om bovenstaande vragen te kunnen beantwoorden en zo niet, wat zijn de mogelijke verbeteringen?*

<sup>1</sup> 1 URL: http://www.kadaster.nl/

## <span id="page-12-0"></span>*1.4 Aanpak*

Het eerste deel van dit onderzoek is een literatuurstudie naar eerder verrichte onderzoeken op dit gebied en publicaties over (3D-)landschapsvisualisaties, Nationale Landschappen, methodes en technieken voor het visualiseren van landschappelijke elementen en de ervaringen met landschapsvisualisaties binnen de participatieve planvorming. Er is een groeiende hoeveelheid literatuur te vinden in de vorm van boeken, scripties en journals die zich toespitsen op de 3D-visualisatie van landschappen met behulp van geodata.

Een deel van deze literatuur behandelt de toepassing van dit soort visualisaties binnen de planvorming en/of beleid, zoals ook bij dit onderzoek het geval is.

Enkele onderzoekers maken gebruik van enquêtes, die erop geënt zijn kwantitatieve data te verzamelen van de wijze waarop een groep ondervraagden de gemaakte visualisaties waarnemen. Dikwijls wordt de deelnemers aan dit soort onderzoeken bijvoorbeeld gevraagd om enkele landschapsvisualisaties te beoordelen naar de mate van realisme, waarbij de ondervraagden hun waardering kunnen aangeven (Appleton *et al.*, 2003; Daniel *et al.*, 2001; Hoogerwerf *et al.*, 2005).

Ook wordt er veel onderzoek gedaan naar de bruikbaarheid van landschapsvisualisaties als ondersteuningsmiddel bij de participatieve planvorming en de eventuele valkuilen die men hierbij tegenkomt (Appleton *et al.*, 2005; Lange, 2001; Milosz, 2006; Stock *et al.*, 2007; Tress *et al.*, 2003). Weer andere onderzoekers gaan meer in op de technische aspecten van het visualiseren. Zo is er al eerder onderzoek gedaan naar de geschiktheid van 2D geodata, voor gebruik binnen 3D-visualisaties (Appleton *et al.*, 2002; Kersting *et al.*, 2002). Ook heeft men onderzocht of het mogelijk is om het tijdrovende proces van het omzetten van 2D naar 3D en de daaraan verwante handelingen te automatiseren (Billen *et al.*, 2001; Gröger *et al.*, 2003; Koehl *et al.*, 1998).

Alle bovenstaande publicaties gaan echter niet specifiek in op het visualiseren van landschapskwaliteiten en de perceptie daarvan.

Het tweede deel van dit onderzoek bestaat uit het visualiseren van 2 geselecteerde deelgebieden van enkele vierkante kilometers binnen een aantal verschillende grotere Nationale Landschappen.

Voor dit onderdeel wordt intensief gebruikt gemaakt van de computer. Verschillende GIS/3Dvisualisatieprogramma's en visualisatietechnieken zullen hierbij uitgetest respectievelijk uitgewerkt worden. Tijdens dit proces zal veelvuldig 2D geodata moeten worden bewerkt of gecreëerd en omgezet naar een formaat dat driedimensionaal te visualiseren valt. In het belang van het aan dit onderzoek gekoppelde project, zal de werkwijze (van geodata tot landschapsvisualisatie) uitvoerig beschreven worden.

## <span id="page-13-0"></span>*1.5 Leeswijzer*

Het volgende hoofdstuk vergelijkt verschillende visualisatiemethodes en legt uit waarom er voor dit onderzoek specifiek gekozen is voor de 3D-visualisatiemethode.

Hoofdstuk 3 probeert het begrip 'landschapskwaliteit' helder te krijgen. Daarna volgt een korte samenvatting van de door de overheid gedefinieerde 20 Nationale Landschappen en hun belangrijkste landschapskwaliteiten. Vervolgens worden de kwaliteiten ingedeeld in een aantal groepen die ieder een eigen werkwijze vergen ten aanzien van de visualisatie ervan. Aansluitend worden de cases beschreven van 2 deelgebieden die gebruikt zijn voor het maken van de visualisaties. Aan de hand hiervan worden de mogelijke problemen behandeld die zich voor kunnen doen bij het visualiseren van de specifieke kernkwaliteiten van de 2 deelgebieden.

In hoofdstuk 4 wordt de werkwijze omschreven en wordt er uitvoerig ingegaan op het gebruik van de TOP10 vector en het AHN als basis voor de visualisaties. In het tweede deel van het hoofdstuk volgt een gedetailleerde beschrijving van de gebruikte software, waarbij de mogelijkheden ervan met elkaar worden vergeleken.

Hoofdstuk 5 behandelt de resultaten van het onderzoek: de uitgewerkte visualisatietechnieken per kernkwaliteitstype en de mogelijke werkwijze voor het visualiseren van verandering in het landschap en de impact op de kernkwaliteiten.

In hoofdstuk 6 volgt de discussie en de conclusies die aan het onderzoek verbonden kunnen worden. Tot slot worden enkele aanbevelingen gedaan.

## <span id="page-14-0"></span>**2 VISUALISATIEMETHODES**

## *2.1 Beschikbare methodes*

Het visualiseren van een landschap kan op vele manieren worden uitgewerkt. Dankzij de immer beter wordende computertechnieken zijn er de afgelopen 10 tot 20 jaar diverse manieren bijgekomen en het valt te verwachten dat deze ontwikkeling nog wel even doorzet. Lange (2001) onderscheidt statische en dynamische visualisaties, die ieder op hun beurt onder te verdelen zijn in analoog en digitaal vervaardigde visualisaties. In de praktijk kan hierbinnen dan weer onderscheid worden gemaakt tussen tweedimensionaal en driedimensionaal, maar in theorie ligt dit verschil wat minder zwart-wit en bestaan hier ook nog een aantal tussenvormen in (Gröger *et al.*, 2003; Ormeling *et al.*, 1999).

Het onderstaand schema geeft enkele van de meest voorkomende visualisatiemethodes (Lange, 2001 – gebaseerd op McKechnie, 1977):

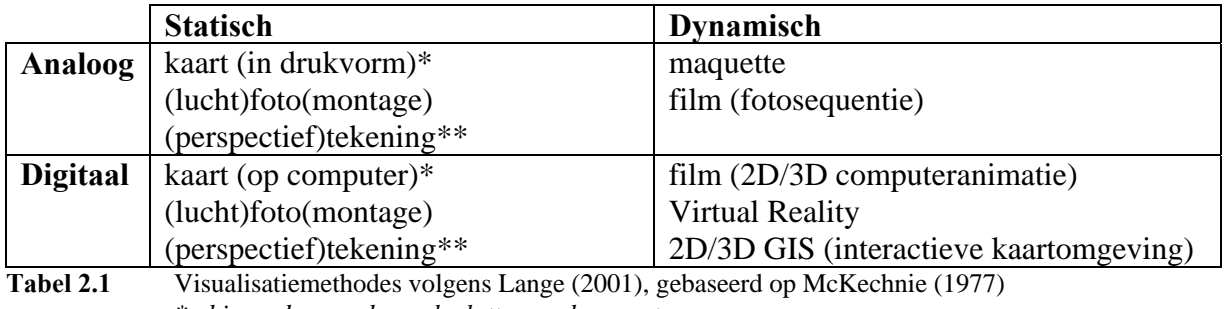

*\* hieronder worden ook plattegronden verstaan* 

*\*\* hieronder worden ook schetsen en schilderijen e.d. verstaan* 

Zoals uit het bovenstaande schema afgeleid kan worden, kunnen alle statische visualisatiemethodes zowel analoog als digitaal uitgevoerd worden. Alleen bij de dynamische visualisatiemethode blijkt dat de digitale variant tot nieuwe of andere mogelijkheden leidt.

Van alle visualisatiemethodes heeft traditioneel de statische analoge of digitale kaart de voorkeur als het gaat om de representatie van ruimtelijke informatie op een zo compleet en overzichtelijk mogelijke manier. Op topografische kaarten bijvoorbeeld, wordt afhankelijk van het schaalniveau waarop de kaart weergegeven is, de vorm en het detail van de afgebeelde topologie hierop aangepast en geabstraheerd, wat de leesbaarheid van de kaart ten goede komt. Daarnaast wordt de geometrie weergegeven in duidelijk te onderscheiden **Figuur 2.1** Een voorbeeld van een digitaal GIS

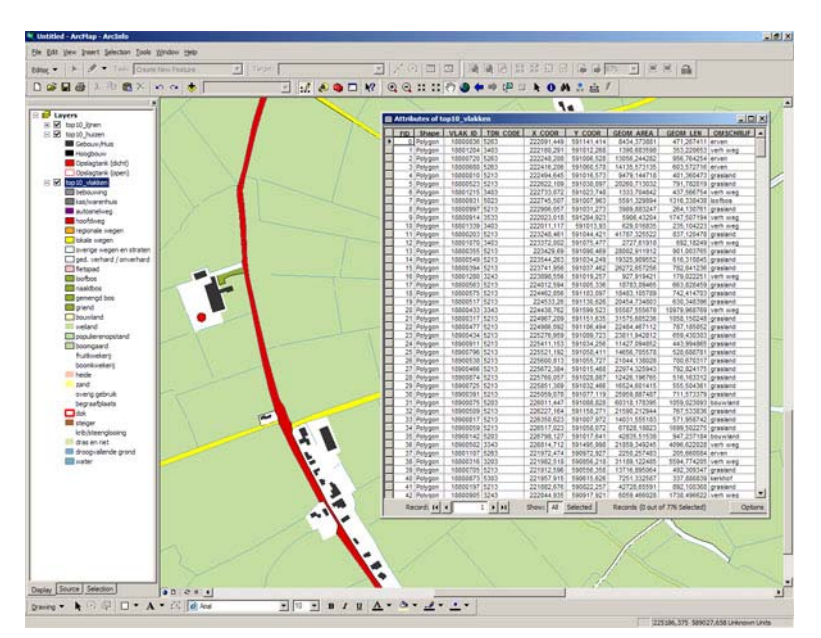

kleuren, rasters en symbolen (Ormeling *et al.*, 1999).

De ruimtelijke gegevens die nodig zijn voor het vervaardigen van een kaart worden opgeslagen in een GIS: een Geografisch Informatie Systeem. Werd voor het computertijdperk nog gesproken van een kartografisch informatie systeem, zo kunnen nu alle ruimtelijke elementen binnen een landschap worden opgeslagen als pixels, punten, lijnen of vlakken, waaraan een database met informatie over deze elementen en hun onderlinge relaties gekoppeld is (Ormeling *et al.*, 1999) (Figuur 2.1).

Dient de visualisatie puur visuele belangen, dan kan een (lucht)foto geschikter zijn. Foto's kunnen weliswaar geen attributen zoals straatnaam, perceeloppervlakte, huisnummer etc. opslaan over de getoonde objecten, maar bieden wel de meest natuurgetrouwe weergave van de werkelijkheid. Een loodrechtopname (orthogonale luchtfoto) laat bijvoorbeeld alle bomen, struiken, planten, huizen, bedrijven en overige antropogene elementen zien, waar bij de eerdergenoemde topografische kaart dankzij de abstractie veel minder te zien valt. Aan de andere kant kan men in een loodrechtopname slechts met moeite het reliëf waarnemen en blijft een hoop informatie verborgen. Op een topografische kaart bijvoorbeeld, kan men het reliëf aflezen met behulp van hoogtelijnen en kan men zien of een bos gemengd is (naald- en loofbos), wat uit een luchtfoto slecht op te maken zou zijn (Oosterbaan *et al.*, 2005).

Dankzij de computer kan men tegenwoordig nog gemakkelijker foto's manipuleren, wat maakt dat foto's zeer goed gebruikt kunnen worden voor het visualiseren van verandering in het landschap. Plaatst men deze fotomontages in een sequentie achter elkaar, dan kan er bovendien een film van worden gemaakt, waarmee de visualisatiemethode opeens dynamisch(er) van aard geworden is. Naast foto's kan men hier uiteraard ook met de computer vervaardigde tweedimensionale kaartbeelden of afbeeldingen van driedimensionaal gegenereerde landschappen voor nemen (Ervin *et al.*, 2001; Lange, 2001).

Was in de jaren 1970 – 1990 de maquette, waar men zich met behulp van een soort telescoop op "ooghoogte" door het model kon bewegen de indruk kreeg zichzelf in het landschap te bevinden, nog ongekend populair, zo heeft deze analoge visualisatievorm inmiddels navolg gevonden in de vorm van *Virtual Reality* (*VR*) (Lange, 2001).

VR, oftewel virtuele werkelijkheid, is een visualisatiemethode waarbij de gebruiker de indruk krijgt in een andere omgeving aanwezig te zijn. Deze omgeving is met de computer vervaardigd met behulp van 3D-visualisatiesoftware. Om volledig "ondergedompeld" te zijn in de omgeving, dient het zichtveld van de gebruiker zoveel mogelijk gevuld te zijn en dient de weergave van het model zo realistisch mogelijk te zijn. In het meest ideale geval kan men zich bovendien in deze virtuele omgeving verplaatsen. Dit wordt *immersive VR* genoemd (Ormeling *et al.*, 1999). VR is één van de meeste dynamische vormen van visualisatie. Momenteel zijn er veel ontwikkelingen gaande die GIS proberen te combineren met VR, wat een 3D-GIS op zou moeten leveren: een geo-virtuele werkelijke (*geo-virtual reality*) waarin men rond kan wandelen en daarnaast informatie op kan vragen over de ruimtelijke objecten en relaties (Verbree, 2000).

Een handige metafoor om uit te kunnen leggen hoe een *geo-virtual reality* in elkaar zit is die van de kijkdoos (Hoogerwerf *et al.*, 2003 – gebaseerd op Van Lammeren, 2002). De kijkdoos representeert de 3 hoofdcomponenten waaruit een *geo-virtual reality* is opgebouwd ([Figuur 2.2\)](#page-16-1). Ten eerste is er de schoenendoos zelf, die de driedimensionale omgeving afbakent die de aanschouwer kan zien. Ten tweede zijn er bouwstenen nodig om deze omgeving "in te kleuren": de geodata. Uit de geodata kan men een hoop informatie halen, zoals de ondergrond en de 3D-objecten die zich in de ruimte bevinden.

<span id="page-16-0"></span>Het derde component wordt gevormd door de *interface* tussen de aanschouwer en de 3Domgeving. Meestal is dit een software-applicatie in de vorm van een *viewer*. Deze *viewer* stelt de aanschouwer in staat om interactie te hebben met de 3D-omgeving. Zo kan men onder andere het gezichtspunt, het zichtveld (hoek) en wijze waarop men de 3D-objecten ziet beinvloeden. In het ideale geval kan men ook interactie hebben met de elementen binnen de 3D-omgeving, zoals bijvoorbeeld het roteren of verplaatsen van een object. Dit versterkt het idee van een *immersive geo-virtual reality* voor de aanschouwer (Hoogerwerf *et al.*, 2003 – gebaseerd op Van Lammeren, 2002).

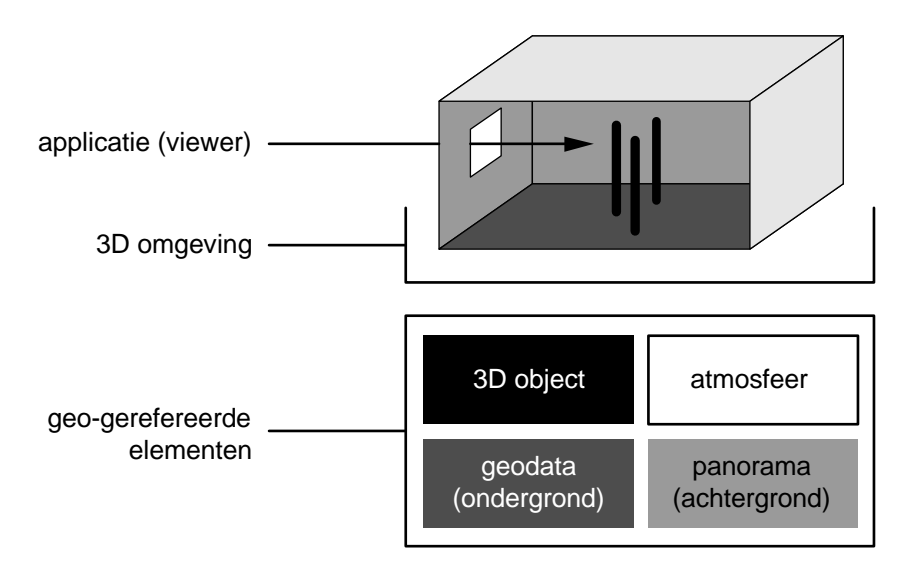

 **Figuur 2.2** Het kijkdoosmodel (Van Lammeren, 2002)

<span id="page-16-1"></span>Uit het bovenstaande kunnen we concluderen dat er diverse visualisatiemethodes beschikbaar zijn. In veel gevallen zal er goed gekeken moet worden welke visualisatiemethode men hanteert voor welk doel en met name voor welke doelgroep (Bos *et al.*, 1998; Lange, 2001; Sheppard, 2001; Tress *et al.*, 2003).

Voor het project waaraan dit onderzoek gekoppeld is, is de keuze voor de 3Dvisualisatiemethode echter al gemaakt. De volgende paragraaf zal deze keuze proberen te verhelderen.

### *2.2 De keuze voor 3D*

Eén van de meest gehoorde opmerkingen onder mensen met een sceptische houding ten opzichte van 3D visualisaties is dat men het "nut" er niet van inziet. Hiermee wordt meestal gerefereerd aan het feit dat foto's immers ook al een "driedimensionaal" beeld weergeven en dat het met de huidige stand van fotobewerkingstechnieken minstens zo snel, eenvoudig en visueel overtuigend is om een beeld te bewerken of in scene te zetten.

Alhoewel dit laatste in sommige gevallen op gaat, is een foto natuurlijk alles behalve driedimensionaal. Onze hersenen zijn dusdanig gewend om dagelijks naar landschappen te kijken, dat we een foto van een landschap ook als een gelaagd beeld met diepte beschouwen, terwijl het niets meer is dan een *afbeelding* van een driedimensionale ruimte. Daarmee blijft een foto dus tweedimensionaal.

Uiteraard heeft een driedimensionale omgeving die geprojecteerd wordt op een beeldscherm of geprint wordt op papier eveneens geen diepte meer, maar een 3D beeld kan daarentegen ook in de eerdergenoemde *VR*-omgeving bekeken worden.

Overigens is geen enkele 3D-visualisatie zaligmakend. Het blijft zeer moeilijk om de vierde dimensie, die van tijd en verandering, in beeld te brengen. Een complex model zoals een landschap is altijd aan verandering onderhevig. Een 3D-model op zichzelf is een momentopname, die in een serie van statische beelden geplaatst kan worden om zo een dynamische animatie door de tijd te krijgen. Toch lijkt het onmogelijk om de chaos waaraan het landschap onderhevig is in alle vier dimensies te kunnen vastleggen (Ervin *et al.*, 2001). Daarnaast zijn zelfs de beste 3D-modellen zijn niet toereikend in termen van realisme en detaillering, omdat de werkelijkheid nu eenmaal te complex is om zich in een 3D-model te laten vatten (Bell, 1999). Een model is dan ook een interpretatie van de werkelijkheid, wat inhoudt dat er altijd een zekere mate van abstractie moet worden toegepast (Ervin *et al.*, 2001).

Een hogere mate van realisme kan worden bereikt naarmate de texturen en geometrie in een visualisatie een uitgesprokener uiterlijk hebben. Textuur en geometrie kan symbolisch, typologisch of specifiek (gedetailleerd) worden weergegeven, wat iets zegt over de mate van detail. Dit is, net zoals met traditionele 2D kaarten, sterk afhankelijk van het schaalniveau waarop men een visualisatie bekijkt (Lange, 2005).

Figuur 2. laat zien wat het verband is tussen de weergave van geometrie en texturen en het realisme hiervan.

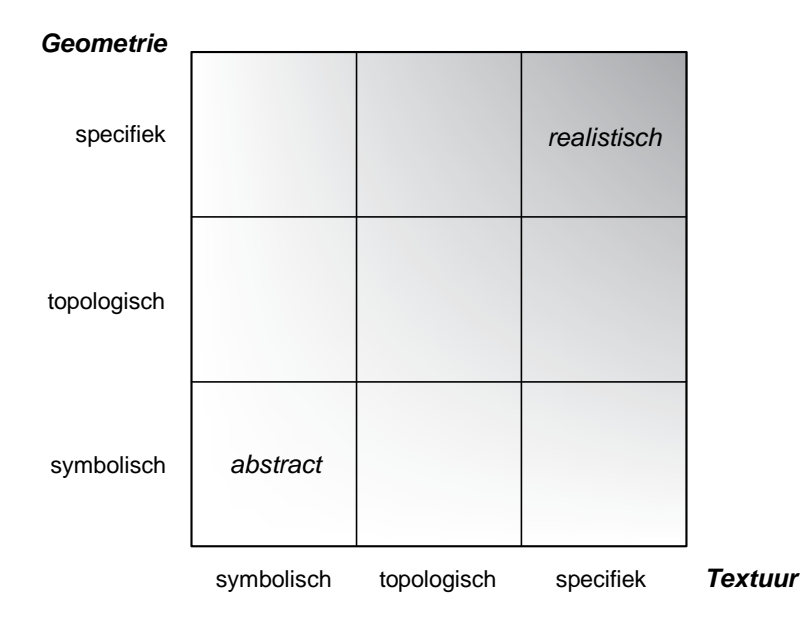

**Figuur 2.3** Geometrie en Textuur (Lange, 2005 – gebaseerd op Danahy, 1997)

Een ander probleem van 3D-visualisaties is dat zij in hoge mate manipulatief kunnen werken. Aangezien men nooit over alle noodzakelijke informatie kan beschikken om een visualisatie volledig realistisch te kunnen maken, blijft men altijd met een "informatie-gat" zitten. Dankzij allerlei slimme trucjes in de visualisatiesoftware kan men deze informatie opvullen, maar hierdoor creëert men vaak een pseudo-realisme. Op deze manier kan verkeerde informatie op de aanschouwer worden overgebracht. [Figuur 2.4](#page-18-1) illustreert het verband tussen de informatienauwkeurigheid of dataprecisie en realisme (Lange, 2005).

<span id="page-18-0"></span>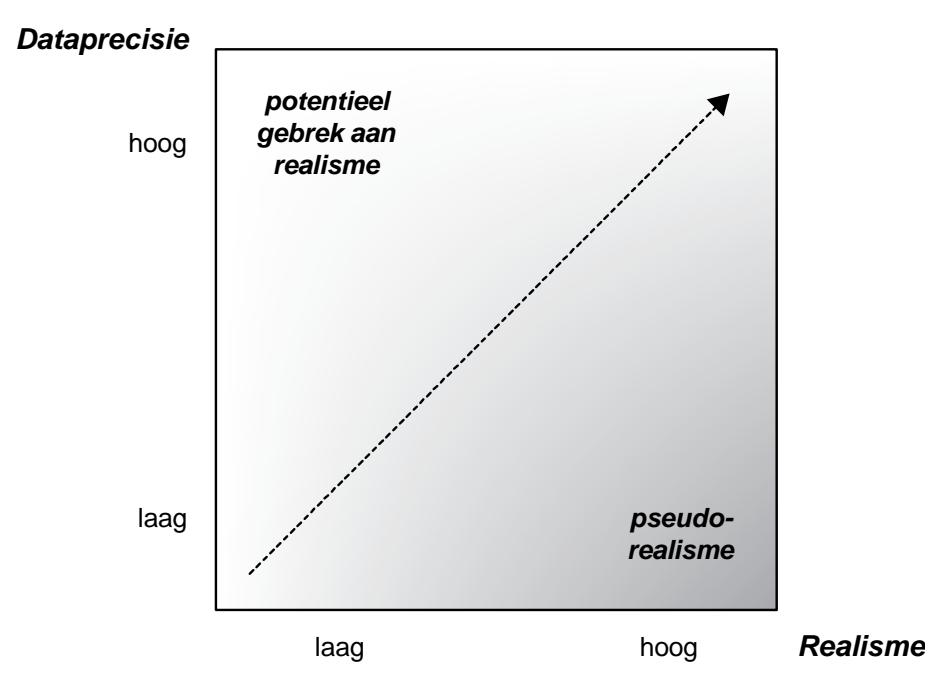

**Figuur 2.4** Dataprecisie en Realisme (Lange, 2005)

<span id="page-18-1"></span>Tot slot kan zelfs de meeste realistische visualisatie zijn doel compleet voorbij streven. Teveel realisme kan ervoor zorgen dat de informatie die men wil overbrengen wordt "overschaduwd" door een overstimulatie van visuele prikkels. We spreken hier van het zogenoemde "*woweffect*" (Sheppard, 2000 – gebaseerd op McQuillan, 1998). De voor dit onderzoek vervaardigde visualisatie [\(Figuur 2.5](#page-18-2)) van het beekdallandschap van de Drentsche Aa hieronder is een sprekend voorbeeld hiervan.

<span id="page-18-2"></span>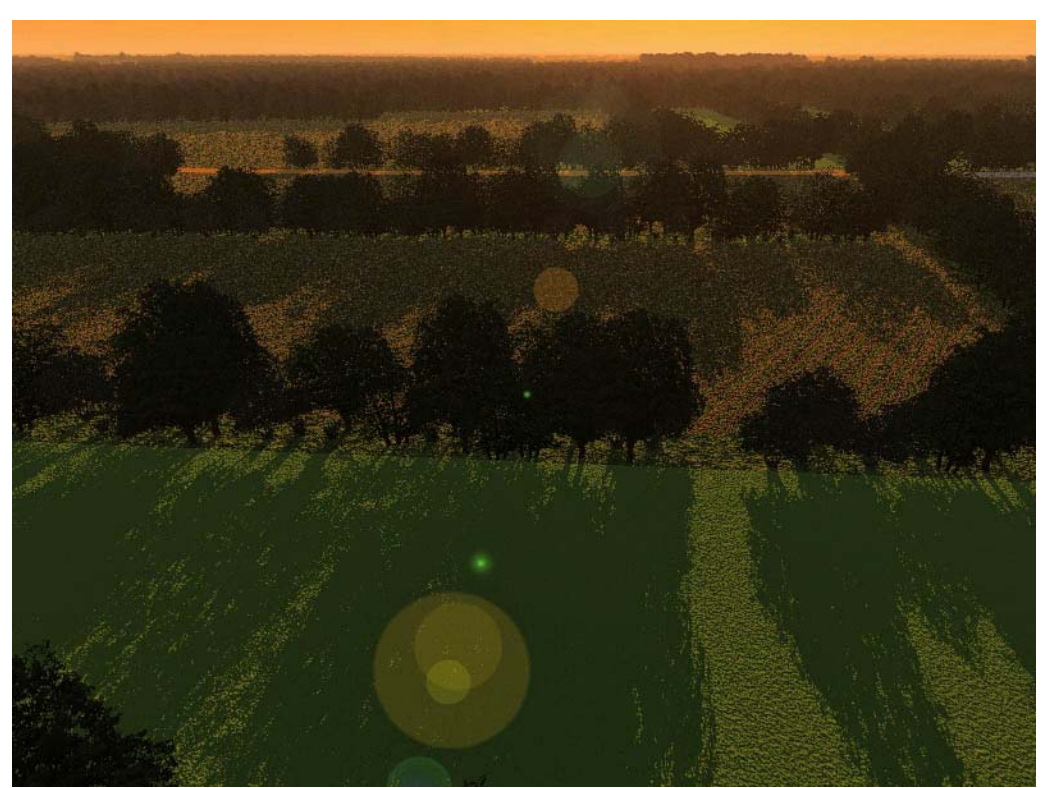

**Figuur 2.5** Het *wow*-effect

Bovenstaande waarschuwingen en valkuilen in acht nemend, valt de keuze voor 3D als volgt af te leiden en te verantwoorden:

#### *De wereld is niet plat en abstract*

Een driedimensionale weergave van een landschap geeft, net als foto's, een beter beeld van de werkelijkheid dan tweedimensionale weergaves (Lange, 2001). Bovendien kan er, in tegenstelling tot 2D kaartmateriaal, gewerkt worden met realistische herkenbare texturen. Bij tweedimensionale kaarten dient er met herkenbare texturen (rasters, patronen, kleuren etc.) gewerkt te worden om duidelijk onderscheid te kunnen maken tussen de diverse objecten en landgebruiksvormen binnen het interessegebied. Een bos wordt op een topografische kaart bijvoorbeeld weergegeven als een groen vlak, met daarin een herhalend patroon van driehoekjes, wat de aanschouwer duidelijk moet maken dat het om een naaldbos gaat. Bij een 3D weergave vanaf ooghoogte of vanuit vogelperspectief ziet men in plaats van een groen vlak een groene massa, waarin men duidelijk realistische naaldbomen kan onderscheiden (Colditz *et al.*, 2005; Ormeling *et al.*, 1999).

#### *Bekijk het van een andere kant*

Bij tweedimensionale kaarten en orthogonale luchtfoto's ziet men het landschap altijd recht van boven. Maar hoe ervaart men het landschap vanaf de grond, vanuit een menselijk perspectief?

Met gewone landschapsfotografie vanaf ooghoogte kan men dit gebrek aanvullen. Het is echter niet mogelijk om vanaf ieder gewenst standpunt opnames te maken. Soms staan bepaalde objecten in de weg of krijgt men geen toestemming om op de gewenste plek een foto te maken. Voor deze gevallen is een 3D visualisatie bijzonder geschikt (Appleton *et al*., 2002; Ervin *et al.*, 2001).

#### *3D beelden zijn generatief*

Het is vrijwel onmogelijk om een beeldendatabank aan te leggen met foto's vanuit alle mogelijke camerastandpunten en met alle mogelijke zichtsvelden en perspectieven binnen een bepaald gebied. Zelfs al zou men beschikken over een immense opslagcapaciteit voor al deze beelden, dan nog is het ondoenlijk om al die miljoenen beelden vast te leggen op de gevoelige plaat.

3D beelden zijn generatief, waarmee bedoeld wordt dat zij op ieder moment kunnen worden gegenereerd door de computer. Het enige wat men in hoeft te stellen is het virtuele camerastandpunt en de gewenste kijkrichting en de computer produceert het beeld aan de hand van een model, dat vervaardigd is met behulp van ruimtelijke data.

De ruimtebesparing die dit oplevert is enorm, wat 3D beelden veel efficienter maakt dan een database met foto's. Elk object komt in principe maar één keer voor in de database (dus geen redundantie) en bovendien worden de driedimensionale beelden – texturen daargelaten – in een vectorformaat opgeslagen in plaats van het opslagruimte-consumerende rasterformaat, zoals dit bij foto's het geval is.

#### *Computers zijn programmeerbaar*

Een ander voordeel dat het maken van 3D-visualisaties met behulp van computers met zich meebrengt, is het feit dat computers programmeerbaar zijn. Complexe handelingen, die met de hand vele uren werk zouden kosten, kunnen met behulp van een reeks commando's (die bijvoorbeeld verzameld zijn in een *script*) door de computer worden uitgevoerd in een fractie van die tijd (Ervin *et al.*, 2001).

#### *Beeldmanipulatie is eenvoudig en snel*

Tegenwoordig is het voor een enigszins bedreven computergebruiker relatief gemakkelijk om foto's te bewerken. Indien men bijvoorbeeld zou willen zien wat de visuele impact is van een bepaalde boerderij in een weidelandschap, is het enige wat men nodig heeft een foto van het betreffende landschap en een foto (of 3D visualisatie) van de boerderij vanuit hetzelfde perspectief. Deze kunnen met behulp van de computer eenvoudig worden samengevoegd tot een nieuw beeld waarbij het lijkt of de boerderij ook daadwerkelijk in het landschap staat. Deze manier kan een hoge mate van realisme opleveren, die – afhankelijk van de bedrevenheid van de maker – overtuigender is dan een 3D model van dezelfde boerderij in het landschap. Aanvankelijk zal zo'n fotobewerking ook minder tijd kosten dan een 3D visualisatie met dezelfde mate van realisme.

Er valt echter een flinke tijdwinst te behalen met 3D visualisaties naarmate het aantal te manipuleren objecten of de grootte van het te visualiseren gebied stijgt. Zeker als de objecten generiek zijn en in grote lijnen identiek zijn aan elkaar, heeft men in het begin veel werk met het maken ervan, maar kunnen vervolgens in zeer korte tijd de objecten op iedere gewenste plek in het landschap worden geplaatst (Ervin *et al.*, 2001).

Tevens kan zeer eenvoudig de rotatie en grootte van het object worden aangepast. Het aanpassen van de grootte van het object is met fotomanipulatie weliswaar een koud kunstje, maar het roteren van het object in de ruimte is niet mogelijk. Hiervoor zou een nieuwe foto van het te plaatsen object nodig zijn, genomen vanuit een andere hoek.

Voor het maken van visualisaties van mogelijke toekomstscenario's of ontwikkelingsrichtingen van een bepaald gebied lijkt de 3D-visualisatiemethode dus bijzonder

geschikt.

## <span id="page-21-0"></span>**3 LANDSCHAPSKWALITEITEN**

## *3.1 Definitie*

De kwaliteit van het landschap wordt volgens de Nederlandse overheid bepaald aan de hand van algemene landschappelijke, natuurlijke, culturele en cultuurhistorische waarden (VROM, 2005). Maar hoe wordt het landschap zelf gedefinieerd? En wat maakt een bepaald element binnen dit landschap of een eigenschap ervan tot een kwaliteit van dat landschap?

Er zijn vele planologen, landschapsarchitecten, cultuurtechnici en aanverwante wetenschappers die zich al het hoofd gebroken hebben over de term "landschap". Natuurlijk kan men op tientallen manieren "landschap" uitleggen, waarmee het in feite een ondoenlijke zaak is (Hendriks *et al.*, 2007). Toch doen we hier een poging.

Volgens het woordenboek (Van Dale, 2005) zou het woord "landschap" betrekking kunnen hebben op de volgende zaken:

*1 stuk land dat men in één blik overziet 2 landstreek 3 schilderstuk dat een landschap voorstelt* 

De derde optie die het woordenboek aandraagt is een interessante, vooral omdat na een zoektocht in de literatuur zal blijken dat dit de oorspronkelijke betekenis van het woord is, alhoewel de uitleg binnen de context van dit onderzoek natuurlijk minder van toepassing is. Toch is het aardig om te vermelden dat het woord "landschap" een typisch Hollandse (of beter: Nederlandse) uitvinding is. Diverse bronnen leren ons dat het woord afkomstig is uit de schilderskunst en in feite is uitgevonden door de Vlaams-Hollandse meesters uit de 16<sup>e</sup> eeuw die zich vooral bezighielden met het schilderen van wat zij het "landschap" noemden. Sterker nog: het woord "landscape" bestond nog niet eens in de Engelse taal voordat de Britten lucht kregen van deze kunstvorm uit de Lage Landen en de landschapsschilderskunst liefdevol adopteerden (Lörzing, 2001).

We zouden dus kunnen stellen dat dit onderzoek naar de visualisatie van Nationale Landschappen een typisch Nederlandse aangelegenheid is!

Alles goed en wel, maar het woordenboek biedt met zijn verklaring voor het woord "landschap" nog niet heel veel duidelijkheid. De term "landschap" laat zich beter verklaren door het woord uit elkaar te trekken tot de woorden "land" en "schap". Aangenomen dat "schap" refereert aan het scheppen, aan iets dat gecreëerd is, volstaat het nu om de term "land" op te zoeken (Vervloet, 1996). Het woordenboek (Van Dale, 2005) biedt nu uitkomst:

*1 gedeelte van de aarde dat boven water uitsteekt => vasteland; <=> water 2 terrein in agrarisch gebruik 3 platteland 4 (~en) staat, natie 5 landstreek* 

Nu wordt duidelijk dat "land" in feite altijd betrekking heeft op een "eindig" stuk grond. Een stuk aarde met grenzen of een omheining, al dan niet natuurlijk. Twee van de vijf bovengenoemde verklaringen verwijzen bovendien naar een gecultiveerde vorm van land: het platteland. Landstreken of naties hoeven niet noodzakelijk gecultiveerd te zijn, maar ze kunnen wel worden gezien als een door mensen gedefinieerd gebied dat ergens ophoudt en begint. Een landschap kan dus gezien worden als een door menselijk ingrijpen ontstaan of beinvloed stuk grond (Vervloet, 1996). In feite gaat dit eigenlijk op voor heel Nederland. Toch zijn er ook gebieden op de aarde die niet beinvloed zijn door de mens en waar men bijvoorbeeld hoort spreken van een "onaangetast" landschap.

De bovengenoemde definitie van het landschap beschouwt de term vanuit de *vorming* (ontstaan) van het landschap. Een andere populaire en klassieke opvatting onder landschapsarchitecten en cultuurtechnici is om de term landschap uit te leggen als "het zichtbare gedeelte van het aardoppervlak of als het geheel van waarneembare verschijnselen aan het aardoppervlak, dat al of niet vanaf één punt is te overzien" (Wassink, 1999). Deze verklaring definieert de term landschap vanuit de *waarneming* van het landschap. De manier waarop het landschap gevormd is en de manier waarop men dit interpreteert, bepaalt hoe we de *vorm* van het landschap kunnen definiëren. De samenhang van *waarneming, vorming* en *vorm* maakt het landschap tot wat het is (Figuur 3.1).

Een landschap kan zowel natuurlijke als cultuurlijke elementen bevatten. Een landschap dat uitsluitend natuurlijke elementen bevat, zou op een mens al gauw als saai of juist beangstigend (en van de

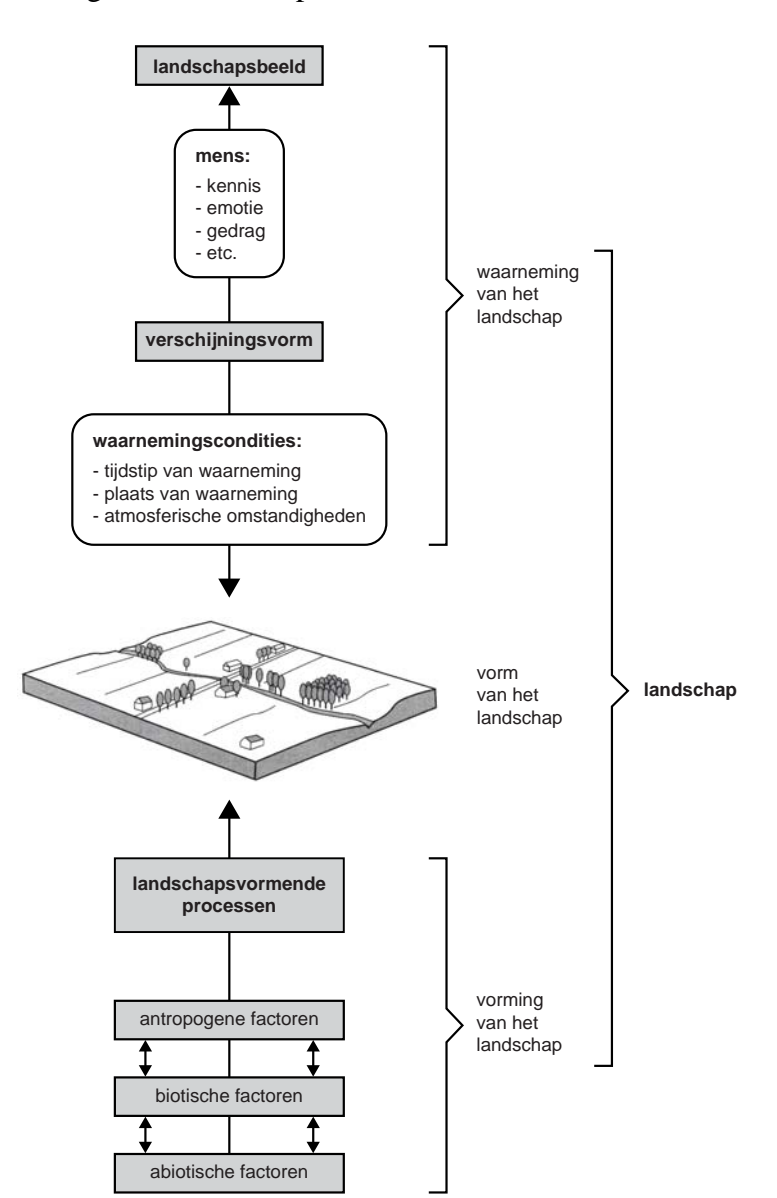

**Figuur 3.1** Landschap volgens Wassink (1999)

andere kant daardoor soms ook als fascinerend) over kunnen komen. Aan de andere kant zou een compleet gecultiveerd landschap diezelfde gevoelens teweeg kunnen brengen, afhankelijk van de persoonlijke smaak en voorkeuren van de aanschouwer. Bij de landschappen die door de meeste mensen als aantrekkelijk worden beschouwd, zal dan ook sprake zijn van een goede balans tussen de cultuurlijke en natuurlijke elementen (Lörzing, 2001). Wellicht dat daarom ook vrijwel alle Nationale Landschappen uitgebalanceerde landschappen zijn met een wisselwerking tussen natuurlijke en antropogene factoren.

De term Nationaal Landschap heeft betrekking op een gebied, een landstreek zoals het woordenboek het noemt, dat een zeker nationaal belang dient. In feite zijn het stereotype landschappen met een zeer kenmerkend karakter, dat zo bijzonder is dat men het in bescherming wil nemen. Het karakter van zo'n landschap wordt bepaald door de landschapskwaliteiten. Maar wat wordt verstaan onder *een* kwaliteit? Volgens het woordenboek (Van Dale, 2005) zijn er vier mogelijkheden:

- *1 bepaalde gesteldheid, hoedanigheid, mate waarin iets geschikt is om voor een bepaald doel gebruikt te worden => soort*
- *2 goede eigenschap*
- *3 hoedanigheid, functie*
- *4 [spel] het verschil in waarde tussen bv. een toren en een paard of loper [in het schaakspel]*

De eerste verklaring heeft betrekking op *de* kwaliteit van iets, zoals bijvoorbeeld "de kwaliteit van deze schoenen", waarbij verwezen wordt naar de geschiktheid van de schoen om als schoeisel te gebruiken. De tweede verklaring lijkt daarom meer op zijn plaats: een landschapskwaliteit is een zekere goede eigenschap van dat landschap. De belangrijkste landschapskwaliteiten van een bepaald gebied worden *kernkwaliteiten* genoemd. De Nederlandse overheid hanteert twee types kernkwaliteiten. Aan de ene kant zijn

er de generieke kernkwaliteiten (met bijbehorende subkwaliteiten) die opgaan voor alle landschappen in het land en derhalve worden gehanteerd bij het generieke beleid (Koomen *et al.*, 2005). Dit zijn:

- *Natuurlijke kwaliteit:* Bodem, Reliëf, Water, Flora en Fauna
- *Cultuurlijke kwaliteit:* Cultuurhistorie, Culturele Vernieuwing, Architectonische vormgeving
- *Gebruikskwaliteit:* Toegankelijkheid, Bereikbaarheid, Meervoudig Ruimtegebruik, Toeristisch-recreatieve voorzieningen
- *Belevingskwaliteit:* Ruimtelijke afwisseling, Informatiewaarde, Groen Karakter, Rust, Ruimte, Stilte, Donkerte

Aan de andere kant zijn er voor 20 Nationale Landschappen in ons land specifieke kernkwaliteiten gedefinieerd, die in het volgende hoofdstuk aan bod komen.

### <span id="page-24-0"></span>*3.2 20 Nationale Landschappen*

De overheid heeft 20 gebieden in Nederland aangewezen als een Nationaal Landschap. Op onderstaande kaart [\(Figuur 3.2](#page-24-1)) is te zien om welke gebieden het precies gaat. Van sommige landschappen zijn de grenzen nog niet precies vastgesteld, wat uit de kaart op te maken valt dankzij de nogal ongedefinieerde 'amoebe-achtige' vorm van zo'n landschap.

#### **20 Nationale Landschappen**

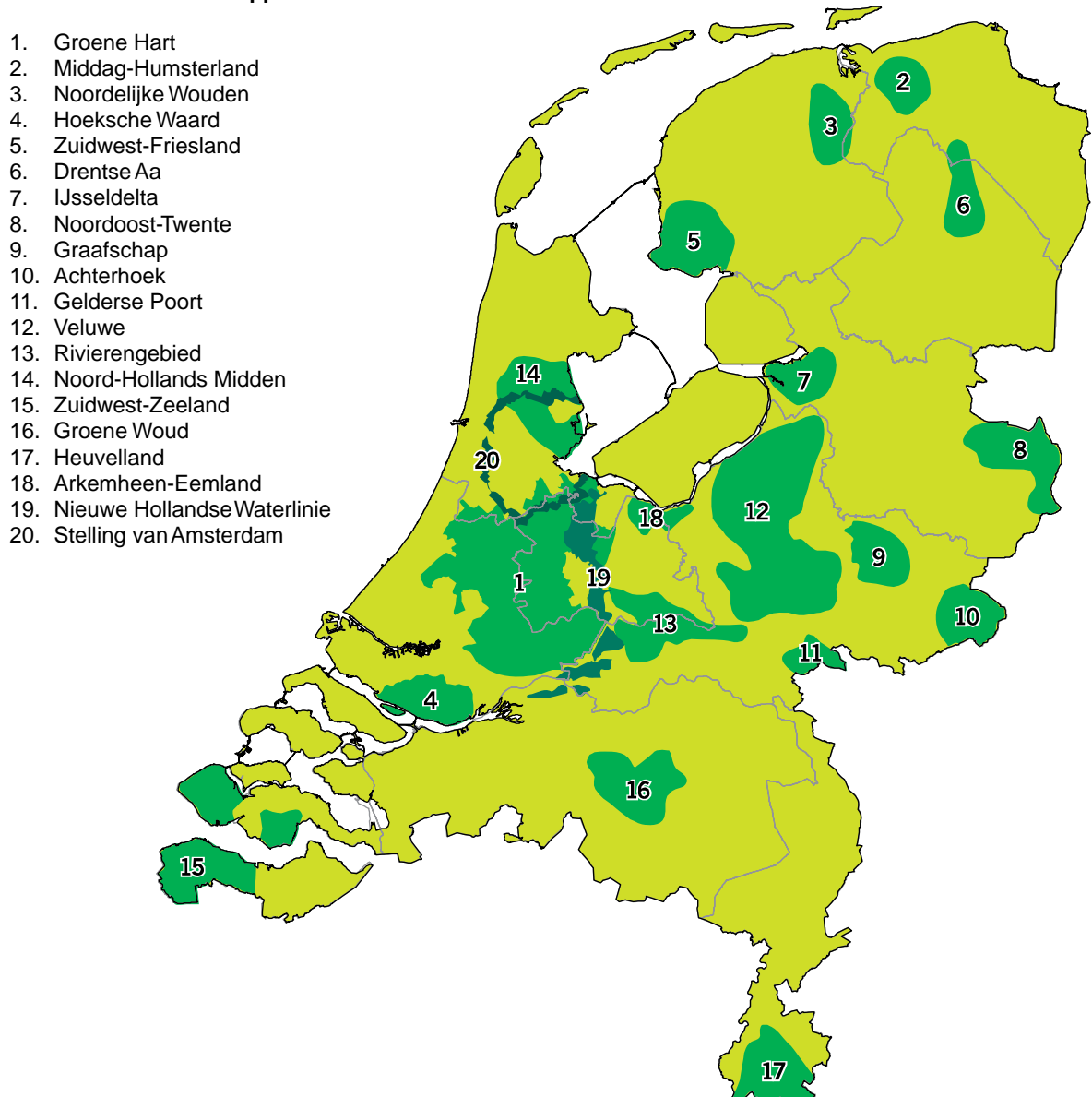

<span id="page-24-1"></span>**Figuur 3.2** Nationale Landschappen van Nederland (VROM, 2005)

Voor ieder Nationaal Landschap heeft de overheid bepaald dat 3 specifieke kernkwaliteiten karakteristiek zijn voor dat landschap (VROM, 2005). Het Nationaal Landschap 't Groene Hart en Zuidwest-Zeeland zijn dermate groot, dat binnen zo'n landschap nog een aantal deelgebieden of eenheden te onderscheiden zijn met onderling afwijkende kernkwaliteiten

<span id="page-25-0"></span>Een korte onderzoekende blik op de lijst met Nationale Landschappen in Bijlage 8.1 leert ons dat bepaalde kernkwaliteiten schijnbaar 'kwantificeerbaar' zijn, aangezien er gesproken wordt van veel versus weinig of open versus gesloten. Toch zijn er ook kernkwaliteiten die een subjectief karakter hebben, waarbij een grote gevoels- of belevingswaarde een rol speelt. Een voorbeeld hiervan is de mate van open- of geslotenheid. Deze kwaliteiten zijn daarom veel lastiger vast te stellen.

Verder zien we in de lijst bij een aantal gebieden dezelfde soort kernkwaliteiten opduiken, wat zou kunnen betekenen dat de kernkwaliteiten classificeerbaar zijn.

Om de overheid te kunnen adviseren hoe zij de kernkwaliteiten van de Nationale Landschappen kan meten en registreren (*monitoren*), heeft Alterra reeds in 2005 een rapport opgesteld met daarin de nodige aanbevelingen en methodes. In het vorige hoofdstuk werd gesproken van generieke en specifieke kernkwaliteiten. De specifieke kernkwaliteiten van de Nationale Landschappen zijn onder te verdelen zijn in zes types, die afgeleid zijn van de subkwaliteiten van de eerdergenoemde generieke kernkwaliteiten [\(Figuur 3.3](#page-26-1)):

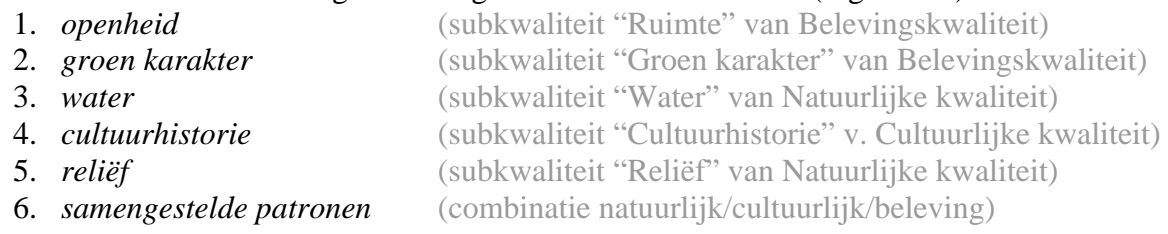

Een groot aantal van de hierboven genoemde kernkwaliteiten van de 20 Nationale Landschappen kunnen hiermee worden getypeerd, maar toch blijven er zich een aantal lastige situaties voordoen. Waaronder classificeer je bijvoorbeeld een kernkwaliteit als "kleinschalige openheid"? Een definitie van een "kleinschalig landschap" luidt als volgt  $^{[2]}$  $^{[2]}$  $^{[2]}$ :

*"Een kleinschalig landschap kenmerkt zich door een relatief groot aantal percelen per oppervlakte-eenheid. Kleinschalige landschappen hebben vaak een sterke afwisseling van bos en agrarisch gebied. De Achterhoek en Zuid-Limburg zijn voorbeelden van kleinschalige landschappen. Flevoland is een sprekend voorbeeld van een grootschalig landschap."* 

Afhankelijk van de hoeveelheid bos in het landschap zou men de kernkwaliteit "kleinschalige openheid" dus kunnen typeren onder *openheid* of onder *samengestelde patronen*. Maar wat is de drempelwaarde voor die hoeveelheid bos? En veel kleine percelen kunnen ook duiden op een rijke *cultuurhistorie*. In de meeste gevallen zal, zoals ook blijkt uit voorbeelden in de zojuist genoemde definitie, "kleinschalig" worden geassocieerd met *openheid*. Een dergelijk lastiger op te lossen probleem doet zich voor bij de kernkwaliteit "kenmerkend waterhuishoudingsysteem en –patroon". Deel je dit in onder *water*, *cultuurhistorie* of is er toch sprake van een *samengesteld patroon*?

De onderzoekers van Alterra hebben eveneens geworsteld met dit soort problemen en hebben de specifieke kernkwaliteiten van ieder Nationaal Landschap uiteindelijk in weten te delen (Koomen *et al*., 2005). Achter de landschapselementen in Bijlage 8.2 is met nummers aangegeven welk Nationaal Landschap onder welke types valt. Opvallend is dat vrijwel alle landschappen kwaliteiten hebben op het gebied van openheid.

Voor het verdere verloop van dit onderzoek zal de indeling uit deze lijst worden gehanteerd.

1

 $2$  URL: http://www.cbs.nl/

<span id="page-26-0"></span>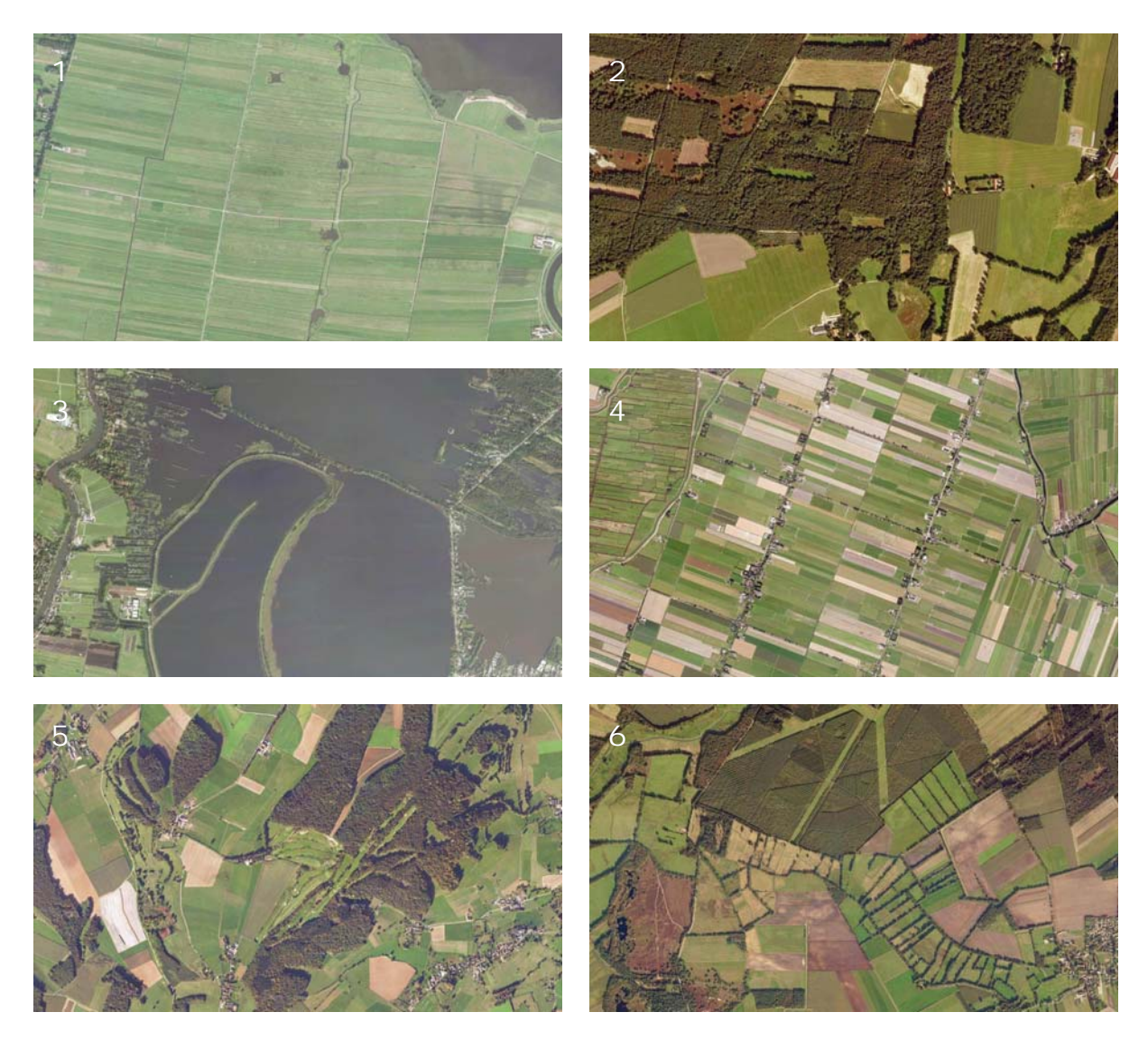

**Figuur 3.3** Voorbeelden van generieke kernkwaliteiten

- <span id="page-26-1"></span>(1) Openheid in Arkemheen-Eemland
- (2) Groen karakter in Noordoost-Twente
- (3) Water bij de Vinkeveense Plassen
- (4) Cultuurhistorie in de Beemster
- (5) Reliëf in Zuid-Limburg (Heuvelland)
- (6) Samengestelde patronen in de Drentsche Aa

## <span id="page-27-0"></span>*3.3 2 Cases*

In dit onderzoek is gekozen om de kernkwaliteiten van twee Nationale Landschappen te visualiseren. In het kader van het visualisatieproject dienen uiteindelijk alle 20 Nationale Landschappen (of deelgebieden daarvan) gevisualiseerd te worden. De uitkomsten van dit onderzoek kunnen daarom als de voorlopige resultaten van het visualisatieproject worden beschouwd.

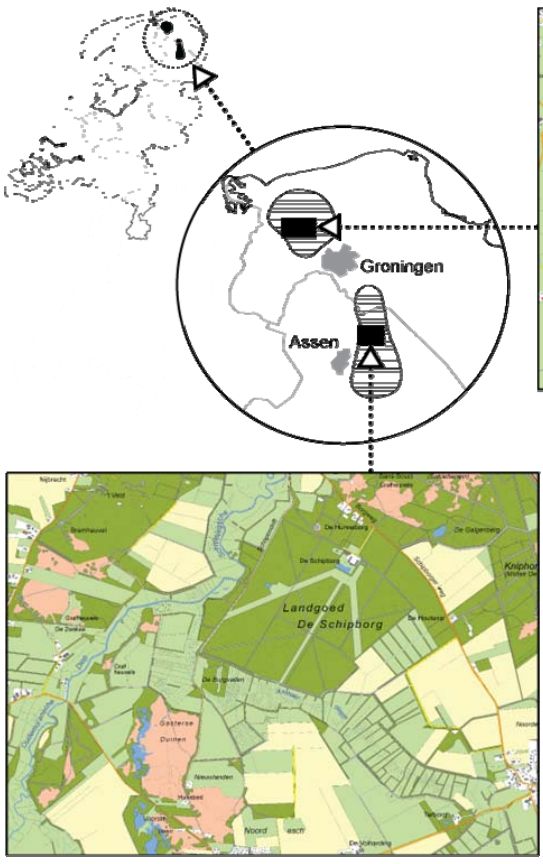

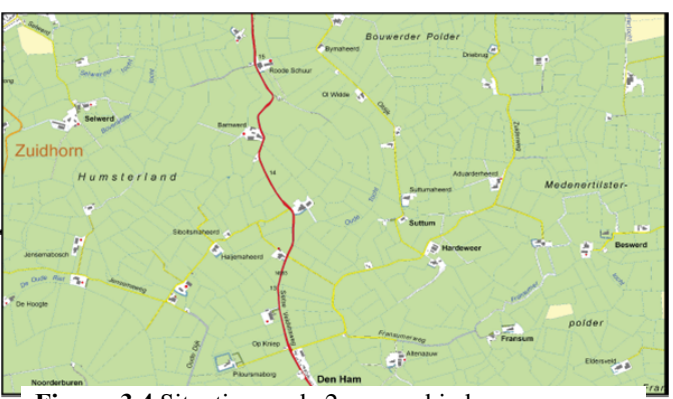

 **Figuur 3.4** Situatie van de 2 case-gebieden

De twee deelgebieden die voor dit onderzoek gevisualiseerd zijn liggen in de provincies Drente en Groningen. Het ene gebied bevindt zich in het Nationaal Landschap van de Drentsche Aa en het andere gebied in Middag-Humsterland. Er is voor deze gebieden gekozen omdat de betrokken lokale overheden (provincies en gemeentes) hier al verregaande ontwikkelingsplannen voor het Nationaal Landschap gemaakt hadden of zelfs al tot

uitvoering ervan waren overgegaan, zoals in het geval van de Drentsche Aa<sup>[[3](#page-27-0)]</sup>. Een mooie bijkomstigheid was dat de lokale overheden bovendien oprecht geinteresseerd waren in de uitkomsten van het project, wat mogelijkheden biedt om de geschiktheid van de landschapsvisualisaties voor participatieve planvorming of communicatiedoeleinden te kunnen toetsen.

Het grote verschil tussen de Drentsche Aa en Middag-Humsterland is overigens opmerkelijk. Eerstgenoemde heeft een besloten karakter en laatstgenoemde is juist zeer open. Dit is vooral opvallend te noemen omdat de twee landschappen hemelsbreed op nog geen 20 kilometer afstand van elkaar liggen, slechts gescheiden door de stad Groningen en haar omringende dorpen en infrastructuur.

Het case-gebied van de Drentsche Aa heeft een afmeting van 4 x 3 kilometer. Het case-gebied van Middag-Humsterland heeft een afmeting van 5 x 3 kilometer (Figuur 3.4).

<sup>1</sup> 3 URL: http://www.drentscheaa.nl/

### <span id="page-28-0"></span>**3.3.1 Drentsche Aa**

Kernkwaliteiten:

- 1. Grote mate van kleinschaligheid
- 2. Vrij meanderende beken
- 3. Samenhangend complex van essen, bossen, heides en moderne ontginningen

Het Nationaal Landschap Drentsche Aa is relatief authentiek gebleven, dankzij het feit dat het landschap altijd gevrijwaard is gebleven van rigoreuze cultuurtechnische ingrepen zoals grootschalige ruilverkaveling en dergelijke. Het Nationaal Landschap dankt haar naam aan de gelijknamige beek die door het gebied stroomt. Het stroomgebied is uniek in Nederland dankzij de natuurlijk meanderende beeksystemen met aanliggende keileemplateaus. Zelfs voor West-Europese begrippen behoort de Drentsche Aa tot één van de meest waardevolle laaglandbeeksystemen (Wassink, 1999).

De beekdalen die men aantreft in het door het door ijstijden ontstane Centraal Plateau van Drenthe, bestaan uit relatief lage, bloem- en kruidrijke graslanden met aan de randen en tussen de kavels goed geconserveerde houtwallen. Bij de zijarmen van de Drentsche Aa ziet men dat deze houtwallen dikwijls haaks op de beekloop zijn aangelegd, waardoor een soort gecompartimenteerde weides ontstaan zijn. De houtwallen, kleine opgeworpen dijkjes die vroeger nog veel dichter begroeid waren dan nu, dienden als 'natuurlijke' afrastering voor het vee.

De hoger gelegen omgeving van de beken kenmerkt zich door eeuwenoude akkers, bossen, heidevelden en moderne ontginningen, met hier en daar een typisch Drents esdorp, dat in veel gevallen over een brink beschikt: een open plek midden in het dorp waar vroeger het vee bijeen gedreven werd om de nacht door te brengen of om het te verhandelen. Buiten de dorpen vindt men oude Saksische boerderijen en bijbehorende essen: landbouwpercelen die door de eeuwen heen een enigszins bolle vorm gekregen hebben door het ophogen met mest en plaggen.

Even verderop treft men de woeste gronden aan, de heidegebieden waar vroeger – en zelfs nu nog – de schapen werden 'geweid'. Een voorbeeld hiervan is het Ballooërveld, waar men, net als langs de verbindingswegen tussen de dorpjes, tal van archeologische monumenten zoals prehistorische hunebedden, grafheuvels en galgenbergen tegenkomt. Het heidegebied wordt nog altijd doorsneden door diverse noord-zuidgerichte prehistorische karrensporen, die hier en daar duidelijk zichtbaar zijn.

De oostzijde van Nationaal Landschap Drentsche Aa wordt gevormd door de Hondsrug, die een abrupte overgang vormt van het hoge keileemplateau naar het lager gelegen Hunzedal en de veenkoloniën, die beide een veel opener karakter hebben. Aan de noordzijde, richting Groningen, komt men diverse (voormalige) landgoederen tegen.

De Drentsche Aa is een bijzonder gebied, dat behalve Nationaal Landschap ook een Nationaal Park is en bovendien het eerste wettelijk beschermde archeologische reservaat van ons land herbergt, De Strubben-Kniphortsbosch. Het is het schoolvoorbeeld van een perfecte balans tussen natuurlijke en cultuurlijke elementen (Kooiman *et al.*, 2005).

## <span id="page-29-0"></span>**3.3.2 Middag-Humsterland**

Kernkwaliteiten:

- 1. Reliëf gevormd door terpen, kwelderruggen en dijken
- 2. Onregelmatig blokverkavelingspatroon
- 3. Grote mate van openheid

Het Nationaal Landschap Middag-Humsterland is ooit ontstaan op een kwelder die vanuit de Waddenzee gevormd werd door het water.

Een kwelder (in sommige delen van ons land ook wel 'schor' genoemd) is een buitendijks opgeslibd en begroeid stuk land, dat slechts nog zelden bij zeer hoge waterstanden overstroomt. Bij het zakken van de waterstand blijft er iedere keer een laag sediment achter. Op de plekken waar het water (vrijwel) stil staat worden fijne sedimenten zoals klei afgezet. Op de andere plekken worden grovere materialen zoals zand afgezet. Op deze manier wordt de kwelder telkens een beetje hoger.

Omdat klei veel water vast kan houden en bij uitdroging de neiging heeft wat in te klinken, ontstaan er in de loop van de tijd kwelderwallen op de plaatsen waar het zandige materiaal is afgezet, die enigszins boven het omliggende land uitsteken.

Aan de hand van deze kennis over kwelders vallen veel kenmerken van Middag-Humsterland te verklaren: het microreliëf, de perceelsvormen en de occupatiepatronen bijvoorbeeld.

Alhoewel je het op het eerste gezicht niet zou zeggen als je er een kijkje gaat nemen, behoort Middag-Humsterland tot de oudste cultuurlandschappen van West-Europa, dat al ver voor de jaartelling bewoond werd (600 v.C.). Generatie op generatie hebben de bewoners van het gebied elementen toegevoegd aan het kwelderland. Wierden (terpen of woonheuvels), dijken en zijlen (uitwateringssluizen), oude wegen en paden, kerken en borgen (versterkt huis of burcht) zijn daar nog altijd stille getuigen van.

In de vroege Middeleeuwen zijn door de zeespiegelstijging de omliggende kwelders overspoeld, waardoor de eilanden Middag en Humsterland ontstonden. Hier ziet men momenteel niks meer van terug, maar de huidige hoofdweg loopt daar waar vroeger de zeearm was die de twee eilanden van elkaar scheidde en de woonheuvels vormen nog wel denkbeeldige eilanden in het open landschap van Noordwest-Groningen (Bot *et al.*, 1984). Deze vallen extra op in het relatief vlakke land, omdat vrijwel uitsluitend op deze door mensen opgeworpen woonheuvels de gezichtsbepalende elementen zoals kerken, boerderijen, huizen en beplanting te vinden zijn.

Hierdoor maakt het landschap een zeer open indruk.

Op veel plaatsen in het landschap zijn meanderende waterlopen zichtbaar, die allen richting zee kronkelen. Zelfs de smalste slootjes, restanten van prielen – de fijnste vertakkingen van voormalige wadgeulen, volgen nog hun oorspronkelijke loop door het landschap. Dit maakt dat het gebied een uniek verkavelingspatroon herbergt, dat net zoals bij de Drentsche Aa, nooit verstoord is door de grootschalige ruilverkavelingsprojecten uit de vorige eeuw. De kwelderwallen waren dankzij hun hogere ligging en zandige ondergrond uitermate geschikt voor het aanleggen van verbindingswegen tussen de terpdorpen.

Sinds de  $5^e$  eeuw is de locatie van de dorpen, de loop van wegen en sloten en het landgebruik eigenlijk nauwelijks meer veranderd. Dit maakt dat het uitgestrekte authentieke boerenland van Middag-Humsterland, met al haar weidsheid, rust en sereniteit, terecht het predikaat 'Nationaal Landschap' heeft gekregen (Kooiman *et al.*, 2005).

## <span id="page-30-0"></span>*3.4 Het visualiseren van kernkwaliteiten*

Aan de hand van de bovengenoemde twee uiteenlopende cases, zal er gekeken worden of het mogelijk is de kernkwaliteiten zo goed mogelijk tot uitdrukking te brengen in een 3Dvisualisatie.

Volgens de eerdergenoemde typering van Koomen *et al*. (2005), zouden de specifieke kernkwaliteiten voor de Drentsche Aa en Middag-Humsterland als volgt in te delen zijn:

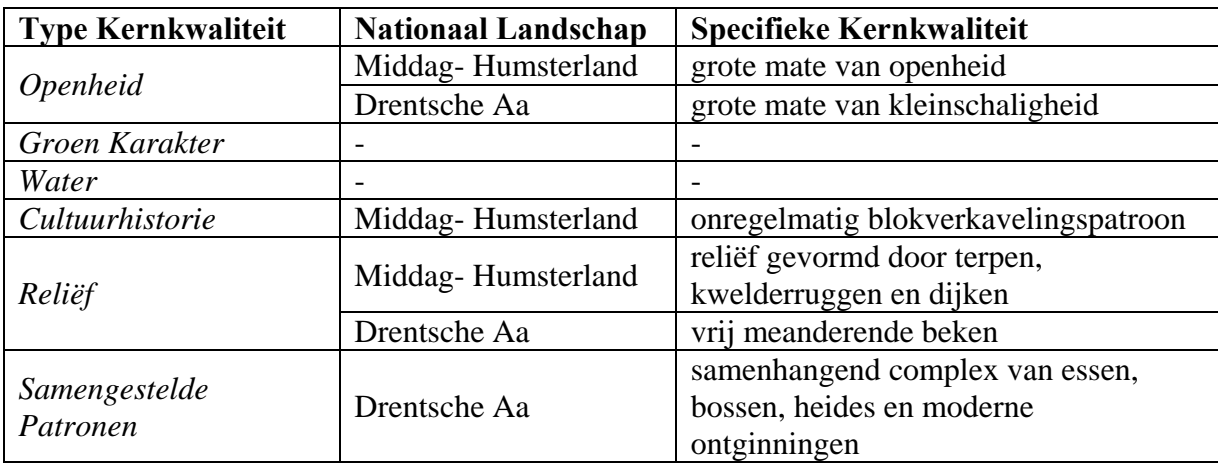

**Tabel 3.1** Indeling specifieke kernkwaliteiten Drentsche Aa en Middag-Humsterland

De kernkwaliteiten van het Nationaal Landschap Drentsche Aa kunnen dus ingedeeld worden onder de types *openheid*, *reliëf*, en *samengestelde patronen*.

De kernkwaliteiten van het Nationaal Landschap Middag-Humsterland kunnen ingedeeld worden onder de types *openheid*, *cultuurhistorie* en *reliëf*.

Voordat de visualisaties gemaakt gaan worden, zijn er een paar problemen met betrekking tot een aantal van deze typeringen, die het hoofd moeten worden geboden.

### <span id="page-31-0"></span>**3.4.1 Openheid**

Als we een "grote mate van kleinschaligheid" hier mogen interpreteren als een "besloten landschap met veel kleine percelen", luidt de vraag: "Hoe visualiseer je open- of geslotenheid?"

Geslotenheid is een subjectief begrip, want het hangt er maar net vanaf hoe de aanschouwer van de visualisaties geslotenheid ervaart.

In opdracht van o.a. het Milieu- en Natuur Planbureau (MNP) is er al veel onderzoek gedaan naar de begrippen schaal en open-/geslotenheid van het landschap en zijn er een aantal monitoringsystemen ontwikkeld om deze begrippen meetbaar te maken.

Zo is er bijvoorbeeld een meetschaal vastgelegd voor open-/geslotenheid, waarbij de mate van openheid wordt gedefinieerd aan de hand van het percentage bebouwing en beplanting hoger dan 2 meter per oppervlakte-eenheid (250 x 250 meter) (Roos-Klein Lankhorst *et al.*, 2004):

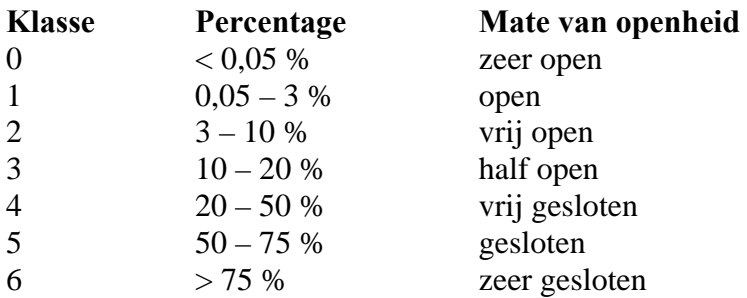

Bij het maken van de visualisaties zouden deze percentages in acht genomen kunnen worden. Ook dient er rekening gehouden te worden met het perspectief van de landschapsvisualisatie. Een visualisatie op ooghoogte komt al gauw geslotener over, aangezien men al vlug niet verder kan kijken dan de eerste rij bomen of huizen. Een visualisatie vanuit de lucht daarentegen, geeft de aanschouwer de indruk dat er veel meer open terrein te zien valt (Ervin *et al.*, 2001).

De makers van de hierboven beschreven meetschaal voor openheid hebben in hun onderzoek gebruik gemaakt van gegevens uit de TOP10vector, wat in feite erop neerkomt dat men het landschap vanuit de lucht heeft bekeken. De percentages in de meetschaal geven al aan dat hier rekening mee gehouden is: een geslotenheid van 50% en meer wordt bijvoorbeeld al gedefinieerd als een gesloten landschap.

### <span id="page-32-0"></span>**3.4.2 Reliëf**

Nederland wordt doorgaans als overwegend vlak ervaren, maar wie goed kijkt, zal toch nog het nodige reliëf kunnen zien. Dikwijls vertelt dit reliëf, al is het nog zo klein, een verhaal over de ontstaansgeschiedenis van het landschap en om die reden is het des te belangrijker dat dit goed tot uitdrukking komt in de landschapsvisualisaties.

Middag-Humsterland is een perfect voorbeeld van een landschap waarbij deze kleine oneffenheden, beter bekend als microreliëf, een grote rol spelen. Toch zal het hier juist relatief eenvoudig zijn om het reliëf te benadrukken, aangezien de meeste reliëfbepalende elementen boven het maaiveld uitsteken [\(Figuur 3.5](#page-32-1)).

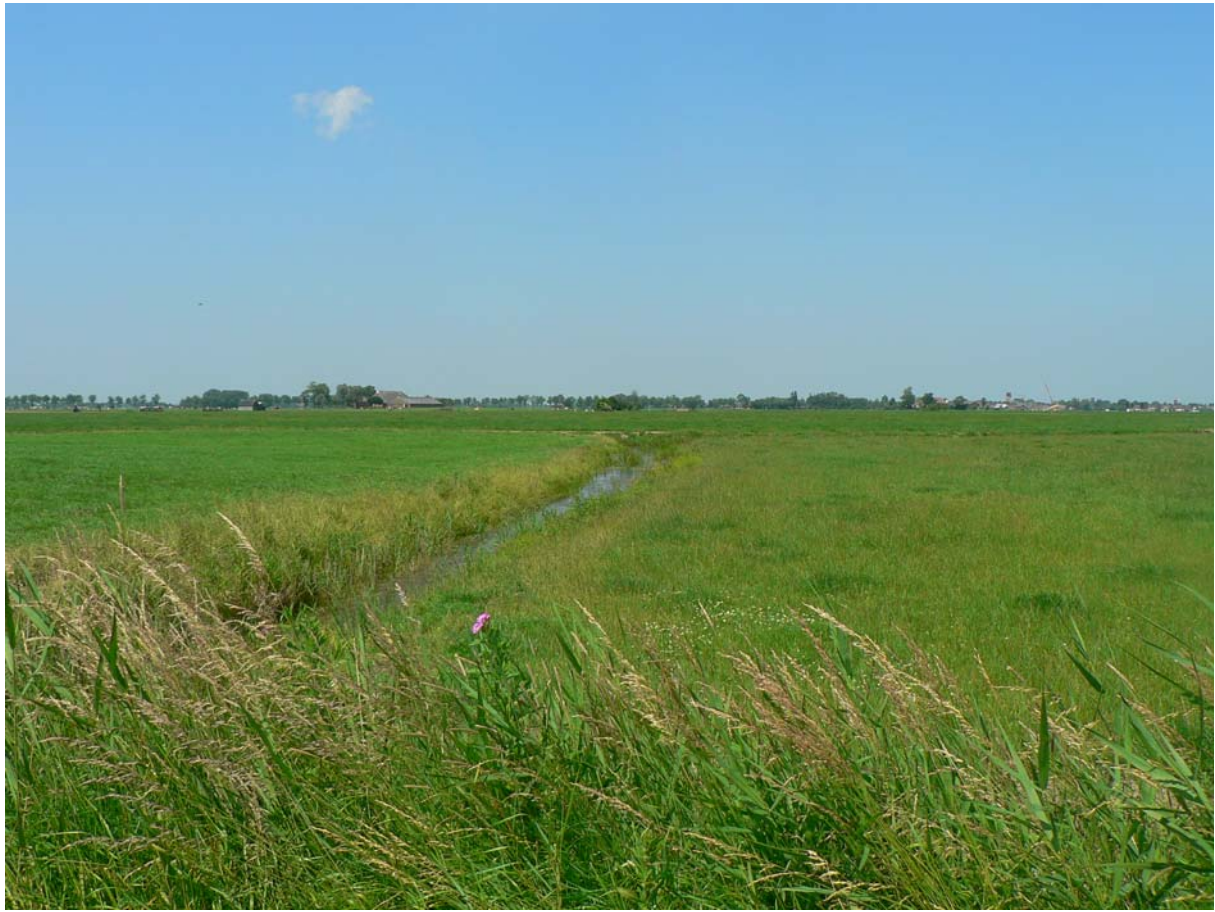

**Figuur 3.5** Microreliëf zoals in Middag-Humsterland kan lastig te zien zijn

<span id="page-32-1"></span>De meanderende beekdalen van de Drentsche Aa daarentegen, liggen lager dan de omgeving. Het dalletje is vaak nog wel duidelijk te onderscheiden, maar de beek zelf is lastiger. Uit een bezoekje aan het studiegebied bleek dat de smalle beken zo diep waren ingesleten, dat men vanaf enige afstand niet eens meer kon zien waar de beek zich bevond, laat staan dát er zich een beek bevond ([Figuur 3.6\)](#page-33-1).

<span id="page-33-0"></span>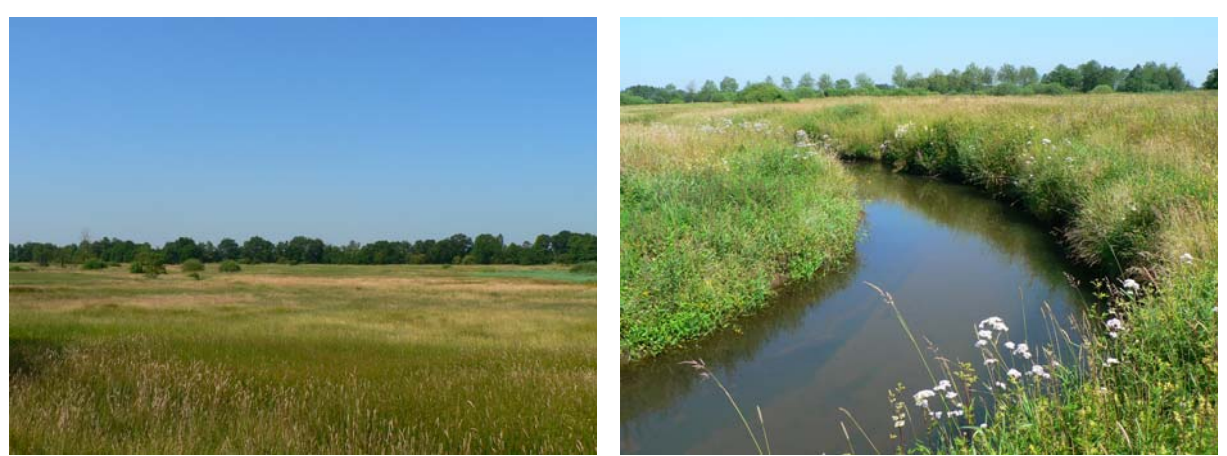

**Figuur 3.6** De beek rechts doorsnijdt het landschap links

#### <span id="page-33-1"></span>**3.4.3 Cultuurhistorie**

De mate waarin een cultuurhistorisch element gevisualiseerd kan worden is sterk afhankelijk van de aard van dit element. Cultuurhistorische elementen kunnen betrekking hebben op antropogene reliëfvormen (dijken, terpen etc.) of op verkavelingspatronen. In het geval van Middag-Humsterland, waar het gaat om een onregelmatig blokverkavelingspatroon, valt te verwachten dat er weinig problemen zullen zijn ten aanzien van het waarnemen van het patroon. Mits de visualisatie niet vanaf ooghoogte wordt bekeken, waardoor een sterke vervorming van het verkavelingspatroon optreedt, spreken de kavelvormen immers al voor zich. De vraag is echter hoeveel mensen beseffen dat zij te maken hebben met een bijzonder verkavelingspatroon. Er dient een techniek te worden ontwikkeld waarmee dit verduidelijkt kan worden.

#### <span id="page-34-0"></span>**3.4.4 Samengestelde Patronen**

De Drentsche Aa kent een samenhangend complex van essen, bossen, heides en moderne ontginningen [\(Figuur 3.7](#page-34-1)). De vraag is echter hoe men dit kan visualiseren. Een geoefende aanschouwer zal het verband tussen de verschillende landgebruiksvormen kunnen zien, maar voor verreweg de meeste mensen valt te verwachten dat men het niet ziet, al helemaal niet vanuit ooghoogte. Om die reden dient er een liefst zo onopvallend mogelijk hulptechniek ontwikkeld te worden die de mensen kan helpen de samengestelde patronen te zien.

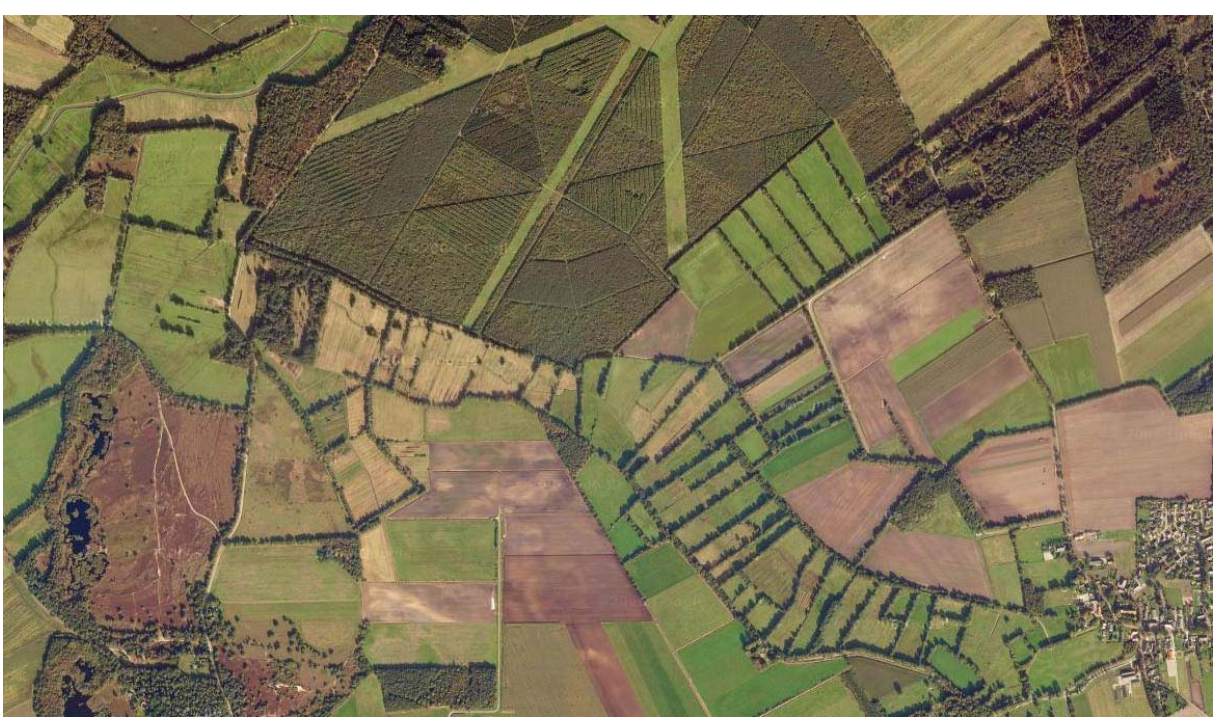

**Figuur 3.7** Het samenhangend complex van de Drentsche Aa

<span id="page-34-1"></span>In hoofdstuk 4.3 zullen enkele experimentele technieken worden aangedragen die een mogelijke oplossing kunnen bieden voor de bovengenoemde problemen.

## <span id="page-35-0"></span>**4 UITVOERING**

## *4.1 Van geodata tot 3D-visualisatie*

Net zoals men bij het maken van een kaart informatie nodig heeft over het desbetreffende landschap, zo heeft men bij het maken van een 3D-landschapsvisualisatie met behulp van de computer ook de nodige gegevens nodig. Het is verreweg het makkelijkst als deze informatie reeds beschikbaar is in digitale vorm. Zo zijn voor dit onderzoek de TOP10vector en het AHN gebruikt als basismateriaal voor het maken van de landschapsvisualisaties.

Dit hoofdstuk gaat in op alle stappen die men af moet lopen bij het vervaardigen van een landschapsvisualisatie.

#### **4.1.1 Het AHN: de ondergrond**

Voor de ondergrond van de visualisatie, waarin tevens het reliëf is opgenomen, maken we gebruik van het AHN.

Het AHN is opgeleverd in 2001 en is een samenwerkingsproject van de Meetkundige Dienst (MD) van Rijkswaterstaat, de provincies en de waterschappen. Het bestand is verkregen door middel van vliegtuig-laseraltimetrie, een remote sensing techniek waarbij men met een laserstraal vanuit een vliegtuig het aardoppervlak aftast en puntdata vastlegt met *z*-waarden (hoogtemetingen). Deze punten worden ingewonnen met een minimale dichtheid van één punt per 16m<sup>2</sup> (in aaneengesloten bosrijke gebieden minimaal één punt per 36m<sup>2</sup>).

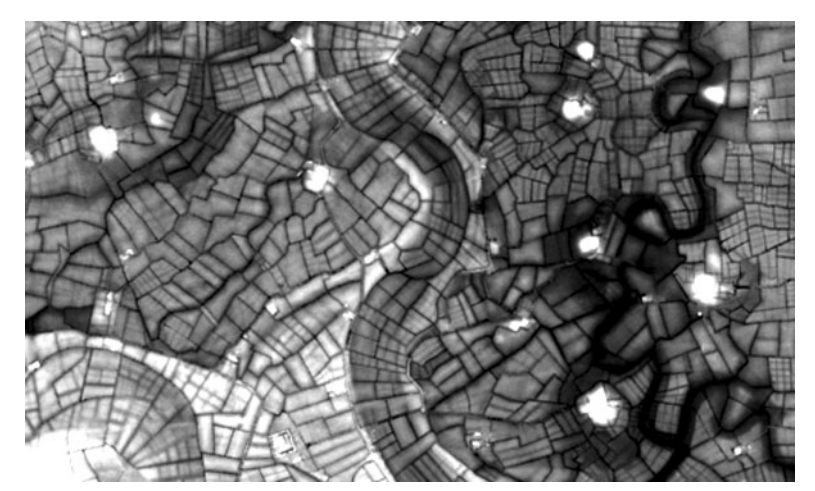

 **Figuur 4.1** Het AHN weergegeven als een 5 meter DHM

Het AHN is leverbaar op een schaal van 1:10.000 en kan geleverd worden als een DHM (Digitaal Hoogte Model): een rasterbestand met een gelijkmatig grid met een celgrootte van 5, 10 of 25 meter (Figuur 4.1). Deze DHM wordt door middel van interpolatie (= gewogen gemiddelde) tussen alle gemeten punten in de oorspronkelijke AHN-metingen bepaald (Heerd *et al.*, 2000).

Het DHM is een zogenaamd *standaard afgeleid hoogteproduct* van het oorspronkelijke AHNbasisbestand, waaruit meetfouten en vegetatie, gebouwen en 'kunstwerken' (bruggen, viaducten e.d.) zijn weggefilterd. Dit levert een zo correct mogelijk beeld op van het bodemoppervlak, maar heeft als nadeel dat de hoogtes van bomen, gebouwen en de
<span id="page-36-0"></span>aanwezigheid van kunstwerken niet meer direct af te lezen of te bepalen is, wat een hoop nuttige informatie verborgen kan houden bij het vervaardigen van de 3D-visualisaties (Simonse, 2000).

Vanwege de compatibiliteit met de verschillende visualisatie-applicaties en het feit dat men in GIS-software gemakkelijker analyses en filteringen uit kan voeren op GRID-bestanden, is er toch voor gekozen om de DHM als bron te gebruiken voor de ondergrond van de visualisaties. DHM's met een resolutie van 5 meter gaven betere visualisatieresultaten, maar waren zwaarder voor de computer. 10 meter resolutie DHM's waren een acceptabel alternatief.

# **4.1.2 Landschapselementen uit de TOP10vector**

Nu we het hoogtemodel hebben, willen we graag de topografie toevoegen: de infrastructuur, de percelen, voetafdrukken van gebouwen etc. etc. We doen dit aan de hand van de TOP10vector.

De TOP10vector is een vrij gedetailleerd topografisch kaartbestand in digitale vorm, dat wordt vervaardigd door de Topografische Dienst Nederland (TDN)<sup>[1]</sup> op een schaal van 1:10.000. Het bestand wordt minimaal eens in de 4 jaar herzien, dus de kaartgegevens zijn redelijk *up-to-date* te noemen, zeker voor de rurale gebieden waar doorgaans minder snel veranderingen in het landgebruik optreden.

De nauwkeurigheid van de kaart is voldoende. Slechts één landelijk dekkende kaart is nauwkeuriger en dat is de GBKN, de Grootschalige BasisKaart Nederland<sup>[[4](#page-36-0)]</sup>, die leverbaar is op schaal 1:500. Hierop staan echter niet de typerende landschappelijke elementen die nu juist zo bruikbaar zijn voor het maken van de landschapsvisualisaties.

In de bijlage 8.3 kan men zien welke elementen er in de TOP10vector zijn opgenomen. In deze lijst zijn de elementen die relevant zijn voor het vervaardigen van de landschapsvisualisaties vetgedrukt aangegeven. Dit wil niet automatisch zeggen dat de overige elementen overbodig zijn: voor eventuele toekomstige visualisaties zouden deze elementen nog steeds tot nut kunnen zijn, bijvoorbeeld bij het visualiseren van veranderingen in het landschap. Zolang de oorspronkelijke TOP10vector-data bewaard blijft kunnen we deze minder bruikbare elementen in een later stadium altijd nog toevoegen, maar voor nu zou dit alleen maar extra rekencapaciteit van de computer vergen. Daarom verwijderen we deze elementen uit de TOP10vector en selecteren we alleen de volgende elementen (voor verklaring van de TDN-codes zie bijlage 8.3):

<sup>1</sup> 4 URL: http://www.gbkn.nl/

<span id="page-37-0"></span>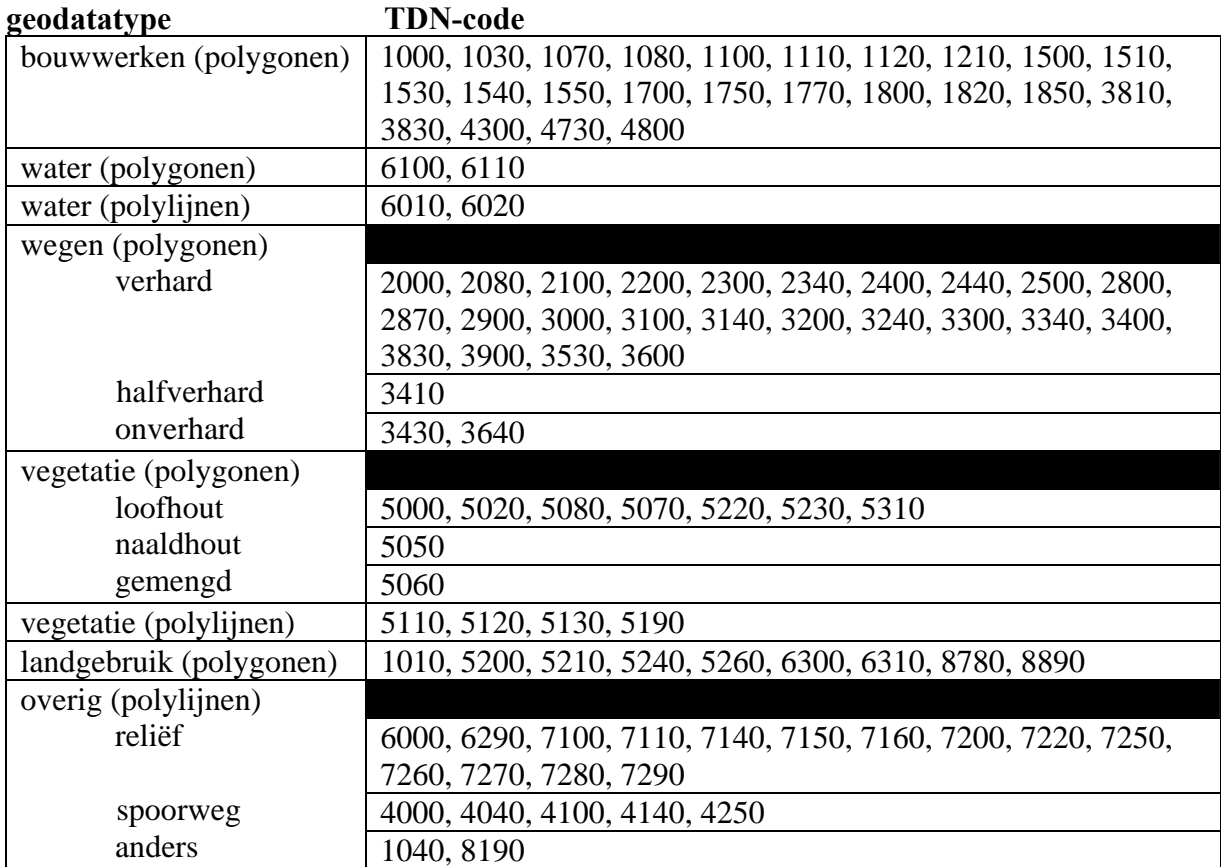

**Tabel 4.1** Lijst van elementen uit de TOP10vector die gebruikt worden voor de visualisaties

Zoals hieruit op te maken valt, is er voor gekozen een aantal elementen uit de oorspronkelijke TOP10vector te groeperen. Dit is bijvoorbeeld gebeurd voor de wegen, waarbij het voor de visualisaties niet interessant was om onderscheid te maken tussen een verharde weg met een breedte van 4 – 7 meter of een verharde weg tot 4 meter breedte. Wat voor het visuele aspect een rol speelt is de aard van het wegdek (onverhard, halfverhard of verhard) en of een weg een middenberm heeft of niet. Aangezien de wegen als polygoonvlakken werden geimporteerd uit de TOP10vector, viel hieruit al de breedte van de weg op te maken, alhoewel hier in veel gevallen vaak het complete wegtalud in opgenomen is en niet alleen de verharding.

Helaas hadden we niet de beschikking over een lijnenbestand van de TOP10vector waarin de *hartlijnen* van de wegen waren aangegeven: de middenlijn van het wegdek, waar in veel gevallen de gestreepte markering op is aangebracht. Dit zou om een aantal redenen beter zijn geweest voor het gebruik in de visualisaties:

- 1 de wegen in het vlakkenbestand ogen vaak wat rommelig en hoekig
- 2 de visualisatiesoftware kan gemakkelijker texturen toekennen aan lijnobjecten
- 3 een lijn is eenvoudiger dan een polygoon en heeft dus minder opslagruimte nodig
- 4 een lijn laat zich makkelijker over een hoogtemodel "draperen" dan een polygoon

Slechts voor de gelijkvloerse kruispunten en rotondes zou men dan nog een vlakgeometrie moeten gebruiken [\(Figuur 4.2](#page-38-0)).

Overigens is het, met enige moeite, wel mogelijk om met behulp van het GIS-softwarepakket ArcGIS<sup>[[5](#page-37-0)]</sup> de hartlijnen uit de wegpolygonen te laten berekenen. Het resultaat is echter lang niet altijd optimaal en daarom moeten er handmatig veel geometrische correcties worden

1

<sup>5</sup> URL: http://www.esri.com/

gemaakt, wat een zeer tijdrovend karwei is. Aangezien de meeste wegen een ondergeschikte rol spelen in het maken van de landschapsvisualisaties, leek dit een zinloze activiteit.

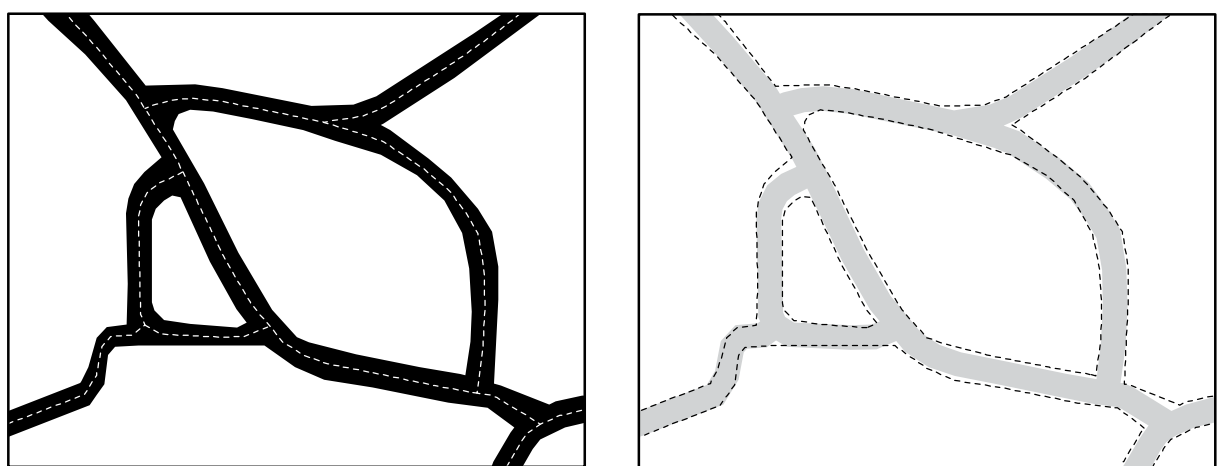

<span id="page-38-0"></span>**Figuur 4.2** Verschil tussen wegpolygonen (links) en weglijnen (rechts)

Smalle sloten en beken worden standaard al als hartlijn in het lijnenbestand van de TOP10vector opgeslagen. Met behulp van de visualisatiesoftware konden deze hartlijnen gebruikt worden om een half profiel van de sloot of beek langs deze lijn een greppel te laten 'graven'. Dit proces wordt nader beschreven in het volgende hoofdstuk.

In de TOP10vector zijn veel objecten vaak straks tegen elkaar geplaatst, zoals bijvoorbeeld het geval is met een wegpolygoon en een slootlijn. Dit komt door de schematisering als gevolg van de kaartschaal, maar ook doordat - zoals reeds gezegd - de wegpolygoon in veel gevallen niet alleen de verharding bevat, maar ook het talud en beide bermen.

Als men met de visualisatiesoftware de sloten ging maken, kwam het geregeld voor dat het slootprofiel een groot deel van de weg 'opslokte'. Een oplossing hiervoor was het aanleggen van een negatieve buffer rondom de wegpolygonen, waardoor de polygonen smaller werden en de sloot automatisch meer ruimte kreeg. Het nadeel hiervan was dat sommige smalle wegen of wegen waarbij geen talud of berm in de polygoon was opgenomen, nu wel heel smal werden of soms in zijn geheel verdwenen. Een bevredigender resultaat verkreeg men door de sloten een meter of 2 te verleggen. Dit kon met behulp van de ArcEditor, maar bij grote aantallen sloten, zoals het geval was bij Middag-Humsterland, was dit eigenlijk ondoenlijk. De oplossing hiervoor was het toepassen van een aantal *buffer* en *overlay* technieken in ArcGIS [\(Figuur 4.3](#page-38-1)).

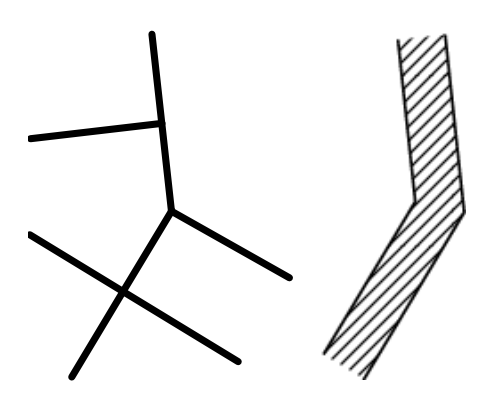

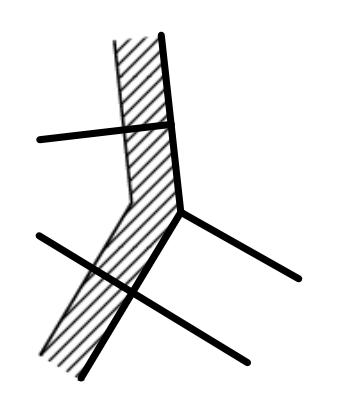

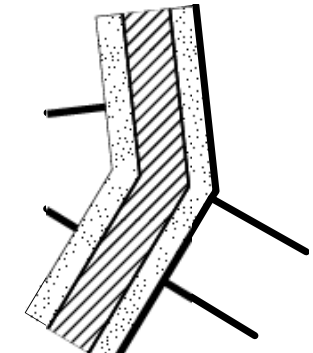

<span id="page-38-1"></span>**Figuur 4.3** Het verleggen van sloten langs wegen

# <span id="page-39-0"></span>**4.1.3 Ontbrekende elementen**

Ondanks dat de TOP10vector een groot deel van de landschappelijke elementen bevat, zijn er toch ook nog veel zaken die niet in de TOP10vector zijn opgenomen, maar wel bepalend kunnen zijn voor de wijze waarop men het landschap ervaart. Een voorbeeld hiervan is de beplanting die men aan kan treffen op en rond de (boeren)erven, dat afhankelijk van de grootte en het aantal erven van grote invloed kan zijn op de geslotenheid van het landschap (Koomen *et al.*, 2005), zoals ook duidelijk werd tijdens het veldwerk.

Met behulp van luchtfoto's, eventueel ondersteund met veldverkenningen, kan men eenvoudig deze ontbrekende elementen opsporen en alsnog in kaart brengen. Hier zijn in het verleden ook goede resultaten mee behaald, zoals bij de Monitor Kleine LandschapsElementen (MKLE) (Oosterbaan *et al.*, 2005).

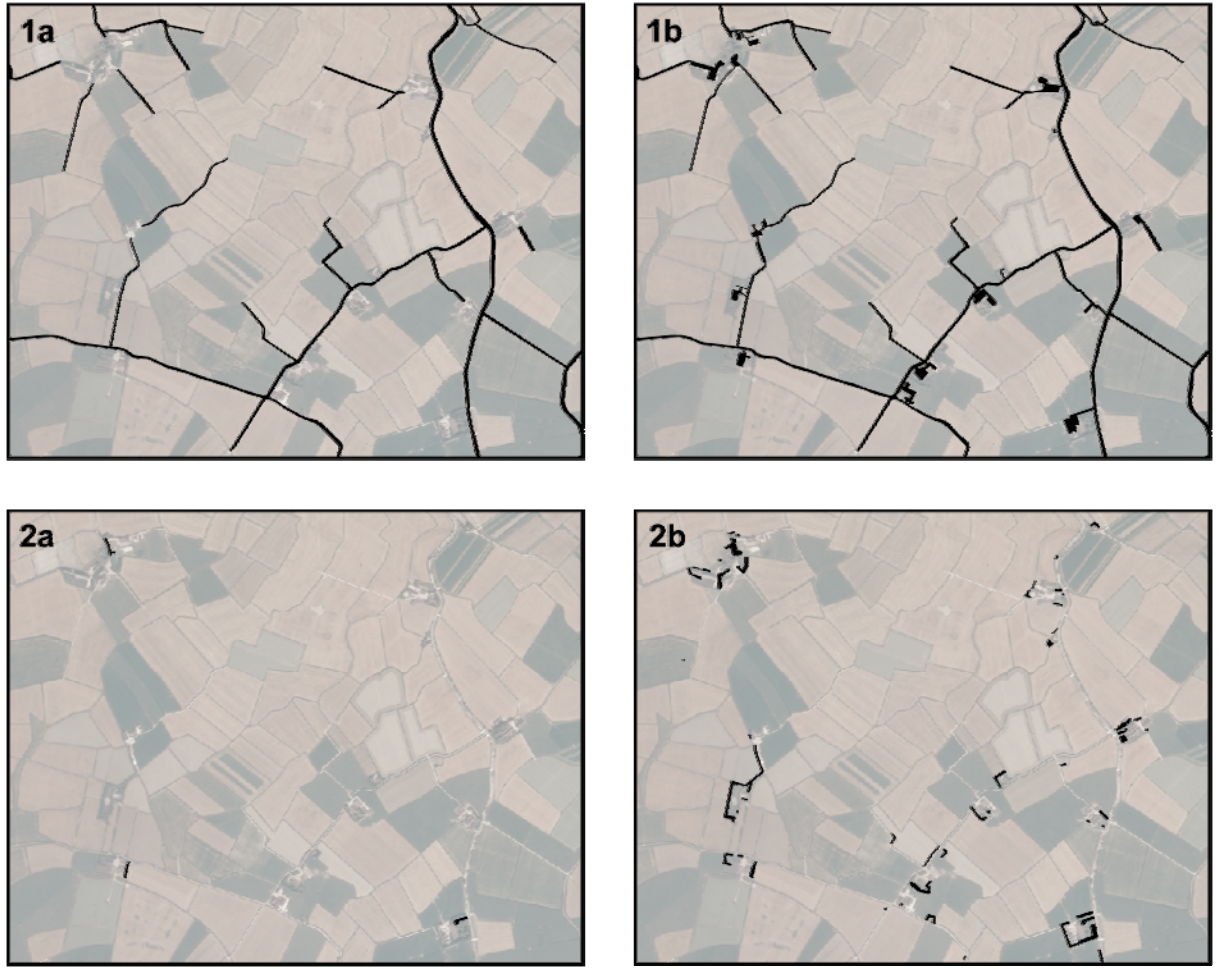

<span id="page-39-1"></span>**Figuur 4.4** Oorspronkelijke TOP10-data (a) en handmatige toevoeging (b) van verharding (1) en bomen (2)

Het in kaart brengen van deze kleine landschapselementen is echter wel een vrij secuur en tijdrovend karwei. De gemakkelijkste manier om dit te doen is met behulp van ArcGIS. In ArcMap [[6](#page-39-0)] wordt de luchtfoto toegevoegd aan het kaartbeeld, waarna in een nieuwe laag de elementen uit de TOP10vector worden toegevoegd, die men aan wenst te vullen. Vervolgens kan men kiezen of de nieuwe elementen aan de TOP10vector-data moeten worden

1

<sup>6</sup> URL: http://www.esri.com/software/arcgis/arcview/about/features.html

<span id="page-40-0"></span>toegevoegd, of in een nieuwe *feature layer* moeten worden opgeslagen. Deze laatste methode geniet de voorkeur, aangezien de oorspronkelijke data zo behouden blijft. In ArcMap kan men de kaartlagen (semi-)transparant maken, wat bijzonder handig is bij deze procedure. Met behulp van de ArcEditor<sup>[[7](#page-40-0)]</sup> worden nu alle ontbrekende elementen gedigitaliseerd door met de muis *features* (punten, lijnen, vlakken) te tekenen op de luchtfoto. Als men wil kan er nog bepaalde informatie gekoppeld worden aan deze elementen, door zelf nieuwe entiteiten aan te maken in de *attribute table*, de gegevenstabel die alle ruimtelijke informatie over de *features* opslaat. Op deze manier zouden meerdere soorten elementen in dezelfde *feature layer* kunnen worden opgeslagen, zodat alle handmatig toegevoegde elementen zich in één bestand bevinden, wat vervolgens geëxporteerd kan worden naar het visualisatieprogramma [\(Figuur 4.4](#page-39-1)).

Een andere toepassing waarbij luchtfoto's tot nut kunnen zijn, is het bepalen van de aard van de bebouwing in het landschap. In de TOP10vector wordt alleen onderscheid gemaakt tussen losse huizen, hoogbouw en aangesloten bebouwing (huizenblokken), maar er valt niet uit op te maken of het gaat om een boerderij(woning), graansilo of kapschuur bijvoorbeeld. Dit soort informatie is belangrijk voor het realisme van de landschapsvisualisaties.

Wie enigszins over architectonische kennis en inzicht beschikt, kan met behulp van de luchtfoto's veel soorten bebouwing onderscheiden. Bij twijfel kan bovendien gebruik gemaakt worden van foto's op ooghoogte, die men verzameld heeft tijdens het veldwerk.

Daarnaast kan men 'kunstwerken' zoals sluizen en windmolens vaak wel terugvinden in de TOP10vector, maar is er niks bekend over de vorm en/of afmeting van zo'n object. Ook hiervoor zijn lucht- en/of veldfoto's bijzonder geschikt.

In de TOP10vector kan een selectie worden gemaakt van alle bebouwing, die vervolgens wordt opgeslagen als een nieuwe *feature class* (binnen een *coverage*) of *shapefile*. Hierin kan met de ArcEditor nieuwe geometrie worden toegevoegd voor alle ontbrekende gebouwen of objecten en een nieuwe entiteit aan de *attribute table* worden toegevoegd, waarin het bebouwingstype omschreven wordt.

Als men van alle bebouwingstypen tenminste één model gemaakt heeft (voor de variatie zijn meerdere modellen ook mogelijk), krijgt men een objectenbibliotheek (*object library*), een verzameling 3D-objecten die gemakkelijk kan worden ingezet bij het genereren van landschapsvisualisaties. Dit is eenmalig veel werk, dus voor een klein landschap zal dit niet de moeite waard zijn. Gaat men echter zeer grote gebieden visualiseren, dan kan men hier enorm veel baat bij hebben.

De verwachting is dat het rangschikken van het grote aantal verschillende gebouwen in een klein aantal typen niet ten koste gaat van het realisme van de visualisatie: het gaat erom dat de essentie van de visualisatie overkomt bij de aanschouwer. Een aantal dezelfde gebouwen binnen een visualisaties zullen hier waarschijnlijk geen afbreuk aan doen. Sterker nog: een bepaald klassiek stereotype boerderij dat meerdere malen in het landschap opduikt, kan de aanschouwer het idee geven dat dit type boerderij streekeigen is, wat een versterking van het cultuurhistorisch besef kan bewerkstelligen.

In een 3D/CAD programma zoals 3D Studio Max kunnen alle modellen voor de verschillende bebouwingstypen worden "gebouwd". In veel Nationale Landschappen treft men streek-eigen boerderijen aan. Gebouwen in een realistische visualisatie dienen overeen te komen met deze lokale bouwstijl. In het geval van boerderijen zou men als hulpmiddel bij het modelleren gebruik kunnen maken van publicaties waarin bijvoorbeeld alle historische boerderijtypen van Nederland in detail beschreven zijn (Van Wijk, 1985).

1

<sup>7</sup> URL: http://www.esri.com/software/arcgis/arceditor/about/features.html

Het maken van een driedimensionaal virtueel gebouw is een nauwkeurig en tijdrovend karwei. Eerst dient men een draadmodel (*wireframe*) van het gebouw te maken in een 3D/CAD applicatie, bij voorkeur aan de hand van een afbeelding van het gebouwtype wat men voor ogen heeft. Hierna "kleurt" men alle gesloten vlakken (muren, daken etc.) van het gebouw in met texturen: gekleurde *bitmaps*. Vaak zijn dit uitsnedes uit fotomateriaal van bestaande vergelijkbare bouwwerken, die op zo'n manier zijn bewerkt met een fotobewerkingsprogramma, dat men ze onder en naast elkaar kan plaatsen als een patroon. Een goede textuur heeft niet of nauwelijks last van zichtbare herhaling in het patroon.

Overigens zijn er nog andere methodes om gebouwen in een 3D-omgeving te visualiseren. Zo is het binnen dit project ook goed mogelijk om de polygoonvlakken van alle gebouwtypes door middel van *extrusie* tot 3D-objecten om te vormen (Shiode, 2001). Met de 3D Analyst extensie van ArcGIS is dit een koud kunstje, maar het is eveneens mogelijk met de 3D visualisatiesoftware die uiteindelijk voor dit project gebruikt is. Deze zeer snelle en 'lichte' methode, die ook gebruikt kan worden om alle andere polygoonvlakken uit de TOP10vector van een derde dimensie te voorzien, heeft als groot nadeel dat de geometrie niet meer handmatig kan worden aangepast en het toekennen van texturen niet of beperkt mogelijk is. Dit maakt dat deze techniek doorgaans niet zeer realistisch overkomt en vooral geschikt is voor het maken van *previews*: een snelle geabstraheerde weergave.

Men kan er voor kiezen om handmatig alle gebouwen op hun plaats te zetten in het landschap, maar veel efficiënter is het om de polygonen van de geclassificeerde gebouwen uit de TOP10vector en de exemplaren die men zelf heeft toegevoegd, om zetten in ArcGIS naar punten. ArcGIS beschikt over de mogelijkheid om een polygoonvlak om te zetten naar een punt, waarbij dit punt in het midden van het vlak geplaatst wordt.

De visualisatiesoftware die uiteindelijk gebruikt is in dit project (zie volgend hoofdstuk) is in staat om op basis van een *query*, een subselectie van de punten, de gewenste gebouwen uit de objectenbibliotheek op de corresponderende punten te plaatsen. Hierbij is het zelfs mogelijk om het gebouw naar de weg toe te laten oriënteren [\(Figuur 4.5](#page-42-0)).

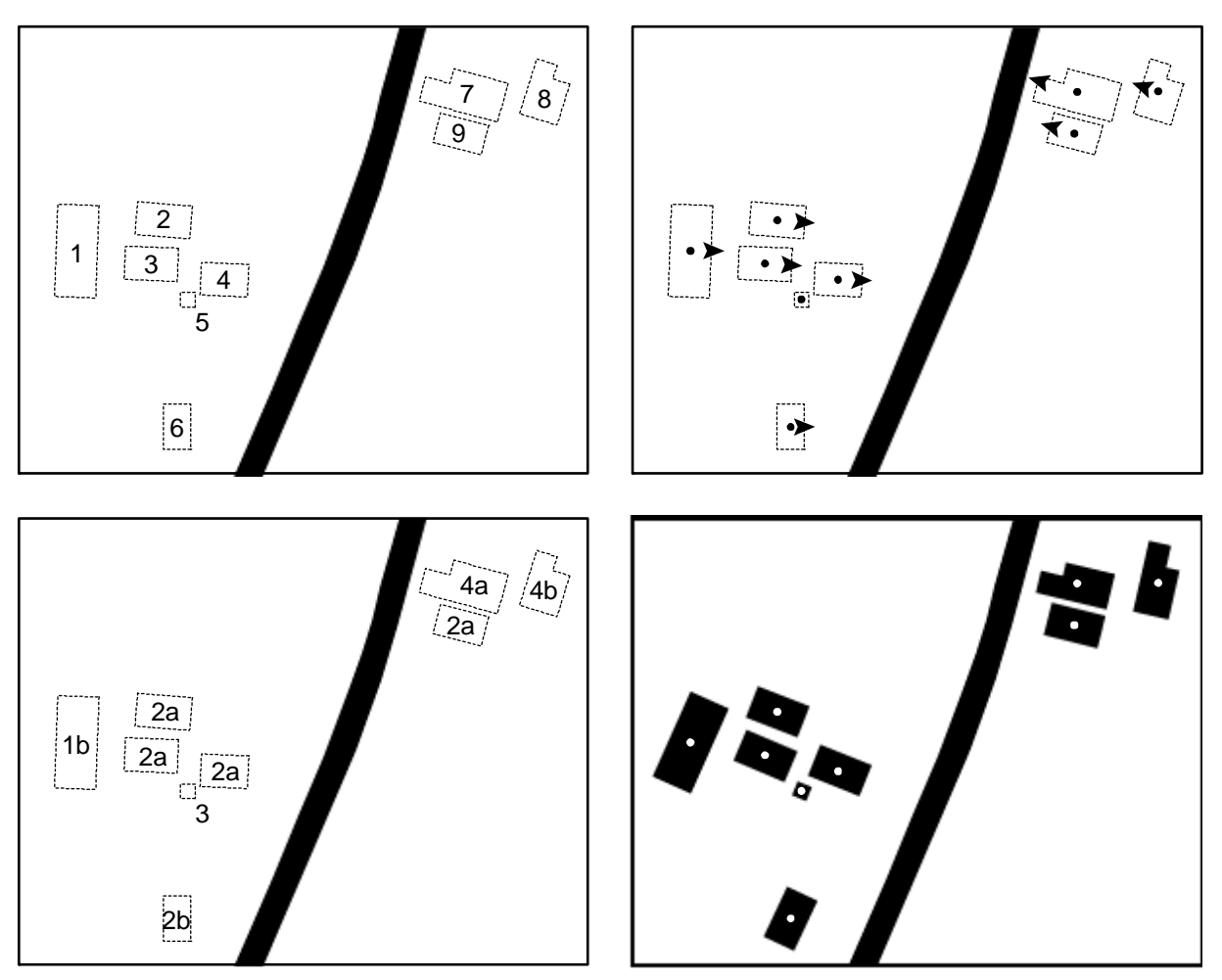

<span id="page-42-0"></span>**Figuur 4.5** Bepalen van bebouwingstypes en plaatsing van gebouwen met behulp van puntdata

# **4.1.4 Vegetatie**

Nu het reliëf, de percelen, de infrastructuur en de bouwwerken zijn toegevoegd aan het 3Dmodel, is het tijd geworden om wat vegetatie aan te brengen. Vragen die men zich hierbij moet stellen, is hoever men hierin wil gaan. Welke vegetatie voeg je toe? Alleen de hoogopgaande groenelementen zoals bomen en grootste struikgewas? Of ook het kleinere struweel en zelfs de kruidlaag en grassen? Het is belangrijk om bij deze keuzes niet het doel van de visualisaties uit het oog te verliezen. Voegt men alles toe en is het landschap groot, dan betekent dit al gauw dat er miljoenen – zo niet miljarden – objecten worden toegevoegd. Waarschijnlijk is een dergelijke mate van detail niet nodig voor de beoogde doelgroep en leidt een hoeveelheid objecten van die omvang alleen maar tot problemen met de hard- of software.

<span id="page-43-0"></span>Volgens Muhar (2001) en Ervin *et al.* (2001) kunnen we op de volgende drie manieren vegetatie aanbrengen in het 3D-model:

## 1) **vegetatie als terreintextuur**

Met deze lichte en snelle techniek drapeert men als het ware een luchtfoto – of een ander rasterbestand waarop de vegetatie te zien is – over het hoogtemodel. Dit kan nog betere resultaten geven als het hoogtemodel ongefilterd is, zodat alle vegetatieve obstakels er nog in zitten. Een voorbeeld hiervan is Google Earth [[8](#page-43-0)] , waarbij de vegetatie 'platgeslagen' is tegen de ondergrond. Vanaf enige afstand en onder een kleine hoek bekeken zal deze methode echter wel een bevredigend resultaat opleveren.

## 2) **vegetatie als 3D-objecten**

Eén van de meest realistische methodes is het gebruik van echte 3D-objecten. In het meest ideale geval zijn deze objecten gegenereerd aan de hand van fractale algoritmen, zodat geen object hetzelfde is, net als in de natuur. Het grote nadeel hiervan is echter wel dat grote hoeveelheden vegetatie op deze manier vrij veeleisend worden voor de hard- en software.

### 3) **vegetatie als textuur op simpele geometrische vormen** (*billboards*)

Bij deze methode maakt men gebruik van *billboards*: tweedimensionale vlakken die men als een soort reclamebord op de ondergrond van het model kan plaatsen. Op deze vlakken kan men een afbeelding (*bitmap*) van een boom of struik plaatsen. Hier overheen wordt een masker geplaatst, een geïnverteerd zwart-wit silhouet van de betreffende boom of struik. Daar waar het masker volledig zwart is, zal de visualisatiesoftware de originele afbeelding transparant maken, waardoor een mooi uitgeknipte boom of struik in het landschap lijkt te staan [\(Figuur 4.6](#page-43-1)). De visualisatiesoftware is in staat om de *billboards* altijd "in de camera te laten kijken", waardoor de gebruiker nooit het idee krijgt naar een 'platgeslagen' boom te kijken.

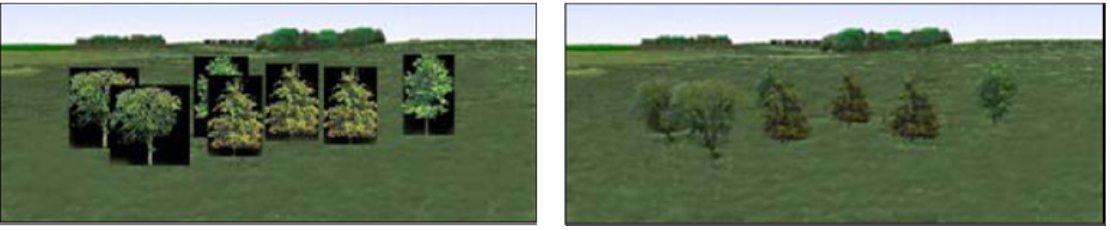

**Figuur 4.6** Het gebruik van billboards (Muhar, 2001)

<span id="page-43-1"></span>Bij het maken van de visualisaties voor dit project is overwegend de laatstgenoemde methode toegepast. Deze methode is vooral geschikt voor het maken van visualisaties vanaf niet al te grote hoogtes (bij voorkeur ooghoogte), omdat het anders lijkt alsof de vegetatie plat op het terrein ligt óf slechts zichtbaar is als een klein streepje, afhankelijk van de instellingen van de visualisatiesoftware.

De *billboard*-methode is vriendelijk voor de hard- en software en geeft, zeker als men goede afbeeldingen van bomen en struiken heeft, een zeer overtuigend resultaat op een wat grotere afstand. Als de resolutie van de afbeeldingen echter hoog genoeg is, kan men ook goede resultaten behalen met de vegetatie op de voorgrond.

De visualisatiesoftware kan de *billboards* laten variëren in grootte en spiegelen. Als men vervolgens van iedere boom- of struiksoort twee of meer verschillende afbeeldingen gebruikt, valt het bijna niet meer op dat in de visualisaties veel van dezelfde bomen of struiken gebruikt zijn.

 8 URL: http://earth.google.com/

Naar de horizon toe wordt de vegetatie steeds kleiner en wordt het zinloos om de software iedere boom of struik te laten berekenen. Hiervoor is het mogelijk om, als de vegetatie kleiner wordt dan een *x* aantal pixels, een textuur of kleur aan te geven, zodat niet meer iedere boom of struik afzonderlijk hoeft te worden getekend, wat het genereren van het beeld versnelt. De *billboard*-methode kon overigens gebruikt worden voor iedere vorm van vegetatie: van het kleinste gras tot aan de grootste bomen.

Toch is er ook geëxperimenteerd met 'echte' 3D-vegetatie, zowel de realistische complexe variant als de abstracte versie, waarbij de vegetatie vereenvoudigd was tot een simpele bolvorm en wat cylinder- en kegelvormen die dienst deden als stam of takken. Omdat deze vegetatie driedimensionaal was en er derhalve geen noodzaak meer bestond om de vegetatie naar de camera toe te richten, was het mogelijk om de rotatie te laten variëren, wat het idee van herhaling verminderde.

De realistische 3D-vegetatie bleek bij grote aantallen planten al gauw te zwaar voor de harden software, zoals verwacht was. De abstracte 3D-vegetatie daarentegen werkte vrijwel net zo soepel als de *billboard*-vegetatie, maar was wel een stuk minder realistisch: het leverde landschapsvisualisaties op die iets weg hadden van eenvoudige maquettes, waarbij de bomen uitgebeeld worden met behulp van groengeverfde piepschuimbollen op satéprikkers.

# *4.2 Vergelijking van software*

Het aangewezen hulpmiddel bij de verwezenlijking van een 3D-visualisatie is, zoals bleek uit hoofdstuk 3, de computer. Voor het maken van visualisaties binnen deze 3D-visualisatie zijn vele softwarepakketten verkrijgbaar, uiteenlopend van professionele 'suites' tot compacte programma's die ontwikkeld zijn door onderzoekers en/of universiteiten die zich bezig houden met ruimtelijke vraagstukken op landschappelijk of geografisch gebied.

Het probleem bij de meeste applicaties op dit gebied is dat zij ofwel georienteerd zijn op 3D/CAD, ofwel op GIS, maar zelden voor beide geschikt zijn. Appleton *et al.* (2002) constateerden eerder al dat er een niche in de markt is op dit gebied. Uit eigen ervaring bleek dat het grote manco wat veel klassieke 3D-gerelateerde programma's hebben, dat de objecten die men in de virtuele ruimte invoegt weliswaar in een cartesisch assenstelsel worden geplaatst, maar geen 'echte' geografische coördinaten hebben: de objecten zijn niet geo-gerefereerd aan het aardoppervlak. Zou men de objecten importeren in een GIS-programma, dan moet de gebruiker dikwijls zelf het object op de juiste plek binnen de GIS-omgeving plaatsen. Andersom geldt dit ook: als geografisch gerefereerde vectorobjecten in een 3D-programma worden geimporteerd, gaan de plaatsingsgegevens in veel gevallen verloren en wordt het object vaak 'zomaar' ergens in het assenstelsel geplaatst. Een ander probleem is dat veel van de 3D-software simpelweg niet overweg kan met uitgestrekte landschappen met daarop bijvoorbeeld duizenden bomen, tienduizenden struiken en honderden huizen. Een zeer snelle computer met veel werkgeheugen zou de resultaten kunnen verbeteren, maar in feite heeft men een programma nodig dat op een andere manier met de geometrie omspringt.

Zoals reeds besproken in het kijkdoos-model in hoofstuk 2.1, kan men een 3D-omgeving bouwen als men beschikt over ruimtelijke (geo)data. Waar het kijkdoos-model het heeft over 3D-objecten, ondergrond, atmosfeer en achtergrond, spreekt Ervin *et al.* (2001) over reliëf, vegetatie, water en atmosfeer. De eigenschappen van deze elementen bepalen het uiterlijk van <span id="page-45-0"></span>de visualisatie en daarom ligt het voor de hand om de gebruikte softwarepakketten op deze criteria te beoordelen.

De nu volgende paragrafen behandelen het traject dat doorlopen is om tot een geschikt softwarepakket te komen voor de landschapsvisualisaties. De voor- en nadelen van een aantal pakketten worden hierin besproken. Voordat men hieruit conclusies wil trekken, dient er nogmaals benadrukt te worden dat er vele visualisatieprogramma's verkrijgbaar zijn, waarvan er hier slechts 3 worden behandeld. De paragrafen hieronder bieden dus geen volledig overzicht en dienen slechts als een leidraad voor onderzoekers die zich verder in deze materie willen verdiepen.

Aan het eind van de softwarebespreking volgt een schema met daarin de mogelijkheden van de softwarepakketten.

# **4.1.2 3D Studio Max**

In het beginstadium van dit onderzoek is begonnen met het maken van landschapsvisualisaties met behulp van 3D Studio Max 7<sup>[[9](#page-45-0)]</sup>.

Alterra beschikt al geruime tijd over een licentie voor dit pakket en ook de MGI-studenten kunnen er gebruik van maken. Tot aan dit onderzoek waren de meeste gemaakte visualisaties kleinschalig van opzet of dienden er geen landschappen te worden gevisualiseerd maar bijvoorbeeld gebouwen. Soms betrof het een fictief landschap of een stuk van een landschap dat niet binnen een GIS-omgeving geplaatst hoefde te worden.

Deze factoren maken dat er tot aan dit onderzoek eigenlijk nog geen echte behoefte was aan een ander visualisatiepakket. Pas bij de uitvoering van het project werd gaandeweg duidelijk wat de tekortkomingen van het programma waren. Deze tekortkomingen hebben betrekking op de volgende gebieden:

- 1 snelheid en gebruiksgemak
- 2 GIS-capaciteiten
- 3 vegetatie

## *Snelheid en gebruiksgemak*

Veel van de in hoofdstuk 4.1 genoemde geodata dient eerst geschikt te worden gemaakt voor gebruik binnen 3D Studio Max. Het eerste probleem waar men hierbij tegenaan loopt is het hoogtemodel, de basis voor iedere visualisatie. 3D Studio Max kan niet overweg met de uit het AHN vervaardigde DHM in Arc/INFO GRID-formaat, of afgeleiden daarvan. Ook wanneer deze DHM wordt omgezet naar een TIN, die vervolgens bijvoorbeeld als VRML in 3D Studio Max geimporteerd kan worden, levert dit niet altijd goede resultaten op: soms zitten er fouten in de geometrie.

De eenvoudigste oplossing hiervoor is het tekenen van een vlak (*plane*) in 3D Studio Max, dat vervolgens in stukken (*faces*) wordt verdeeld die even groot zijn als de *gridcells* van de DHM. Hierna kunnen de hoogtes uit het rasterbestand – dat eerst dient te worden geexporteerd als een 'doodgewone' grijswaardenbitmap – toegekend worden aan het vlak middels een *displace*-functie, wat een hoogtemodel op zal leveren.

Hierna dient men de vectordata te importeren en deze handmatig op de juist plek boven het hoogtemodel plaatsen. Dit is een secuur werkje en leidt eigenlijk altijd tot afwijkingen in *x* of *y* richting ten opzichte van het hoogtemodel. Hierdoor kan soms bijvoorbeeld een weg net naast het midden van het wegtalud komen te liggen, wat ongewenste resultaten geeft. Het programma is in staat om de geometrie uit de TOP10vector als shapefiles (SHP) te importeren, maar hierbij verliest men de classificatie van de punt-, lijn- of vlakobjecten, wat

<sup>1</sup> 9 URL: http://www.autodesk.com/3dsmax/

<span id="page-46-0"></span>betekent dat men niet meer kan zien of een bepaald vectorobject bijvoorbeeld een bos of een heidegebied voor moet stellen. Dit kan verholpen worden door in ArcGIS eerst alle klassen op te slaan als losse shapefiles en deze dan stuk voor stuk te importeren in 3D Studio Max, maar dit is een zeer tijdrovend karwei. Uiteraard zou dit proces geautomatiseerd kunnen worden, maar aangezien 3D Studio Max toch geen GIS-capaciteiten heeft, ligt het meer voor de hand de geometrie te exporteren naar een AutoCAD-bestand (DXF/DWG) [[10](#page-46-0)] , dat de verschillende objecten groepeert in lagen.

## *GIS-capaciteiten*

Zoals al ter sprake is gekomen, beschikt 3D Studio Max niet over de mogelijkheid om de geimporteerde ruimtelijke data te projecteren: de data verliezen hierdoor hun 'positie op de aardbol': de geo-referentie.

Dit is niet alleen onhandig gedurende het importeren, maar ook tijdens het exporteren. Een 3D-omgeving die men in 3D Studio Max gemaakt heeft, zou bijvoorbeeld veel gemakkelijker in de 3D Analyst van ArcGIS geopend kunnen worden als deze geo-gerefereerd was. Daarnaast gaan er veel ruimtelijke gegevens en relaties verloren bij het omzettingsproces van Arc/INFO *coverages* naar een DXF/DWG die geschikt is voor 3D Studio Max. Zelfs al zou deze informatie wel behouden blijven, dan beschikt 3D Studio Max niet over de mogelijkheden deze informatie uit te lezen, laat staan hier *queries* op uit te voeren of bepaalde GIS-bewerkingen op los te laten. Dit is jammer, aangezien zo veel nuttige informatie, die gebruikt kan worden voor de visualisaties, verborgen blijft.

Een ander zeer belangrijke reden waarom 3D Studio Max minder geschikt is voor het maken van landschapsvisualisaties, is het feit dat 3D/CAD-programma's op een andere manier met de geometrie omspringen dan GIS-applicaties (Appleton *et al.*, 2002; Lange, 2001).

### *Vegetatie*

1

Een beetje landschap herbergt al gauw vele duizenden bomen, struiken en grassen. 3D Studio Max beschikt van zichzelf niet over een functie of *tool* waarmee dit snel en gemakkelijk bewerkstelligd kan worden. Desalniettemin zijn er *plug-ins* op de markt waarmee het programma kan worden uitgebreid met handige functionaliteiten op dit gebied. Met deze plug-ins worden vaak al een aantal bomen en struiken meegeleverd waar men direct mee aan de slag kan. Sommige plug-ins geven de vegetatie weer als 2D-vlakken, anderen als 3Dvectorobjecten (meestal met behulp van een fractaal algoritme) en weer anderen kunnen het allebei. Met de plug-ins kan met relatief gemakkelijk grote aantallen planten in het landschap plaatsen. In veel gevallen zijn er ook nog mogelijkheden met betrekking tot de verdeling: planten kunnen in een rij worden geplaatst (wat bijvoorbeeld nuttig is voor het visualiseren van boomgaarden), geclusterd of willekeurig gelijkmatig verspreid worden. Toch merkt men aan de reactiesnelheid van 3D Studio Max dat het programma eigenlijk niet geschikt is voor het werken met zulke grote hoeveelheden objecten, ondanks dat de plug-ins

vaak slimme methodes hebben bedacht om de processor (CPU) van de computer zoveel mogelijk te ontlasten.

<sup>10</sup> URL: http://www.autodesk.com/autocad/

# <span id="page-47-0"></span>**4.2.2 Vue Infinite/xStream**

Redenen te over om op zoek te gaan naar andere softwarepakketten, die meer geschikt waren voor het visualiseren van landschappen.

Er bestaan vele kleine organisaties en bedrijven die hiervoor software ontwikkelen. Na het nodige speurwerk op internet, overtuigd door de visuele kwaliteit van de gegenereerde beelden, werd er besloten over te gaan tot aanschaf van het programma Vue 5 Infinite van Eon Software, dat vrij vlug na de aankoop gratis kon worden geupgrade naar de nieuwste versie, Vue  $6^{[11]}$  $6^{[11]}$  $6^{[11]}$ .

Tevens werd de xStream-extensie<sup>[[12](#page-47-0)]</sup> van het programma aangeschaft, waardoor het programma binnen 3D Studio Max kon worden geintegreerd. Dit had als voordeel dat 3D Studio Max nog altijd gebruikt kon worden voor de navigatie binnen de 3D-omgeving, want dit liet nogal wat te wensen over in Vue. Een ander voordeel is dat Max veel prettiger werkt met geometrie: het bewerken van een object gaat in 3D Studio Max vele malen intuitiever dan in Vue bijvoorbeeld. Ook konden de beelden (*renders*) in Max worden gegeneerd, waardoor de geavanceerde *ray tracing-*technieken zoals *Mental Ray* [[13](#page-47-0)] in Max konden worden gebruikt, wat met name bij beelden waarin wateroppervlaktes te zien waren, veel realistischer beelden opleverde. Echt nodig was dit echter niet, want de *renders* die Vue produceerde waren zeer goed van kwaliteit, boden een overtuigend realisme en werden bovendien vaak nog sneller gegenereerd ook.

Wat Vue écht goed maakt, is de manier waarop het met het licht en de lucht omgaat. Uit eerder onderzoek is gebleken dat een overtuigende lucht met atmosferisch kleurverloop, zon of regen, gelaagde wolken en dergelijke een grotere mate van realisme geeft dan een egaal blauw vlak (Appleton *et al.*, 2003; Ervin *et al.*, 2001). Met Vue kan men kiezen uit een aantal zeer bruikbare *presets*, maar het is ook mogelijk met behulp van een simpel dialoogscherm (*wizard*) de nodige dingen naar eigen hand te zetten. Men ziet direct een voorproefje (*preview*) van het resultaat, wat maakt dat het programma bijzonder gebruiksvriendelijk is, ook voor de minder ervaren gebruiker.

Ook voor de ondergrond is Vue bijzonder geschikt. Vue beschikt over een techniek waarbij de ondergrondtexturen middels een fractaal algoritme worden gegenereerd, waardoor het detail ervan altijd hoog blijft, ongeacht hoever men *inzoomt* op de ondergrond.

Vue is bovendien in staat om de luchten te laten animeren, net zoals echte wolken. Het is zelfs mogelijk om een slecht-weer-scenario uit te werken, compleet met donkere luchten en regen. Aangezien het weer net zoals de jaargetijden enorm van invloed is op de manier waarop men het landschap aanschouwt, kan dit een nuttige toepassingsmogelijkheid zijn binnen toekomstig onderzoek (Ervin *et al.*, 2001).

Vue springt op een bijzonder efficiënte manier om met vegetatie zoals bomen en struiken. Het door hen ontwikkelde *EcoSystems* biedt de mogelijkheid om – wat de naam al impliceert – meerdere bomen en planten met elkaar te combineren tot een "ecosysteem", of liever gezegd: een plantengemeenschap, aangezien er geen fauna kan worden toegevoegd. Deze bomen of planten mogen 3D-objecten zijn of *billboards*. Met behulp van een *wizard* kan de gebruiker aangeven welke planten men in het *EcoSystem* wil hebben, hoe men wil dat de planten verspreid worden over het terrein, hoeveel variatie er in de hoogte van de individuele planten moet zijn, hoe de hoogte van de soorten zich tot elkaar verhoudt en wat de verdeling is tussen de plantensoorten binnen de gemeenschap (Deussen *et al.*, 1998).

 $^{11}$  URL: http://www.e-onsoftware.com/products/vue/vue\_6\_infinite/

<sup>&</sup>lt;sup>12</sup> URL: http://www.e-onsoftware.com/products/vue/vue\_6\_xstream/ <sup>13</sup> URL: http://www.autodesk.com/mentalray/

## <span id="page-48-0"></span>**4.2.3 Visual Nature Studio**

Met Vue konden op een efficiëntere manier snel realistische landschapsvisualisaties worden gemaakt. Toch is er nog steeds het probleem dat het programma niet over GIS-capaciteiten beschikt, wat maakt dat er net zoals bij 3D Studio Max veel voorafgaande bewerkingen van de geodata plaats dienen te vinden, het 3D-model een stuk minder werkbaar is en er minder gemakkelijk geometrie in de ontwerpfase kan worden aangepast.

Het is om die reden dat er wederom besloten werd op zoek te gaan naar andere software. Na het doornemen van enkele wetenschappelijke artikelen op het gebied van

landschapsvisualisaties en partipatieve planvorming, werd er meerdere malen geconstateerd dat er door diverse onderzoekers (o.a. Appleton *et al.*, 2002; Messager Belveze *et al.*, 2005) gebruik werd gemaakt van Visual Nature Studio<sup>[[14](#page-48-0)]</sup> (VNS) en/of World Construction Set<sup>[[15](#page-48-0)]</sup> (WCS), beide van softwarefabrikant 3DNature.

In een eerdere fase van het onderzoek was er al een uitprobeerversie van dit programma geinstalleerd en uitgetest, maar dit maakte niet direct enthousiast. Het programma kwam in eerste instantie wat ingewikkeld over dankzij de rommelig ogende *interface* (*GUI*) – waarbij iedere functie zijn eigen knop leek te hebben – en een overvloed aan dialoogschermen. Uiteindelijk bleek dit reuze mee te vallen en had het programma een veel minder steile leercurve dan gedacht. De referentiebeelden gaven echter de doorslag en ook de goede ervaringen met het pakket uit de wetenschappelijke hoek stemden hoopvol. Om die reden werd tot aanschaf van VNS 2 overgegaan, waar later nog Scene Express 2<sup>[[16](#page-48-0)]</sup> bij werd gekocht, dat het exporteren van landschappen vanuit VNS naar bijvoorbeeld VRML, KMZ/KML (voor gebruik in Google Earth <sup>[8]</sup>) of andere bestandsformaten moet versoepelen. Het beste van VNS was dat het programma GIS-capaciteiten heeft, het zij beperkt. Het is mogelijk om bijvoorbeeld Arc/INFO- of *shapefiles* in te lezen met behoud van de projectie en alle entiteiten en waarden in de dataset. Hierop kunnen zelfs *queries* worden uitgevoerd, zodat bepaalde objecten kunnen worden geselecteerd als een subselectie, waarna de eigenschappen van deze objecten kunnen worden aangepast. Het is echter niet mogelijk om GIS-bewerkingen uit te voeren, zoals dit ook kan met bijvoorbeeld ArcGIS (ArcToolbox). Het importeren van geodata werd zo een koud kunstje, alhoewel moet worden gezegd dat de projectie nog wel enige problemen gaf. Het in Nederland van toepassing zijnde

*Rijksdriehoeksstelsel* (*RD*) is een projectie die nogal specifiek is, terwijl VNS toch duidelijk de voorkeur geeft aan meer universele projecties zoals *UTM* (*Universal Transverse Mercator*) en dergelijke, ondanks dat er wel een *preset* genaamd "Amersfoort" in het programma aanwezig is. Het was daarom belangrijk dat voorafgaand aan het importeren binnen VNS, alle geodata voorzien werden van dezelfde projectie, datum en coördinatenstelsel. Dit werd gedaan met behulp van ArcGIS.

In VNS kon het gecorrigeerde hoogtemodel het beste als een ASCII-GRID worden geimporteerd. VNS deelde het hoogtemodel, indien dit zeer groot was, op in een aantal kleine stukken en sloeg deze op als een programma-eigen bestandsformaat. Het voordeel hiervan was dat bij het *renderen* niet de hele ondergrond hoefde te worden berekend, maar alleen die stukken die zichtbaar waren vanuit het gekozen gezichtspunt.

Op het gebied van het invoegen en visualiseren van vegetatie leek VNS sterk op Vue. Men kan met dit programma zelf een *ecotype* aanmaken, waarbij zelfs de mogelijkheid bestaat om onder- en bovenbegroeiing apart in te stellen. Men kan zeer veel opties wijzigen en naar eigen hand zetten.

1

<sup>&</sup>lt;sup>14</sup> URL: http://www.3dnature.com/vnsinfo.html

<sup>15</sup> URL: http://www.3dnature.com/wcs6info.html

<sup>16</sup> URL: http://www.3dnature.com/scene.html

Tijdens het navigeren in en rondom het 3D-model, waren alle 3D-objecten en GIS-data te zien als lijnobjecten. Bomen en andere vegatatie werden ter plekke getekend tijdens het *renderen*, maar werden tijdens het modelleren niet weergegeven, wat maakte dat de navigatie aanzienlijk soepeler ging dan in 3D Studio Max bijvoorbeeld. Het nadeel hiervan was echter wel, dat je soms totaal geen idee had of je naar een weiland of een bos zat te kijken. Een zeer interessante mogelijkheid van VNS was het creëren van een zogenoemde *Terraffector* aan te maken. Dit is een vectorlijn of gesloten vlak die men ergens bovenop het hoogtemodel kan aanbrengen, waarna het vlak of de lijn een zelf te bepalen negatieve of positieve "*z*-waarde" meekrijgt. VNS laat vervolgens deze lijn of vlak een greppel of kuil "graven" of een dijkje of heuveltje "opwerpen" in het hoogtemodel, volgens een zelf getekend profiel. Het programma is hierin non-destructief, wat wil zeggen dat de gegevens in het hoogtemodel niet permanent worden gewijzigd, maar pas tijdens het *renderen* worden gemanipuleerd. *Terraffectors* kunnen uitermate goed gebruikt worden als het hoogtemodel bijvoorbeeld een te grove resolutie heeft om elke sloot of talud goed weer te kunnen geven, zoals bij dit onderzoek het geval was. Men kan dan, indien men hierover beschikt, al deze objecten uit de TOP10vector halen en gebruiken als een *Terraffector* [\(Figuur 4.7](#page-49-0)).

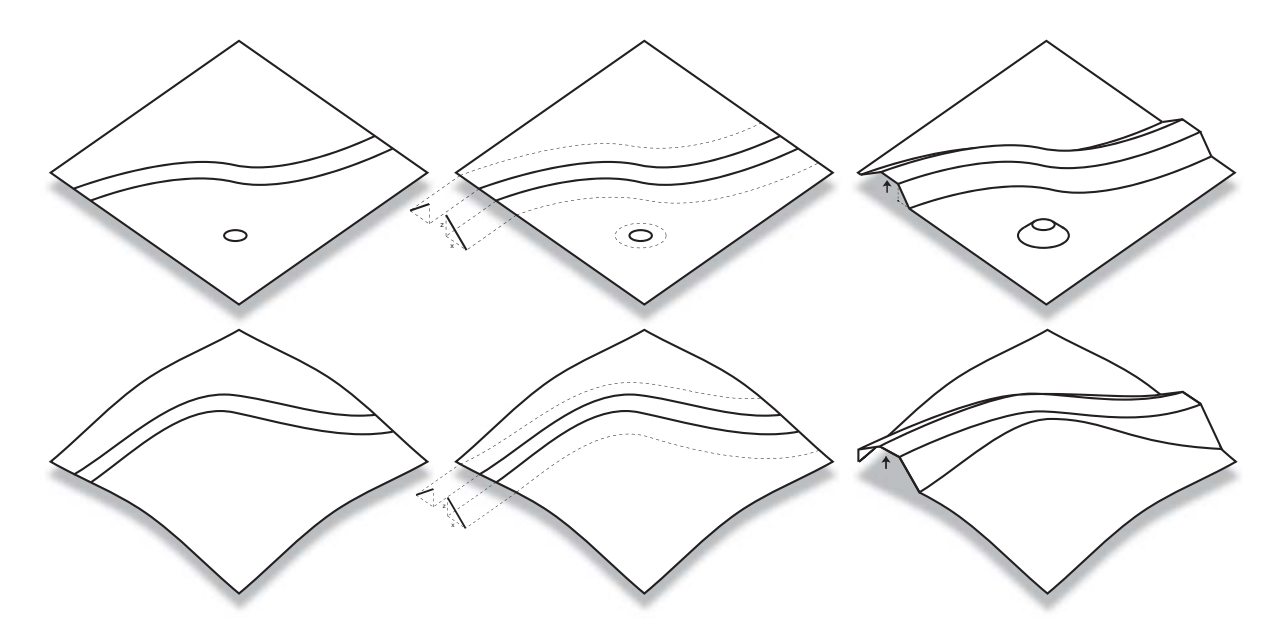

<span id="page-49-0"></span>**Figuur 4.7** De werking van een terraffector met vlak of geaccidenteerd terrein

*Terraffectors* zijn ook ideaal om toe te passen als een methode om een (spoor)weg mooi vlak te krijgen en kleine oneffenheden in een hoogtemodel weg te poetsen. Ze kunnen ook worden toegepast om bijvoorbeeld wegen door heuvels te laten snijden of juist op een talud door een dal te laten lopen.

VNS gaat op een slimme manier om met de vectorgeometrie zoals percelen, infrastructuur en dergelijke. Waar veel 3D-software probeert de geometrie als vectoren over de ondergrond te draperen, wat vaak zogenaamde *z-buffer* fouten of andere visuele problemen veroorzaakt, zet VNS de vectordata vlak vóór het *renderen* om naar een bitmap, die zich zonder problemen aan de ondergrond laat conformeren (Kersting *et al.*, 2002) (Figuur 4.8).

<span id="page-50-0"></span>Ondanks dat het programma niet heel robuust en professioneel overkwam (zo was er bijvoorbeeld geen hulpprogramma aanwezig om de installatie ongedaan te maken) en wel aan een upgrade toe was, waren de bevindingen met Visual Nature Studio overwegend positief: het programma bleek uitermate geschikt voor het visualiseren van grote landschappen met enorme hoeveelheden bomen en planten.

# **4.2.4 De 3 pakketten vergeleken**

Als we deze pakketten nog eens kort met elkaar vergelijken, kunnen we concluderen dat 3D Studio Max het meest geschikt is voor het visualiseren van kleine landschappen met veel bouwwerken, waarbij men geen GIS-capaciteiten nodig heeft. Vooral voor stedelijke visualisaties lijkt 3D Studio Max een goede oplossing. Wil men grote landschappen visualiseren en hindert het niet dat het programma niet over GIScapaciteiten beschikt, dan is Vue een

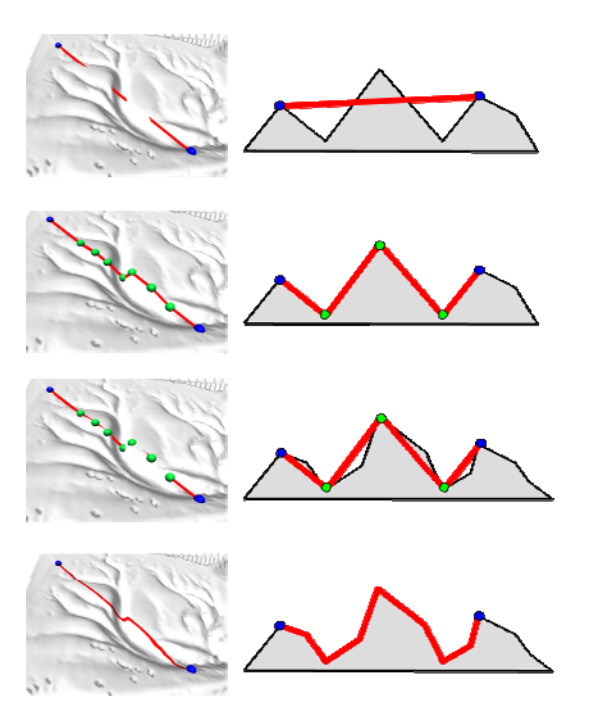

**Figuur 4.8** Vectoren versus texturen (Kersting *et al.*, 2002)

aantrekkelijke optie. Zeker als realisme een 'must' is, is Vue de beste optie. Het is dan ook niet voor niets dat het programma veel gebruikt wordt in de filmindustrie. Met Vue kunnen fantastische fotorealistische landschappen worden gemaakt.

Wie grote landschappen wil visualiseren, GIS-functionaliteit nodig heeft en ook nog enigszins overtuigende visualisaties wil maken, dient voor Visual Nature Studio te kiezen. Het programma biedt voldoende mogelijkheden om goed met de geodata uit de voeten te kunnen, heeft veel opties om het elementen in het 3D-model aan te passen en genereert realistischer beelden dan ESRI's 3D Analyst [[17](#page-50-0)] bijvoorbeeld.

In Bijlage 8.4 staan de voor- en nadelen van het programma, met betrekking tot het maken van landschapsvisualisaties, nog eens op een rijtje.

1

<sup>17</sup> URL: http://www.esri.com/software/arcgis/extensions/3danalyst/index.html

# **5 RESULTATEN**

# *5.1 Visualisatietechnieken voor kernkwaliteiten*

De vorige hoofdstukken hebben uitvoerig beschreven hoe men van geodata tot een driedimensionaal landschap kan komen. Eén van de belangrijkste doelstellingen van dit onderzoek rest ons echter nog en dat is de visualisatie van de kernkwaliteiten van een Nationaal Landschap. Dit is geen gemakkelijke opgave, aangezien de kernkwaliteiten volledig opgenomen zijn in het landschap waar zij deel van uitmaken. Ze zijn slechts zichtbaar voor de mensen die weten dat ze er zijn.

Bij het visualiseren van kernkwaliteiten dient men zich de volgende zaken af te vragen:

- 1. Wat is de doelgroep en voor welk doel worden de visualisaties gemaakt?
- 2. Hoever wil ik gaan in het verduidelijken of accentueren van de kernkwaliteiten?

De eerste vraag is een zeer essentiële vraag, die aan de basis staat van visualisaties in het algemeen en iedere andere vorm van communicatie. De vraag heeft alles te maken met perceptie (waarneming en interpretatie) van het landschap (Lange, 2005). In hoofdstuk 3.1 werd het model van Wassink (1999) behandeld, waarbij de waarneming van het landschap werd onderverdeeld in landschapsbeeld en verschijningsvorm onder invloed van de factoren mens en de waarnemingscondities. Palmer (2003) hanteert op het gebied van de waarneming een vergelijkbaar model, dat hij het *Landscape Perception Model* noemt ([Figuur 5.1\)](#page-51-0).

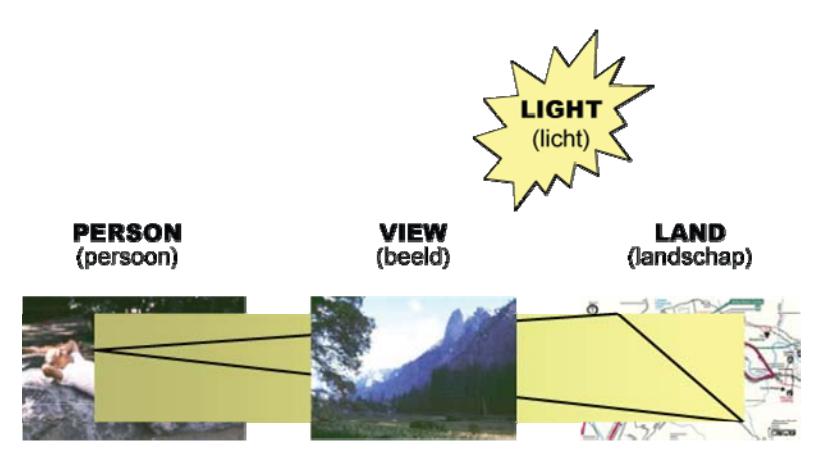

**Figuur 5.1** Landscape Perception Model (Palmer, 2003)

<span id="page-51-0"></span>In het model maakt hij onderscheid tussen persoon (*person*), beeld (*view*), licht (*light*) en landschap (*land*). De eigenschappen van een persoon (doelgroep) zijn bepalend voor de manier waarop de landschapsvisualisaties (beeld met een bepaald doel) geinterpreteerd worden.

Zoals reeds in de probleembeschrijving (hoofdstuk 1.2) gelezen kon worden, kan de wijze waarop men het landschap en haar kernkwaliteiten waarneemt en ervaart nogal verschillend zijn. Of het nu opgaat voor de vorm van het werkelijke landschap, of voor visualisaties van een landschap, de manier van waarnemen verschilt van persoon tot persoon. Van iemand die beroepshalve bekend is met een landschap, valt te verwachten dat deze persoon veel ervaring heeft met het "lezen" en begrijpen van het landschap. Een gewone burger zal hier doorgaans meer moeite mee hebben (Appleton *et al.*, 2003; Hoogerwerf *et al.*, 2005; Bell, 1999). Uitzonderingen zijn er echter altijd. Zo kan een burger een bijzondere interesse koesteren voor het landschap en is het goed mogelijk dat een professional gespecialiseerd is in één bepaald soort landschap en daardoor minder ervaring heeft met het "lezen" van een ander landschap. Over het algemeen zal men echter moeten generaliseren en de visualisaties aan moeten passen aan het gemiddelde ervaringsniveau van de doelgroep. Hiermee wordt niet alleen de ervaring met het waarnemen van het werkelijke landschap bedoeld, maar ook die van het interpreteren van landschapsvisualisaties (Sheppard, 2001).

Gerelateerd aan de doelgroep is in veel gevallen ook de kennis waarover men beschikt met betrekking tot een bepaald landschap. Uit onderzoek van Goossen *et al.* (2006) bleek dat 76% van de bewoners van Nationale Landschappen niet wisten dat hun huis midden in een Nationaal Landschap stond. 41% van de mensen in ons land bleek zelfs nog nooit van het begrip gehoord te hebben. Waarschijnlijk weten maar zeer weinig bewoners van Nationale Landschappen de 3 kernkwaliteiten voor hun Nationaal Landschap op te noemen, laat staan dat zij kunnen uitleggen wat het begrip "landschapskwaliteit" inhoudt. De uitdaging ligt dan ook vooral bij deze groep mensen. Hoe kan men de leek, die niet eens weet wat landschapskwaliteiten zijn, toch duidelijk maken met behulp van een landschapsvisualisatie wat de kernkwaliteiten zijn van een Nationaal Landschap? Hoe maak je de aanschouwer duidelijk waar hij naar moet kijken als hij niet eens weet wat er te zien valt? Naar verwachting zal een ervaren persoon met kennis over het landschap daarentegen minder moeite hebben om de gevisualiseerde landschapskwaliteiten waar te nemen.

De kennis van het landschap waarover een persoon beschikt en de wijze waarop men het landschap interpreteert is sterk gecorreleerd aan sociaal-economische eigenschappen van deze persoon zoals leeftijd, geslacht, opleiding, inkomen, woonplaats, etc. Ook culturele eigenschappen kunnen van belang zijn op de houding ten aanzien van het landschap. Zo kan de opvatting van wat "natuur" is van gebied tot gebied verschillen (Palmer,

2003).

De doelgroep, wat gezien kan worden als een gemiddelde van een aantal personen, is samen met het beoogde doel van de visualisatie (voorlichting, ontwerp/planvorming, beleid/besluitvorming) bepalend voor het beeld wat men wil overbrengen.

Zoals Appleton *et al.* (2002) en Lange (2001) al stelden, lijkt het noodzakelijk om bij het communiceren met gewone burgers te streven naar zoveel mogelijk realisme. In de alledaagse beroepspraktijk van planners en landschapsarchitecten en dergelijke ligt het echter meer voor de hand om voor abstracte visualisaties te gaan, want hoe groter het realisme, hoe zwakker de koppeling met de onderliggende (geo)data (Sheppard, 2001 – gebaseerd op Orland, 1994). Behalve het abstractieniveau speelt ook de semiologie – het gebruik van iconen, symbolen en texturen – en zaken als afstand, schaal, contrast, gezichtspunt en beweging een belangrijke rol bij de totstandkoming van het beeld en de interpretatie daarvan (Luisman, 2006; Messager Belveze *et al.*, 2005; Palmer, 2003).

Daarnaast pleit Rekittke *et al.* (2005) voor visualisatietechnieken die zelfs de meest complexe visualisaties leesbaar maken en houden, door middel van "grafische reductie" (het verkleinen of verwijderen van elementen), abstractie en *Level-of-Detail* benadering.

Heeft men uiteindelijk de doelgroep en het beoogde doel bepaald, dan kan begonnen worden met het maken van de landschapsvisualisaties. Hierbij dient men zich goed te realiseren, dat het mogelijk is om over de schreef te gaan met het visualiseren van de kernkwaliteiten. In een poging om het onzichtbare zichtbaar te maken, kan men alle visuele trucs uit de kast halen. Daarbij kan zich de situatie voordoen dat het oorspronkelijke landschap dusdanig veranderd is, dat het nauwelijks nog te herkennen is. Een voorbeeld hiervan is het overdrijven van microreliëf (zie 5.1.3).

Op de volgende pagina's treft men een schema aan waarin enkele suggesties worden aangedragen voor het verduidelijken van de kernkwaliteiten in een landschapsvisualisatie. Deze zijn geclassificeerd naar specifiek kernkwaliteitstype (zie hoofdstuk 3.2). De technieken zijn schematisch weergegeven in het overzicht in Bijlage 8.5.

Hieronder worden deze visualisatietechnieken uitgelegd en een paar voorbeelden getoond.

# **4.1.2 Kleur & Textuur**

De te verduidelijken kwaliteit krijgt een afwijkende kleur of textuur. Ook is het mogelijk om juist de omgeving rond de te verduidelijken kwaliteit een minder uitgesproken kleur of textuur te geven, waardoor de kernkwaliteit automatisch naar voren komt.

## *Openheid*

Openheid wordt binnen veel Nationale Landschappen vertaald als een grote uitgestrekte vlakte met weilanden en sloten. Met behulp van een andere kleur of textuur voor de graslanden zou men deze openheid kunnen benadrukken. Een lichtere kleur of textuur zou hierbij gevoelsmatig een beter resultaat kunnen opleveren dan een donkere kleur of textuur.

## *Groen Karakter*

Om het groene karakter te benadrukken kan men de opgaande (= verticaal gerichte) vegetatie bijvoorbeeld nét iets helderder groen maken. Maar men zou ook alle elementen die niet opgaand-vegetatief zijn een lichtere kleur kunnen geven of in grijswaardes laten weergeven. Men kan de texturen in VNS hiervoor aanpassen, maar het programma beschikt ook over interessant kleuropties tijdens het *render*-proces.

Wees bij deze techniek ervan bewust dat ondanks dat alleen de opgaande elementen in theorie deel uitmaken van dit kwaliteitstype, graslanden ook een aanzienlijke bijdrage kunnen leveren aan de belevingswaarde van groen karakter [\(Figuur 5.2](#page-53-0)).

<span id="page-53-0"></span>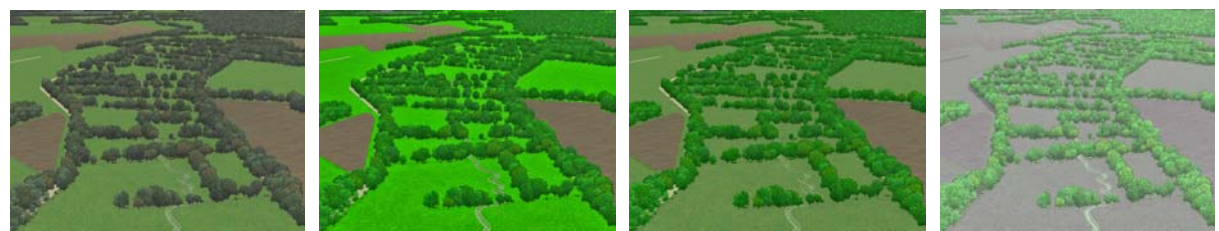

**Figuur 5.2** Vergelijking van een aantal kleurtechnieken voor groen karakter

## *Reliëf*

Net zoals het AHN in DHM-vorm wordt weergegeven als een GRID met pixels met een kleurwaarde die een hoogte voorstelt, zo zou de ondergrond ook gekleurd kunnen worden. Hoge waardes zouden dan bijvoorbeeld kunnen resulteren in een lichte kleur en lage waardes in een donkere kleur [\(Figuur 5.3](#page-54-0)).

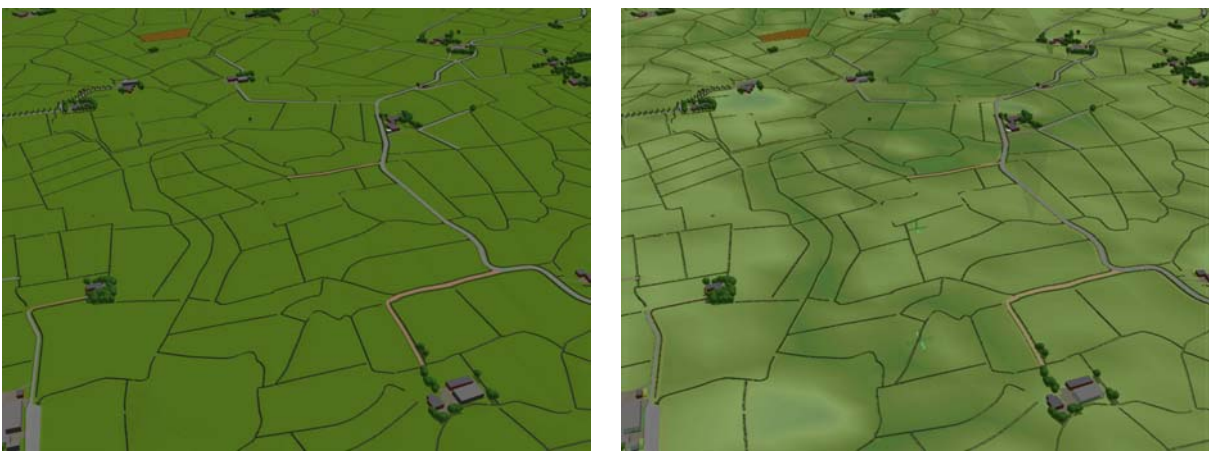

<span id="page-54-0"></span>**Figuur 5.3** Toepassing van kleurtechnieken bij reliëf

## *Water*

Op een vergelijkbare manier als met de groen karakter, kan men ook het blauwe karakter benadrukken: het water.

## *Cultuurhistorie*

Onderdeel van de cultuurhistorische elementen zijn voornamelijk de reliëfvormen (terpen, dijken etc.) en verkavelingspatronen. De reliëfvormen zouden op een vergelijkbare manier als het kwaliteitstype Reliëf kunnen worden verduidelijkt.

Voor verkavelingspatronen is de kleurtechniek lastiger toe te passen. Men kan ervoor kiezen om alle kavels die deel uitmaken van het cultuurhistorisch patroon een andere kleur te geven, maar als dit veel aaneengesloten kavels zijn, gaat het effect al gauw verloren. De vraag is bovendien of de aanschouwer dan niet denkt dat het om het landgebruik gaat wat geaccentueerd wordt, in plaats van het verkavelingspatroon.

## *Samengestelde Patronen*

De ruimtelijke eenheden die samen een patroon vormen kunnen ieder van een eigen kleur of textuur worden voorzien. Hierdoor is het voor de aanschouwer direct duidelijk welke eenheid overal voorkomt en hoe vaak. Omdat elke ruimtelijke eenheid van hetzelfde soort dezelfde kleur heeft gekregen, kan men het patroon ontdekken ([Figuur 5.4\)](#page-55-0).

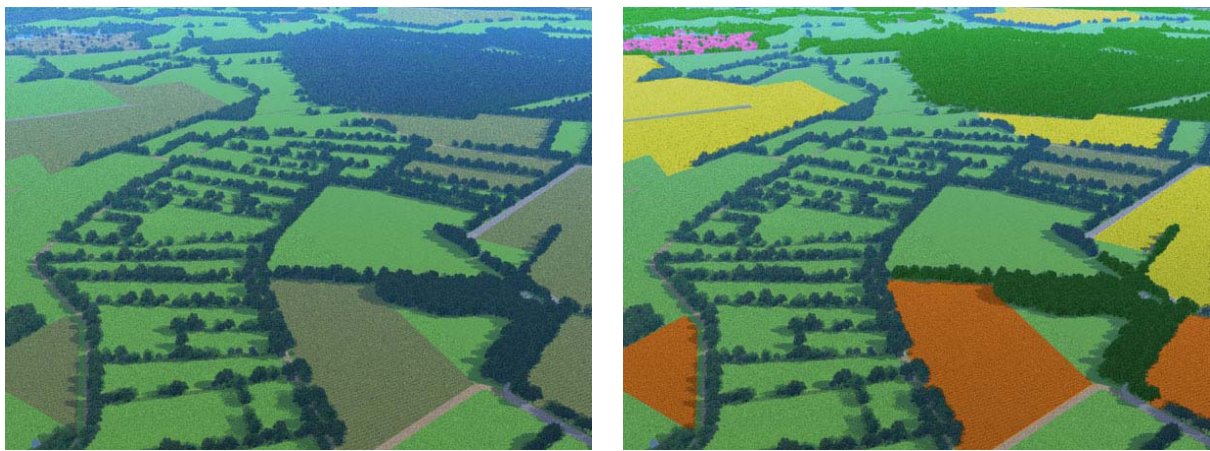

**Figuur 5.4** Toepassing van kleurtechnieken voor samengestelde patronen van landgebruik

# <span id="page-55-0"></span>**5.1.2 Informatielaag**

Bij deze techniek wordt een virtuele laag over de te verduidelijken kwaliteit geplaatst, of juist over de kwaliteiten die niet verduidelijkt moeten worden. Het kan hier om een (3D-)object, een symbool, een 'zwevend' vlak of een tekstlabel gaan.

#### *Openheid*

Voor het benadrukken van openheid kan men natuurlijk alle open gebieden een label geven, maar dat zou al gauw te druk kunnen worden, wat afbreuk doet aan de eigenschap. Een interessant optie zou zijn om alles wat geen openheid is te bedekken met een (haast) ondoorzichtbare laag. Men zou de "leegtepolygonen" kunnen tekenen of selecteren in ArcGIS en deze kunnen importeren als extra laag in VNS. Op die manier wordt de leegte benadrukt en blijft alleen de ruimtevormende massa over. Past men vervolgens nog een extrusie toe op deze laag (waardoor deze laag dus een bepaalde dikte krijgt), dan treedt er een soort inversie op: dat wat open was is nu massa geworden en alles ertussenin is lijkt open [\(Figuur 5.5](#page-55-1)).

<span id="page-55-1"></span>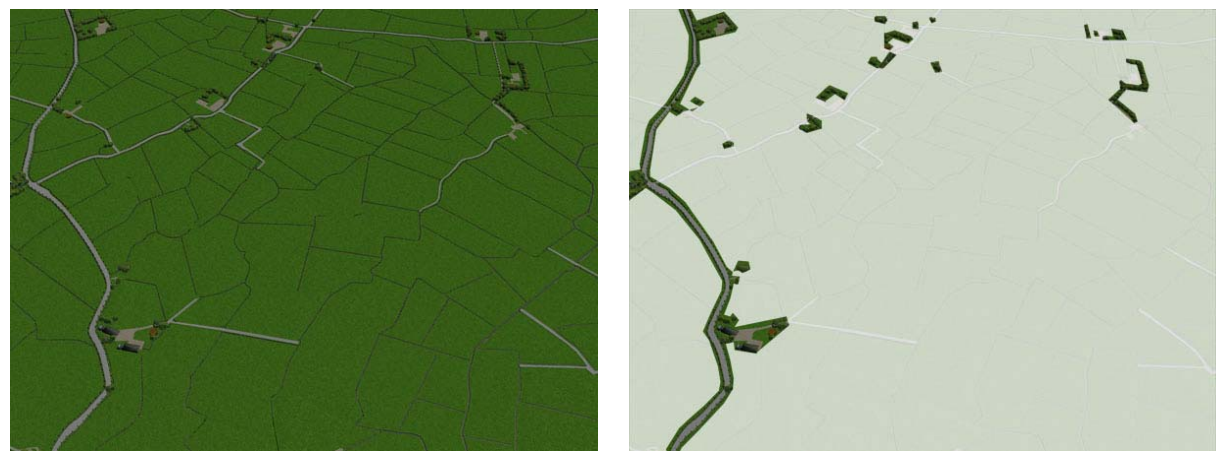

**Figuur 5.5** Benadrukken van openheid door een "lege" laag over de openheid te draperen

## *Groen Karakter*

Om het groene karakter te benadrukken kan men bijvoorbeeld een selectie maken van alle noemenswaardige opgaande vegetatieve elementen en deze als laag bovenop het groen aanbrengen. Men kan de polygonen in deze laag met een groene rand omlijnen en indien nodig van een patroon of een tekstlabel voorzien ([Figuur 5.6\)](#page-56-0).

Voor visualisaties vanaf ooghoogte kunnen de tekstlabels beter op *billboards* worden geplaatst.

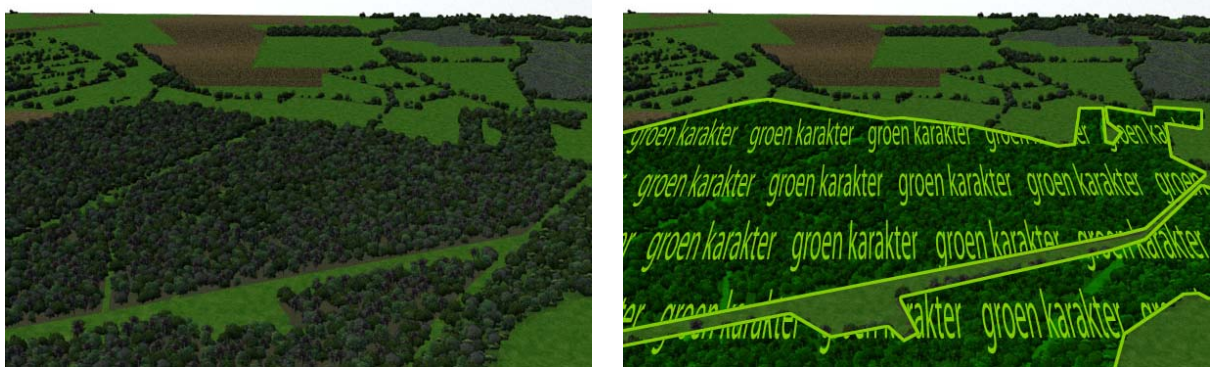

**Figuur 5.6** Toepassing van een laag met tekstuele informatie

### <span id="page-56-0"></span>*Reliëf*

In een nieuwe informatielaag bovenop het gevisualiseerde landschap zou men nuttige informatie kunnen plaatsen over de verschillende reliëfvormen. Zo kan men niet alleen de hoogte of laagt omlijnen, maar men kan ook tekstlabels plaatsen met gegevens over het soort reliëf (antropogeen, natuurlijk) en/of de hoogte in meters.

#### *Water*

Vergelijkbaar met groen karakter, alhoewel deze techniek bij visualisaties vanaf ooghoogte door de perspectiefvervorming wellicht minder goed overkomt.

#### *Cultuurhistorie*

Voor cultuurhistorische reliëfvormen kunnen vergelijkbare technieken worden toegepast als voor het natuurlijk reliëf.

Voor verkavelingspatronen kan men werken met een laag, waarin alle kavels die onderdeel uitmaken van het cultuurhistorisch verkavelingspatroon zijn opgenomen. Vervolgens kunnen de polygonen worden omlijnd en van tekst worden voorzien zoals in het voorbeeld bij Groen Karakter. Dit kan heel nuttig zijn, omdat veel mensen bij termen zoals "onregelmatig blokverkavelingspatroon" waarschijnlijk niet direct een beeld kunnen vormen. Voor visualisaties vanaf ooghoogte kunnen de tekstlabels beter op *billboards* worden geplaatst.

#### *Samengestelde Patronen*

De informatielaag-techniek is waarschijnlijk zeer geschikt voor een abstract begrip zoals deze. Met behulp van tekstlabels en pijlen of lijnen kunnen de ruimtelijke eenheden (zoals essen, bossen, heides etc.) van een naam worden voorzien en kan men de verbanden tussen de verschillende vormen van ruimtegebruik aangeven.

# **5.1.3 Overdrijving**

Een zeer rigoreuze techniek, die al gauw als manipulatief kan worden ervaren. De te verduidelijken kernkwaliteit wordt sterk overdreven. Hierbij treedt altijd een significante verandering van de ruimtelijke eigenschappen van deze kwaliteit op. Het is daarom ook niet in alle gevallen mogelijk om deze methode toe te passen.

## *Openheid*

Een begrip als openheid kan alleen overdreven worden indien men enkele of alle opgaande elementen (zowel vegetatie als bebouwing) uit het landschap verwijdert. Hierdoor lijkt het landschap nog "leger" te zijn, wat het idee van openheid vergroot.

## *Groen Karakter*

Door de hoogte van de opgaande vegetatieve elementen te overdrijven, neemt de hoeveelheid groen toe, zonder dat de totale oppervlakte aan vegetatie vergroot wordt. Dit is een goede zaak, omdat anders het verduidelijken van het Groen Karakter ten koste gaat van Openheid. Toch is ook met deze techniek voorzichtigheid gemoeid, aangezien hogere vegetatie bij de aanschouwer kan leiden tot een groter gevoel van beslotenheid. Op die manier neemt dus alsnog de openheid af, ondanks dat er geen nieuwe vegetatie bijgekomen is.

## *Reliëf*

Met bijna alle visualisatiesoftware is het overdrijven van het Reliëf gesneden koek. In veel programma's kan men een vermenigvuldigingsfactor opgeven voor de meetwaardes uit het hoogtemodel.

Alhoewel de techniek zeer efficiënt is en zelfs de kleinste hobbels in het landschap zo zichtbaar kunnen worden gemaakt ([Figuur 5.7\)](#page-57-0), kan het eindresultaat bijzonder veel afwijken van de werkelijkheid. Het is daarom aan te raden altijd de normale situatie bij de hand te hebben, wanneer men dit aan mensen wil laten zien. Deze techniek is dan ook zeer goed te combineren met de verdwijnen/verschijnen-techniek.

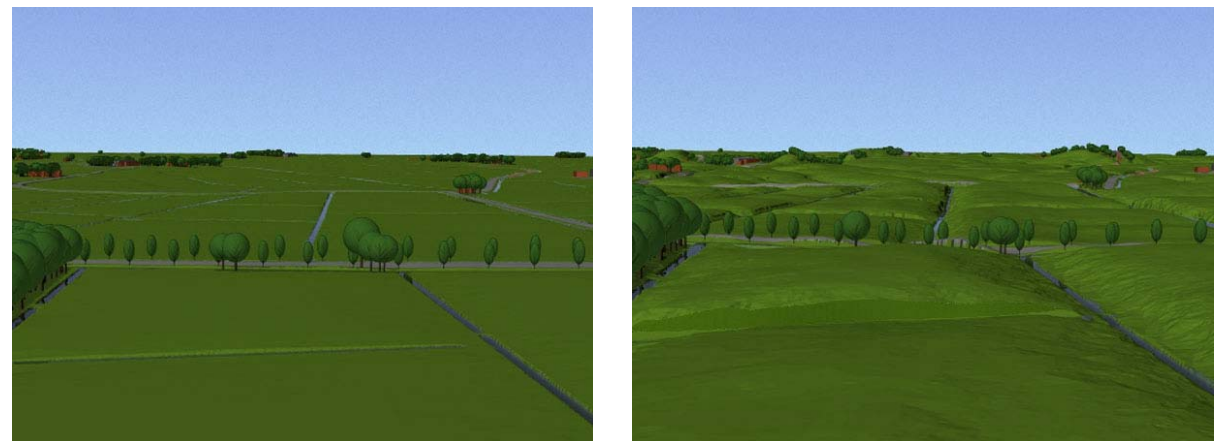

**Figuur 5.7** Overdrijving van het microreliëf: let op de terp rechts in de verte

#### <span id="page-57-0"></span>*Water*

Het is mogelijk om de waterspiegel in een visualisatie te laten stijgen, om op die manier meer water in beeld te krijgen. Hierbij geldt echter dezelfde voorzichtigheid als voor Reliëf.

### *Cultuurhistorie*

Bij cultuurhistorische kernkwaliteiten kunnen eigenlijk alleen de reliëfkwaliteiten (dijken, terpen etc.) overdreven worden op een vergelijkbare manier als Reliëf. Het overdrijven van het verkavelingspatroon lijkt onmogelijk. Wel zou men eraan kunnen denken om de vorm en het aantal van de kavels die niet aan het cultuurhistorisch verkavelingspatroon voldoen aan te passen, maar dit is een zeer omslachtige methode, waarbij veel geodata zal moeten worden bewerkt.

## *Samengestelde Patronen*

Het overdrijven van samengestelde patronen is in principe niet mogelijk. Men zou dit wel kunnen proberen door het landgebruik van een aantal percelen te veranderen, waardoor het patroon versterkt wordt, maar dan ontstaat een zeer gekunstelde situatie.

# **5.1.4 Verdwijnen & Verschijnen**

Een meer "dynamische" techniek, zoals ook onderzocht is door Luisman (2006), waarbij de aanschouwer een bepaald landschapselement als het waren aan en uit ziet knipperen en zodoende gewezen wordt op de corresponderende kernkwaliteit.

## *Openheid*

De verdwijn/verschijn-techniek kan in principe niet worden toegepast op Openheid. Openheid is leegte, leegte kenmerkt zich als een ruimte waarin (bijna) niks is en daarom is het logischerwijs niet mogelijk om openheid te laten verdwijnen.

Men zou echter wel de openheid kunnen omzetten in beslotenheid door massa in de ruimte te plaatsen, maar de vraag is of dit goed geinterpreteerd wordt door de aanschouwer.

## *Groen Karakter*

Het is goed mogelijk om (een selectie van) opgaande vegetatieve elementen te laten verdwijnen en verschijnen. Hierbij kan gekozen worden voor een visualisatie waarbij de vegetatie als het ware uit de grond omhoog lijkt te komen of een visualisatie waarbij de vegetatie langzaam opdoemt uit het niets of ineens verschijnt.

## *Reliëf*

Het laten verdwijnen van het reliëf is mogelijk door het hoogtemodel te deactiveren in de visualisatiesoftware. De vraag is echter of het wederom verschijnen van het reliëf wel duidelijk zichtbaar is voor de aanschouwer, zeker in het geval van microreliëf.

#### *Water*

Wateroppervlaktes kunnen aan of uit gezet worden. Bij visualisatiesoftware zoals VNS betekent dit overigens dat de aanschouwer de bodem van de waterloop, plas of het meer te zien krijgt, wat zich standaard vertaalt in een donkere textuur, die indien nodig kan worden aangepast.

## *Cultuurhistorie*

Cultuurhistorische reliëfelementen kunnen net zoals reliëf verdwijnen en verschijnen. Met de *terraffector*-mogelijkheid van VNS kan dit voor elk individueel element worden gedaan. Het verdwijnen en verschijnen van het verkavelingspatroon is mogelijk, maar dit zou ongewilde resultaten kunnen hebben. Als het verkavelingspatroon wordt uitgezet, worden tegelijkertijd alle vormen van landgebruik uitgeschakeld. Men ziet dan tevens geen bossen, heides, grasland, akkers etc. meer. De vegetatie verdwijnt hiermee dus ook. Een oplossing

voor dit probleem is het opnieuw toevoegen van alle kavels in een nieuwe laag als polylijnen, waarna deze kunnen verdwijnen/verschijnen. In feite is dit dan een hybride variant op verdwijnen/verschijnen en de informatielaag-techniek.

VNS beschikt trouwens over een optie om de geodata (met daarin bijvoorbeeld de polygonen van alle percelen) weer te geven als lijnen in de *renders*.

## *Samengestelde Patronen*

Het verdwijnen en/of verschijnen van het gehele samengestelde patroon lijkt weinig nut te hebben. De samenstelling gaat immers verloren als er niks te zien valt. Het is daarom wel denkbaar dat er één of meerdere landgebruiksvormen worden aan- en uitgezet, zodat de aanschouwer gewezen wordt op de variatie in landgebruik en mogelijkerwijs patronen kan zien.

# **5.1.5 Abstractie & Realisme**

Er is nog een vijfde techniek, waarbij gespeeld wordt met het abstractieniveau. Voor het kwaliteitstype "groen karakter" zou men bijvoorbeeld alle vegetatie (zeer) realistisch weer kunnen geven en de rest van het landschap niet, of juist andersom. Op die manier kan men ook bepaalde elementen laten opvallen. Het variëren van de mate van realisme is echter alleen mogelijk bij landschapselementen met een duidelijke tastbare vorm en/of textuur: vegetatie, (cultuurhistorische) bouwwerken en wateroppervlaktes met name. De techniek kan dus niet worden toegepast op de kwaliteitstypes openheid, reliëf, samengestelde patronen en de meeste cultuurhistorische kwaliteiten. Daarnaast is een eenvoudige toepassing van deze techniek in de praktijk sterk afhankelijk van de mogelijkheden van de visualisatiesoftware, terwijl de andere technieken altijd nog met behulp van fotobewerkingsprogramma's kunnen worden uitgevoerd nadat de *renders* zijn gemaakt. Om die reden is de abstractietechniek niet in het overzicht opgenomen.

# **5.1.6 Hybride vormen**

Er zijn ook combinaties mogelijk van de bovenstaande technieken. Zo kan de kleur van een kwaliteit worden aangepast én van een tekstlabel worden voorzien, of kan een bepaalde kernkwaliteit aan en uit knipperen in de kleur rood.

Er zijn vele hybride vormen denkbaar. Met behulp van de bovenstaande technieken kunnen alle varianten worden uitgewerkt. In een aantal gevallen zal de hybride vorm zelfs de voorkeur kunnen genieten, zoals in het eerdergenoemde voorbeeld van overdrijving en verdwijnen/verschijnen van reliëf.

# *5.2 Visualisatietechnieken voor veranderend landschap*

Een ander doel van dit afstudeeronderzoek was het aandragen van een aantal visualisatiemogelijkheden ten aanzien van veranderingen in het Nationaal Landschap en de impact daarvan op de kernkwaliteiten.

Veranderingen in het landschap kunnen positief of negatief zijn. Dat is een kwestie van opvatting. Wat positief is en wat negatief is kan van persoon tot persoon verschillen en is afhankelijk van factoren zoals leeftijd, ervaring, geloof, politieke overtuiging etc. (Palmer, 2003; Tress *et al.*, 2003).

Binnen de landschappelijke veranderingen onderscheiden we zichtbare en niet-zichtbare veranderingen (Lange, 2005). Een voorbeeld van een zichtbare verandering in het landschap is het herstel van een beekdal naar zijn oorspronkelijk vorm van vóór 1900. Een voorbeeld van een onzichtbare verandering is de daling van de grondwaterspiegel in een bepaald gebied.

Redeneren we vanuit dezelfde opvattingen als de Nederlandse overheid, dan worden onder positieve veranderingen de ruimtelijke ontwikkelingen verstaan die een versterking van de kernkwaliteiten tot gevolg hebben. Negatieve veranderingen zijn de ruimtelijke ontwikkelingen die een bedreiging vormen voor de kernkwaliteiten (VROM, 2005). Versterking en bedreiging kunnen direct of indirect worden beinvloed. Dit kan worden uitgelegd aan de hand van een voorbeeld met een landschap en de landschapskwaliteit "groen karakter":

- Nieuwe aanplant van bomen leidt direct tot een versterking van het groene karakter.
- Indien het gebied sterk verdroogd is, kan door kunstmatige verhoging van de grondwaterspiegel het groene karakter indirect worden versterkt in de loop der tijd.
- Houtkap vormt een directe bedreiging voor het groene karakter.
- Het groene karakter kan indirect worden bedreigd door de aanleg van een groot industrieterrein of een nieuwbouwwijk.

In het kader van dit onderzoek richten we ons uitsluitend op de zichtbare directe of indirecte veranderingen: ruimtelijke ontwikkelingen die in ons land voornamelijk beinvloed worden door menselijk handelen.

Veranderingen die niet zichtbaar zijn kunnen overigens wel worden gevisualiseerd, maar hiervoor zal men abstracte grafische technieken moeten gebruiken, vergelijkbaar met de technieken uit hoofdstuk 5.1 (Rekittke *et al.*, 2005).

Er zijn zeer vele vormen van bedreiging en versterking te bedenken. Het heeft niet veel nut om al deze vormen hier afzonderlijk te behandelen. Een generieke benadering ligt meer voor de hand:

- *Directe versterking* van kernkwaliteiten kan worden gevisualiseerd door de landschappelijke elementen die bijdragen aan en deel uitmaken van de versterking op dezelfde manier te visualiseren als de bestaande kernkwaliteiten.
- *Indirecte versterking* van kernkwaliteiten kan niet in alle gevallen worden gevisualiseerd (zoals in het voorbeeld van de stijging van de grondwaterspiegel), maar de gevolgen ervan wel (toename vegetatie en versterking van groen karakter).
- *Directe bedreiging* van kernkwaliteiten kan worden gevisualiseerd door de vermindering van de kwaliteit in beeld te brengen. In veel gevallen zal dit neerkomen op een afname van het aantal landschappelijke elementen of een verkleining van de individuele elementen op de plek waar de bedreiging plaatsvindt.

• *Indirecte bedreiging* kan net als indirecte versterking niet altijd worden gevisualiseerd, maar ook hier geldt dat de impact op de kernkwaliteiten wel in beeld kan worden gebracht.

Een voorbeeld van het visualiseren van bedreiging en versterking is het volgende:

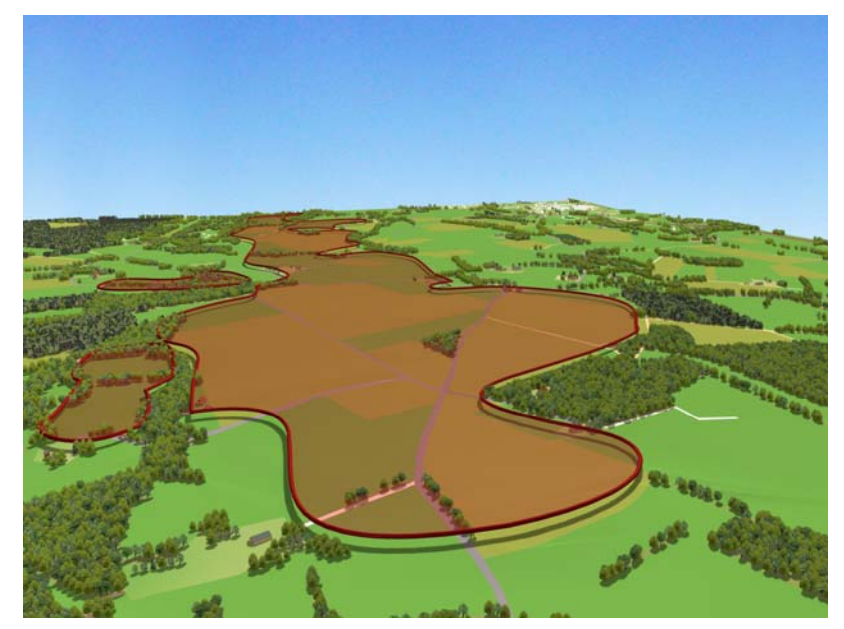

Een es is een bijzondere cultuurhistorische landgebruiksvorm, dikwijls gekenmerkt door zijn licht opbollende vorm. Afgebeeld is een landschap waarin een complex van essen met behu lp van de informatielaag-techniek gevisualiseerd is ( Figuur ). 5.8

**Figuur 5.8** Verduidelijken van de essen d.m.v. extra informatielaag

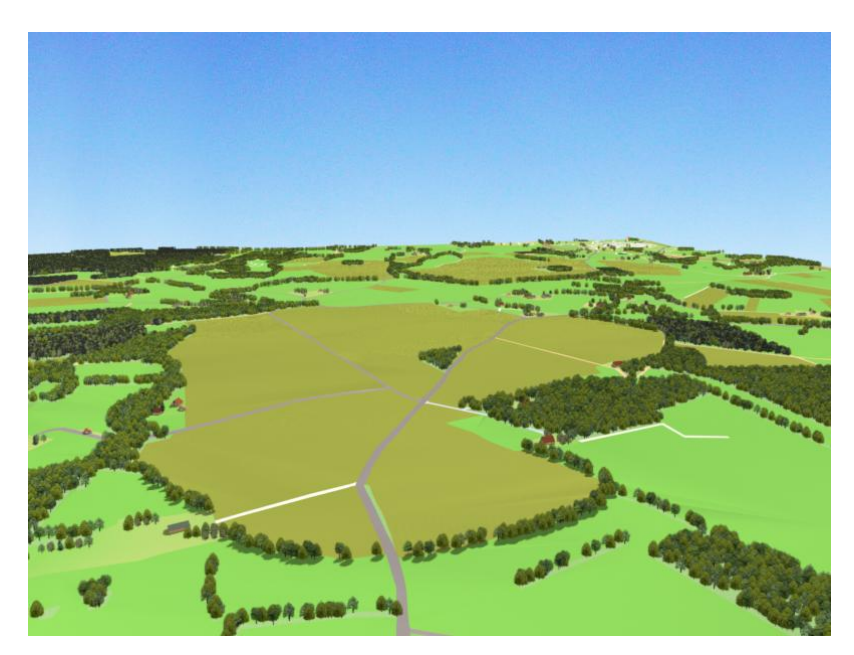

**Figuur 5.9** Versterking van de vorm en het landgebruik van de essen

steeds meer essen weiland beplanting, wordt een Van oudsher waren de essen in gebruik als akkers, maar in de loop der tijd zijn geworden. Door de graslanden opnieuw in gebruik te nemen voor akkerbouw en de begrenzing van de essen te versterken door middel van directe versterking van de essen bewerkstelligd (Figuur 5.9).

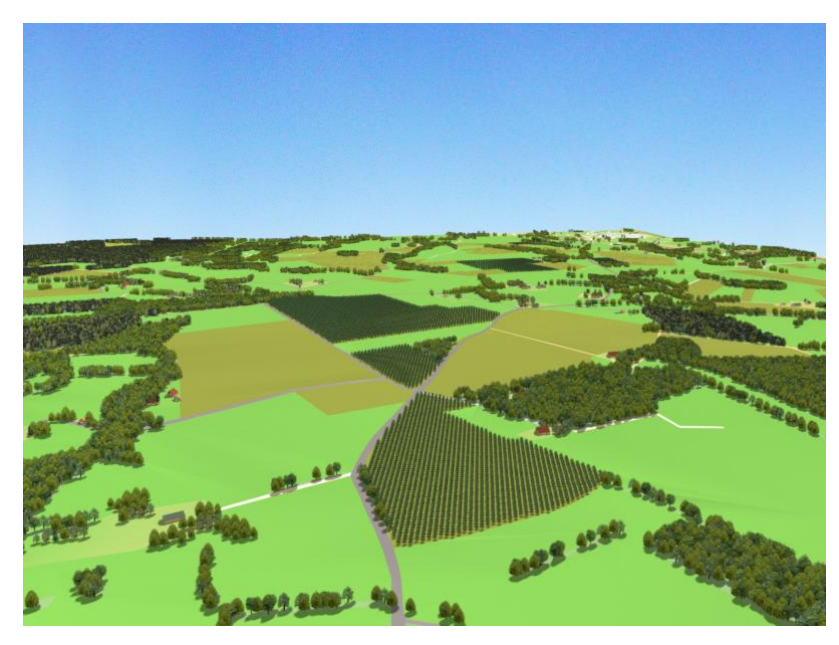

Essen zijn vanwege hun bodemkundige eigenschappen bijzonder geliefde gronden voor boomkwekerijen. De visualisatie laat zien dat de indirecte bedreiging, gevormd door de aanleg van boomkwekerijen, tot een afname van de oppervlakte van de essen en de versnippering ervan leidt  $(Figuur 5.10)$ .

**Figuur 5.10** Bedreiging van de essen door boomkwekerijen

Waar nodig kunnen met behulp van de technieken zoals beschreven in hoofdstuk 5.1 bedreigingen en versterkingen worden verduidelijkt of benadrukt. Zo kan een directe versterking, waarbij bijvoorbeeld een groot aantal bomen zijn aangeplant, worden verduidelijkt aan de hand van de verdwijn- en verschijntechniek: de bomen die erbij zijn gekomen knipperen als het ware aan en uit.

# **6 DISCUSSIE, CONCLUSIE & AANBEVELINGEN**

# *6.1 Discussie*

Het onderzoek draagt een aantal mogelijk oplossingen aan voor het visualiseren van landschapskwaliteiten. Deze oplossingen zijn gebaseerd op eigen inzicht, eerder verricht onderzoek op het gebied van landschapsvisualisaties en overige kennis vergaard uit relevante literatuur.

Een vraag die direct op kan komen na het lezen van de resultaten van dit onderzoek is waarom er geen uitspraken worden gedaan naar aanleiding van de visualisatietechnieken. Welke techniek leent zich het beste voor het visualiseren van een bepaald type kernkwaliteit? Verschilt dit nog per doelgroep (burgers algemeen, inwoners Nationaal Landschap, planologen & landschapsarchitecten, politici etc.) en per doel (voorlichting, inspraak, planvorming/ontwerp, besluitvorming etc.)?

Afgezien van het feit dat de doelstelling van dit onderzoek er niet op gericht was een "winnaar" aan te wijzen, was een zekere mate van toetsing van de verschillende technieken een zeer nuttige bijdrage geweest aan dit onderzoek. Ook voor het eventuele vervolg van het Alterra-project "Visualisering landschapskwaliteiten Nationale Landschappen" kan een dergelijke test verhelderende resultaten opleveren.

Een mogelijke toetsingsmethode is een grootschalige enquête, waarbij de geschiktheid van alle visualisatietechnieken per kernkwaliteitstype wordt getest onder een aantal verschillende doelgroepen. In het meest ideale geval is dit een grote representatieve groep mensen, waarbij gedacht kan worden aan de volgende groepssamenstelling:

- burgers met landschappelijke kennis of interesse, die niet in een Nationaal Landschap wonen, leeftijd 20 jaar en ouder;
- burgers die weinig landschappelijke kennis of interesse hebben en niet in een Nationaal Landschap wonen, leeftijd 20 jaar en ouder;
- burgers die in een Nationaal Landschap wonen, leeftijd 20 jaar en ouder;
- beleidsmakers van de Nationale Landschappen, leeftijd 20 jaar en ouder;
- planologen en landschapsarchitecten algemeen, leeftijd 20 jaar en ouder;
- politici die verantwoordelijk zijn voor de besluitvorming op het gebied van de ontwikkeling van de Nationale Landschappen, leeftijd 20 jaar en ouder.

De leeftijdseis van 20 jaar en ouder is ingevoerd om te voorkomen dat er onder de burgers ook kinderen mee kunnen doen, hetgeen objectief vergelijken met de professionals moeilijk maakt, omdat deze over het algemeen nooit jonger zullen zijn dan 20 jaar. Naar leeftijd vergelijken heeft zin en is interessant, aangezien dit één van de factoren is die de persoonlijke perceptie van het landschap kan beinvloeden (Palmer, 2003). De enquête zou kunnen bestaan uit een vragenlijst waarbij de deelnemer een aantal landschapsvisualisaties te zien krijgt waarin een bepaalde kernkwaliteit met behulp van alle in 5.1 genoemde technieken (inclusief een paar hybride vormen) geaccentueerd wordt. Deze vraag wordt herhaald voor elk kernkwaliteitstype. De deelnemer dient een beoordeling te geven op een schaal van 1 (kwaliteit slecht/niet zichtbaar) tot 5 (kwaliteit goed zichtbaar). Vergelijkbare enquêtes zijn op die manier uitgevoerd door diverse onderzoekers (Appleton *et al*., 2003/2005; Bergen *et al.*, 1995; Bos *et al.*, 1998; Daniel *et al.*, 2001; Hoogerwerf *et al.*, 2005; Tress *et al.*, 2003).

Per kernkwaliteitstype zou de vraag tweemaal kunnen worden gesteld. De eerste keer worden slechts de verschillende visualisaties getoond en wordt direct een beoordeling gevraagd. De tweede keer wordt vooraf gegaan door een kleine introductie waarin iets verteld wordt over de kernkwaliteit die in de landschapsvisualisaties geaccentueerd wordt. Vervolgens wordt dezelfde vraag nogmaals gesteld: welke visualisatietechniek acht men het meest geschikt? Op die manier krijgt men hopelijk inzicht in de bekendheid van de deelnemer met het fenomeen Nationale Landschappen en kernkwaliteiten.

Omdat men de tweede vraag nog niet mag zien voordat de eerste is afgerond, lijkt een papieren enquête minder geschikt voor dit doel. Een meer interactieve methode, wellicht in combinatie met *virtual reality*, al dan niet in groepsvorm, lijkt daarom een betere oplossing. Voordeel hiervan is bovendien dat ook de dynamische visualisatietechnieken (animaties, beweging door het landschap etc.) zo beter kunnen worden onderzocht.

Een steeds groter wordende groep onderzoekers richt zich op dit soort methodes (Bishop, 2003; Luisman, 2006; Milosz, 2006; Schroth *et al.*, 2005).

In dit onderzoek wordt uitsluitend gebruik gemaakt van de TOP10vector, het AHN en, in mindere mate, luchtfoto's. Redenen hiervoor waren temporele nauwkeurigheid, schaal en ruimtelijke nauwkeurigheid en de relatief gemakkelijke beschikbaarheid.

Toch is dit niet de enige vorm van geodata waaruit men nuttige ruimtelijke informatie kan halen waarop de visualisaties kunnen worden gebaseerd. Zo zijn onder andere de volgende kaarten en instrumenten bruikbaar:

- Geomorfologische Kaart (GKN): een landsdekkende kaart met een schaal 1:50.000 waarin informatie wordt weergegeven over de ontstaansgeschiedenis, ouderdom en het reliëf van de ondergrond. Op de kaart kan men bijvoorbeeld elementen tegenkomen zoals oeverwallen en essen. Deze elementen zijn met enige moeite ook terug te vinden op de TOP10vector en het AHN, maar de precieze begrenzing van zulke elementen valt makkelijker te bepalen aan de hand van het GKN (Koomen *et al.*, 2004).
- Landschapsecologische Kartering Nederland (LKN): De LKN is een rasterbestand met cellen van 1x1 km. In het bestand vindt men informatie over de bodem, het grondwater, ecologische landeenheden, fauna, ecotopen en oppervlaktewater (Bolsius *et al.*, 1994). Het bestand is helaas al flink verouderd, maar kan nog steeds nuttige informatie bevatten voor met name de globale plaatsbepaling en typering van plantengemeenschappen in de landschapsvisualisaties.
- Kennismodel Effecten Landschap Kwaliteit (KELK): Dit model bevat vereenvoudigde versies en/of invoer van losse modellen die eerder zijn ontwikkeld en getoetst. Met behulp van KELK kan men historische herkenbaarheid, schaalkenmerken, belevingswaarde en recreatieve capaciteit van het landschap herleiden. De output van het model levert rasterbestanden op met een celgrootte van 250 x 250 meter (Roos-Klein Lankhorst *et al.*, 2004).
- Monitoring Schaal: Instrument dat gebaseerd is op de TOP10vector, waarmee de schaalgrootte (één van de landschapskwaliteiten!) van het landschap kan worden bepaald. Output is een rasterbestand met een celgrootte van 250 x 250 meter (Roos-Klein Lankhorst *et al.*, 2004).
- BelevingsGIS: Ruimtelijk kwaliteitsmodel waaruit men informatie kan halen over de beleving (perceptie!) van natuurlijkheid, reliëf, historische kenmerkendheid, horizonvervuiling, stedelijkheid en geluidsbelasting. Het model is o.a. gebaseerd op de TOP10vector en de LKN en levert eveneens een rasterbestand op met een celgrootte van 250 x 250 meter (Roos-Klein Lankhorst *et al.*, 2004).

• Monitor Kleine LandschapsElementen (MKLE): Instrument dat de kleine landschapselementen in kaart brengt. Het resultaat is een GIS met vectordata en een daaraan gekoppelde database met gegevens over de landschapselementen. De data is in veel gevallen een aanvulling op de TOP10vector, waar MKLE deels op gebaseerd is. Daarnaast wordt MKLE samengesteld met behulp van veldverkenningen en luchtfoto's (Oosterbaan *et al.*, 2005).

De visualisatietechnieken die in dit onderzoek aan bod gekomen zijn, zijn nogal statisch van aard. Met het oog op de huidige en toekomstige ontwikkelingen op het gebied van *Virtual Reality*, had er meer aandacht kunnen worden besteed aan dynamisch-interactieve visualisaties.

Een ander punt voor discussie is de software-evaluatie in dit onderzoek. De keuze van de software lijkt een redelijk willekeurig proces te zijn geweest en feitelijk is dit ook zo. Bij de start van dit onderzoek werd ervanuit gegaan dat 3D Studio Max zou worden gebruikt voor het maken van alle visualisaties, omdat Alterra al veel ervaring had met dit pakket en over een licentie beschikte. Naarmate de tijd verstreek werd echter duidelijk dat het programma een aantal serieuze tekortkomingen had, zoals besproken in hoofdstuk 4.2. Daarom werd besloten op zoek te gaan naar een alternatief. Deze zoektocht verliep echter niet heel gestructureerd en is derhalve niet volledig.

In de toekomst kan het interessant zijn om een uitgebreider onderzoek naar de verschillende beschikbare softwarepakketten te doen, vooral omdat er eindelijk steeds betere producten op de markt lijken te komen.

# *6.2 Conclusie*

De uitkomsten van het onderzoek laten zien dat het visualiseren van landschapskwaliteiten een complexe aangelegenheid is waar nog veel onderzoek naar dient te worden verricht. Het landschap is omgeven met abstracte en subjectieve begrippen, waardoor het lastig is om concrete oplossingen aan te dragen.

Het is moeilijk om op een subtiele manier de specifieke kernkwaliteiten van een landschap te verduidelijken, zonder daarmee de aard van de visualisatie ingrijpend te veranderen. Dit wordt vooral veroorzaakt doordat een aantal types landschapskwaliteiten, zoals gespecificeerd in hoofdstuk 3.4 en uitgewerkt in hoofdstuk 5.1, van nature slecht te visualiseren zijn. Vaak betreft het hier kwaliteiten waaraan een hoge mate van gevoelswaarde is verbonden (bijv. "openheid") of de aanschouwer voorkennis nodig heeft om bekend te zijn met de visuele kenmerken van de betreffende landschapskwaliteit.

Ook zijn er kernkwaliteiten die weliswaar ruimtelijke eigenschappen hebben, maar eerder theoretisch van aard zijn dan geometrisch. Een voorbeeld hiervan is de kernkwaliteit "samengestelde patronen".

Voor het visualiseren van *veranderingen* in de landschapskwaliteiten hoeven mijns insziens geen nieuwe specifieke technieken te worden ontwikkeld. Het gebruik van bestaande technieken binnen de landschapsvisualisatie, aangevuld met de visualisatietechnieken die genoemd worden in hoofdstuk 5.1, is daarvoor prima geschikt.

De geschiktheid van de TOP10vector en het AHN voor het maken van landschapsvisualisaties en visualiseren van kernkwaliteiten is niet optimaal. De TOP10vector mist een hoop ruimtelijke informatie, vooral m.b.t. de kleinere landschapselementen. Veel gegevens moeten

<span id="page-66-0"></span>zelf worden verzameld en handmatig worden aangevuld. Daarnaast is de geometrie van de objecten in de TOP10vector bij lange na niet altijd geschikt om direct mee aan de slag te kunnen. Er moeten veel kleine GIS-bewerkingen worden uitgevoerd om dit te bewerkstelligen.

Het AHN geeft een goede weergave van het reliëf, alhoewel er nog enkele kanttekeningen te plaatsen zijn ten aanzien van de filtering van het bestand. Er staan nog teveel meetfouten en *NODATA*-waardes (gaten) in de dataset en op diverse hoogtemodellen bleek de bebouwing en/of beplanting toch niet goed weggefilterd te zijn, ondanks dat dit nooit helemaal lukt. Al deze fouten kan men zelf opsporen en corrigeren overigens.

Een andere conclusie naar aanleiding van het onderzoek is meer van technische aard. Ondanks de enorme vooruitgang op hard- en softwaregebied de laatste jaren, is het maken van realistische landschapsvisualisaties nog altijd een bijzonder tijdrovend karwei, waarbij continu een balans gevonden moet worden tussen snelheid en mate van detail of realisme.

Wat betreft de software-evaluatie in dit onderzoek, kan gezegd worden dat Visual Nature Studio 2, voor nu tenminste, de voorkeur geniet voor het maken van (semi-)realistische geogerefereerde landschapsvisualisaties gebaseerd op geodata.

# *6.3 Aanbevelingen*

Zoals reeds besproken in de discussie (hoofdstuk 6.1) strekt het tot aanbeveling om uitvoerig onderzoek te doen naar de geschiktheid van de voorgestelde visualisatietechnieken voor kernkwaliteiten, middels een zekere vorm van toetsing. Mogelijkerwijs kunnen op een vergelijkbare manier ook technieken voor het visualiseren van verandering worden getoetst, mits hiervoor een dynamische toetsingsomgeving beschikbaar is.

In het kader van de voortzetting van het Alterra-project "Visualisering landschapskwaliteiten Nationale Landschappen" zou het geweldig zijn als er gebiedsdekkende visualisaties worden gemaakt van alle 20 Nationale Landschappen in Nederland.

Na een zware start moet het nu mogelijk zijn om met behulp van de software een *billboard*database aan te leggen met daarin modellen van bomen, struiken en onderbegroeiing van alle plantengemeenschappen van Nederland. Hierdoor kan in de toekomst van elk landschap in ons land relatief eenvoudig een natuurgetrouwe visualisatie worden gemaakt. Daartoe dient eerst een inventarisatie te worden gemaakt van alle plantengemeenschappen binnen Nederland, zoals ook Weeda *et al.* (2005) dit reeds hebben gedaan op grote schaal. Zoals er bij de MKLE (Oosterbaan *et al.*, 2005) gewerkt wordt met vele vrijwilligers, zo kan er binnen de Nationale Landschappen op kleine schaal in kaart worden gebracht welke plantengemeenschappen zich op welke percelen uit de TOP10vector bevinden. De verzamelde geodata kan worden gebruikt om razendsnel plantengemeenschappen uit de *billboard*database op hun plek binnen het landschapsmodel te plaatsen.

Nog mooier wordt het als de 3D-modellen in een virtuele omgeving kunnen worden geplaatst en men er in rond kan "wandelen". Het systeem zou gebruikt kunnen worden voor voorlichtingsdoeleinden en begripvorming ten aanzien van Nationale Landschappen en kernkwaliteiten. Als de techniek het toelaat, kan dit systeem zelfs op internet worden geplaatst, waardoor men zoiets krijgt als Google Earth  $^{[8]}$  of Second Life  $^{[18]}$  $^{[18]}$  $^{[18]}$ .

<sup>1</sup> 18 URL: http://www.secondlife.com/whatis/

Een gunstige bijkomstigheid van een dergelijke ontwikkeling, is dat zo bovendien de oorspronkelijke doelstelling van het project wordt gehaald (Roos-Klein Lankhorst, 2006).

Een andere aanbeveling is de verbetering van de datastructuur van de TOP10vector, met name voor 3D-visualisatiedoeleinden. Tijdens het onderzoek kwam ik erachter dat men vrijwel klaar is met de TOP10NL, de vervanger van de TOP10vector, die precies aan deze wensen voldoet (Bakker *et al.*, 2005; Penninga, 2005; Verbree, 2003). Bij volgend onderzoek of bij het vervaardigen van nieuwe visualisaties kan hopelijk gebruik gemaakt worden van de TOP10NL.

In de toekomst kan men hopelijk nog meer details in de TOP10 opnemen, zodat deze gegevens gebruikt kunnen worden voor het maken van realistische landschapsvisualisaties. Daarnaast zou men kunnen proberen het AHN in de toekomst nóg nauwkeuriger te maken dan 5 x 5m, waardoor ook sloten en taluds nauwkeurig worden weergegeven en niet middels een extra bewerking dienen te worden toegevoegd aan de visualisaties.

Tot slot lijkt het een goed idee om, net zoals Jacques Bertin deed voor 2D kaartweergaves in zijn alom geprezen standaardwerk "*Sémiologie Graphique"* (1967), een volledige en eenduidige semiologie voor statische en dynamische 3D-visualisaties binnen een stedelijke én rurale context te ontwikkelen. De tijd lijkt er meer dan rijp voor.

# **7 LITERATUURLIJST**

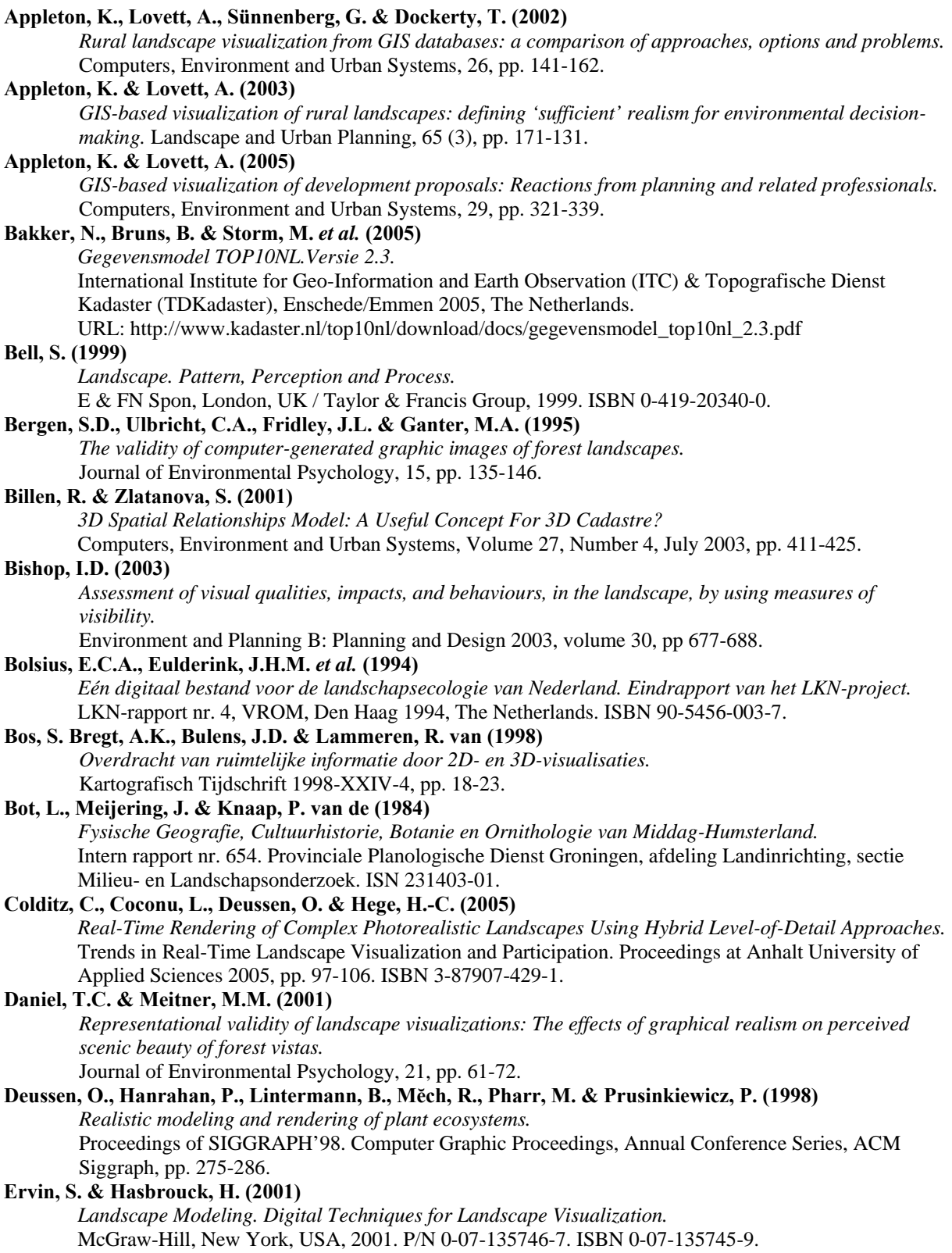

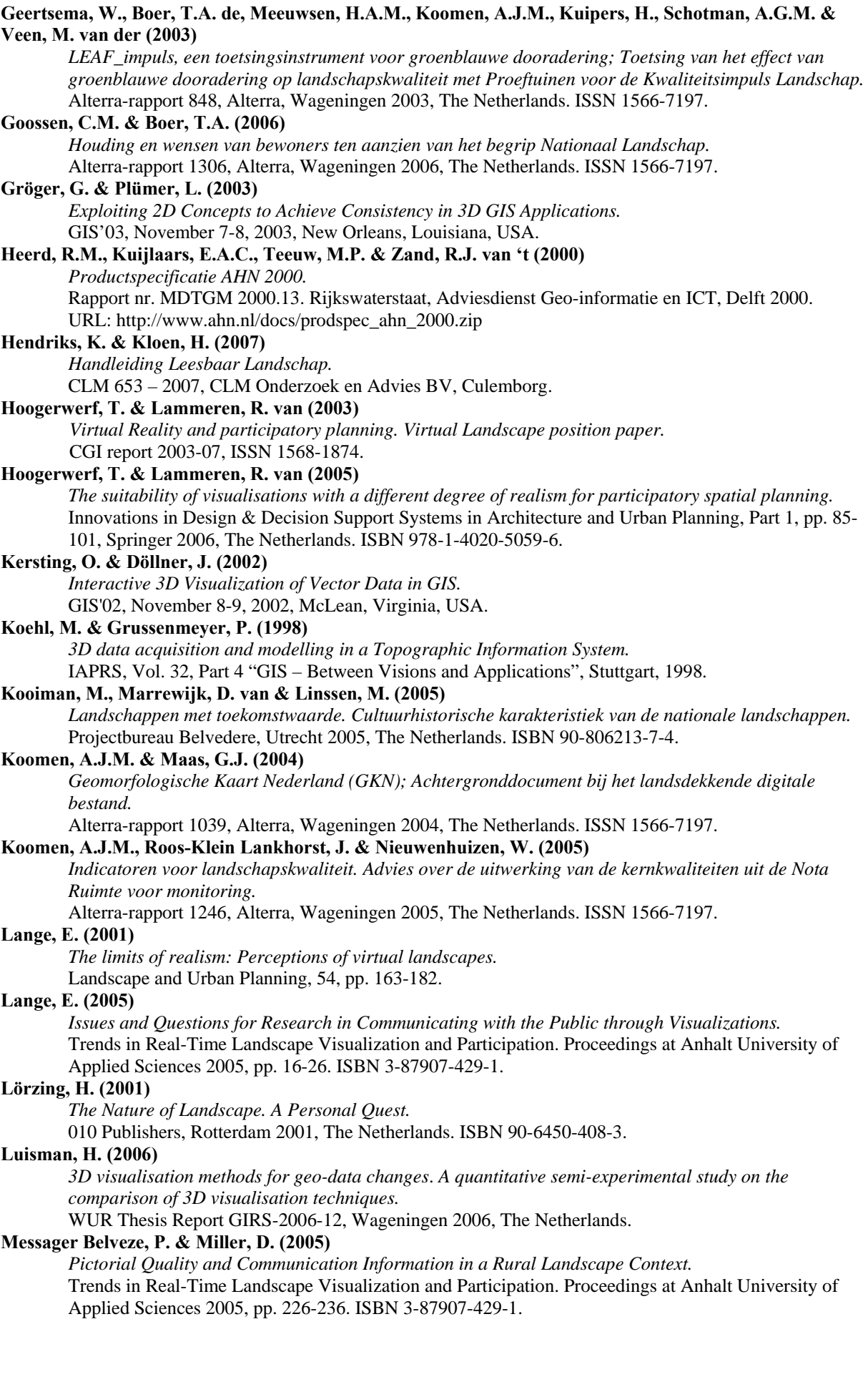

#### **Milosz, M. (2006)**

*Usability of 3D geo-visualization in participatory spatial planning*. *Spatial Orientation in 3D geovisualization.* 

WUR Thesis Report GIRS-2006-29, Wageningen 2006, The Netherlands.

#### **Muhar, A. (2001)**

*Three-dimensional modelling and visualization of vegetation for landscape simulation.* Landscape and Urban Planning, 54, pp. 5-17.

# **Oosterbaan, A., Berg, C.A. van den, Blitterswijk, H. van, Dijkstra, H. & Griffioen, A.J. (2005)**

*Optimalisatie Monitor Kleine Landschapselementen (MKLE) 2004.*

Alterra-rapport 1148, Alterra, Wageningen 2004, The Netherlands. ISSN 1566-7197.

#### **Ormeling, F. & Kraak, M.-J. (1999)**

*Kartografie. Visualisatie van ruimtelijke gegevens.* 

Delft University Press 1987, The Netherlands. ISBN 90-407-1859-9.

#### **Palmer, J. (2003)**

*Research Agenda for Landscape Perception.* 

Trends in Landscape Modeling. Proceedings at Anhalt University of Applied Sciences 2003, pp. 163- 172. ISBN 3-87907-403-8.

#### **Penninga, F. (2005)**

*Introductie van de 3<sup>e</sup> dimensie in TOP10NL.*

GISt Rapport No. 30, ISSN 1569-0245, Delft 2005, The Netherlands.

#### **Rekittke, J. & Paar, P. (2005)**

*Enlightenment Approaches for Digital Absolutism – Diplomatic Stepping-Stones Between the Real and the Envisioned.* 

Trends in Real-Time Landscape Visualization and Participation. Proceedings at Anhalt University of Applied Sciences 2005, pp. 210-225. ISBN 3-87907-429-1.

#### **Roos-Klein Lankhorst, J. (2006)**

*Visualisering landschapskwaliteiten Nationale Landschappen*.

BO Ecologische Hoofdstructuur, BO-02-006 Landschap. Alterra Projectplan, Wageningen 2006, The Netherlands. Interne publicatie.

### **Roos-Klein Lankhorst, J., Vries, S. de, Lith-Kranendonk, J. van, Dijkstra, H. & Farjon, J.M.J (2004)**

*Modellen voor de graadmeters landschap, beleving en recreatie; Kennismodel Effecten Landschaps Kwaliteit KELK, Monitoring Schaal, BelevingsGIS.*

Planbureaurapporten 20. Natuurplanbureau (MNP), vestiging Wageningen. Wageningen 2004, The Netherlands.

#### **Schroth, O., Lange, E. & Schmid, W.A. (2005)**

*From Information to Participation – Applying Interactive Features in Landscape Visualizations.*  Trends in Real-Time Landscape Visualization and Participation. Proceedings at Anhalt University of Applied Sciences 2005, pp. 175-183. ISBN 3-87907-429-1.

#### **Sheppard, S.R.J. (2001)**

*Guidance for crystal ball gazers: developing a code of ethics for landscape visualization.* Landscape and Urban Planning, 54, pp. 183-199.

#### **Shiode, N. (2001)**

*3D urban models: Recent developments in the digital modelling of urban environments in threedimensions.* 

GeoJournal 52, pp. 263-269, Kluwer Academic Publishers 2001, The Netherlands.

#### **Simonse, M. (2000)**

*3DTOP10. Integratie van TOP10vector en het AHN.* 

TUDelft Thesis Report, Delft 2000, The Netherlands.

#### **Stock, C., Bishop, I.D. & Green, R. (2007)**

*Exploring landscape changes using an envisioning system in rural community workshops.*  Landscape and Urban Planning, 79, pp. 229-239.

#### **Tress, B. & Tress, G. (2003)**

*Scenario visualisation for participatory landscape planning – a study in Denmark.* 

Landscape and Urban Planning, 64, pp. 161-178.

#### **Van Dale (2005)**

*Groot Woordenboek van de Nederlandse Taal.* 

14<sup>e</sup> druk. Van Dale Lexicografie BV, Utrecht 2005, The Netherlands. ISBN 978-90-6648-427-6.

#### **Verbree, E. (2000)**

*Toepassing van Virtual Reality bij 3D-GIS.* 

Sessie GI Wetenschap I, GIN 2000. URL: http://repository.tudelft.nl/file/399912/371363

#### **Verbree, E. (2003)**

*Kartografische hoogtevoorstelling TOP10vector.* 

GISt Rapport No. 22, ISSN 1569-0245, Delft 2003, The Netherlands.

#### **Vervloet, J.A.J. (1996)**

*Geografie van het landschap, deel historische geografie.*

Syllabus propedeuse-college J050-004. 06046612.

Laboratorium voor Bodemkunde en Geologie, Wageningen Universiteit, Wageningen 2000, The Netherlands.

#### **VROM (2005)**

*Nota Ruimte. Ruimte voor ontwikkeling, deel 4.*  030686/09-05 VROM 5160.

#### **Wassink, W.Th. (1999)**

*Beekdallandschappen. Een morfologisch onderzoek in de zandgebieden van Nederland.*  Proefschrift Landbouwuniversiteit Wageningen, Wageningen 1999, The Netherlands. ISBN 90-5808- 012-9.

#### **Weeda, E.J., Schaminée, J.H.J. & Duuren, L. van (2005)**

*Atlas van Plantengemeenschappen in Nederland. Deel 4: Bossen, struwelen en ruigten.* KNNV Uitgeverij, Utrecht 2005, The Netherlands. ISBN 50-5011-197-1. NUR 941.

#### **Wijk, P.A.M. van (1985)**

*Boerderijen bekijken: historisch boerderij-onderzoek in Nederland.*  Stichting Historisch Boerderij-onderzoek, Arnhem 1985, The Netherlands. ISBN 90-6184-265-4.
# **8 BIJLAGE**

## *8.1 20 Nationale Landschappen*

### **1. Groene Hart**

- **a.** Hollands-Utrechts veenweidegebied
	- 1. Grote mate van openheid
	- 2. Strokenverkaveling met veel water en weinig land
	- 3. Veenweidekarakter
- **b.** De 'waarden' (Alblasser-, Krimpener- en Lopikerwaard)
	- 1. Verkavelingspatroon
	- 2. Groen karakter door beplante dijken en kades
	- 3. Grote mate van openheid
- **c.** De plassen (Vinkeveense, Loosdrechtse, Nieuwkoopse en Reeuwijkse Plassen)
	- 1. Besloten oeverwal met vele buitenplaatsen
		- 2. Open veenplassen
		- 3. Veenweidekarakter

### **2. Middag-Humsterland**

- 1. Reliëf gevormd door terpen, kwelderruggen en dijken
- 2. Onregelmatig blokverkavelingspatroon
- 3. Grote mate van openheid

#### **3. Noordelijke Wouden**

- 1. Strokenverkaveling met een lengte-breedte verhouding 3:1 5:1
- 2. Grote mate van kleinschaligheid
- 3. Reliëf in de vorm van pingoruïnes en dijkwallen

#### **4. Hoeksche Waard**

- 1. Grote mate van openheid
- 2. Polderpatroon
- 3. Reliëf in de vorm van dijken en kreekruggen

#### **5. Zuidwest-Friesland**

- 1. Schaalcontrast van zeer open naar besloten
- 2. Middeleeuwse verkaveling, waterlopen en meren
- 3. Reliëf in de vorm van stuwwallen en terpen

#### **6. Drentsche Aa**

- 1. Grote mate van kleinschaligheid
- 2. Vrij meanderende beken
- 3. Samenhangend complex van essen, bossen, heides en moderne ontginningen

#### **7. IJsseldelta**

- 1. Oudste rationale geometrische verkaveling van Nederland
- 2. Grote mate van openheid
- 3. Reliëf in de vorm van huisterpen en kreekruggen

#### **8. Noordoost-Twente**

- 1. Grote mate van kleinschaligheid
- 2. Groen karakter
- 3. Samenhangend complex van beken, essen, kampen en moderne ontginningen

#### **9. Graafschap**

- 1. Grote mate van kleinschaligheid
- 2. Groen karakter (o.a. door buitenplaatsen)
- 3. Kenmerkend waterhuishoudingsysteem en –patroon

#### **10. Achterhoek**

- 1. Kleinschalige openheid
- 2. Groen karakter
- 3. Microreliëf door essen en 'eenmansessen'

#### **11. Gelderse Poort**

- 1. Kleinschalige openheid
- 2. Groen karakter
- 3. Reliëf door oeverwallen en dijken

#### **12. Veluwe**

- 1. Schaalcontrast van zeer open naar besloten
- 2. Actieve stuifzanden
- 3. Groot aaneengesloten bos

#### **13. Rivierengebied**

- 1. Schaalcontrast van zeer open naar besloten
- 2. Samenhangend stelsel van rivier-uiterwaard-overwal-kom
- 3. Samenhangend stelsel van hoge stuwwal-flank-kwelzone-oeverwal-rivier

#### **14. Noord-Hollands Midden**

- 1. Grote openheid
- 2. Geometrisch inrichtingspatroon in droogmakerijen
- 3. Strokenverkaveling

## **15. Zuidwest-Zeeland**

- **a.** Walcheren
	- 1. Kleinschalige openheid
	- 2. Groen karakter
	- 3. Reliëf door duinen, kreekruggen, kommen en vlietbergen
- **b.** Zak van Zuid-Beveland
	- 1. Groen karakter door fijnmazige kleinschaligheid
	- 2. Polderpatroon
	- 3. Kreekrestanten
- **c.** West-Zeeuws-Vlaanderen
	- 1. Polderpatroon met geulensysteem
	- 2. Overgang van zandige kust, via kleipolders, naar dekzandgebied, met verschillende mate van openheid
	- 3. Verdedigingswerken

#### **16. Groene Woud**

- 1. Groen karakter
- 2. Kleinschalige openheid
- 3. Samenhangend complex van beken, essen, kampen, bossen en heides

#### **17. Heuvelland**

- 1. Schaalcontrast van zeer open naar besloten
- 2. Groen karakter
- 3. Reliëf

### **18. Arkemheen-Eemland**

- 1. Extreme openheid
- 2. Slagenverkaveling
- 3. Veenweidekarakter

#### **19. De Nieuwe Hollandse Waterlinie**

- 1. Samenhangend systeem van forten, dijken, kanalen en inundatiekommen
- 2. Groen en overwegend rustig karakter
- 3. Openheid

#### **20. De Stelling van Amsterdam**

- 1. Samenhangend systeem van forten, dijken, kanalen en inundatiekommen
- 2. Groene en relatief 'stille' ring rond Amsterdam
- 3. Relatief grote openheid

# *8.2 Typering specifieke kernkwaliteiten*

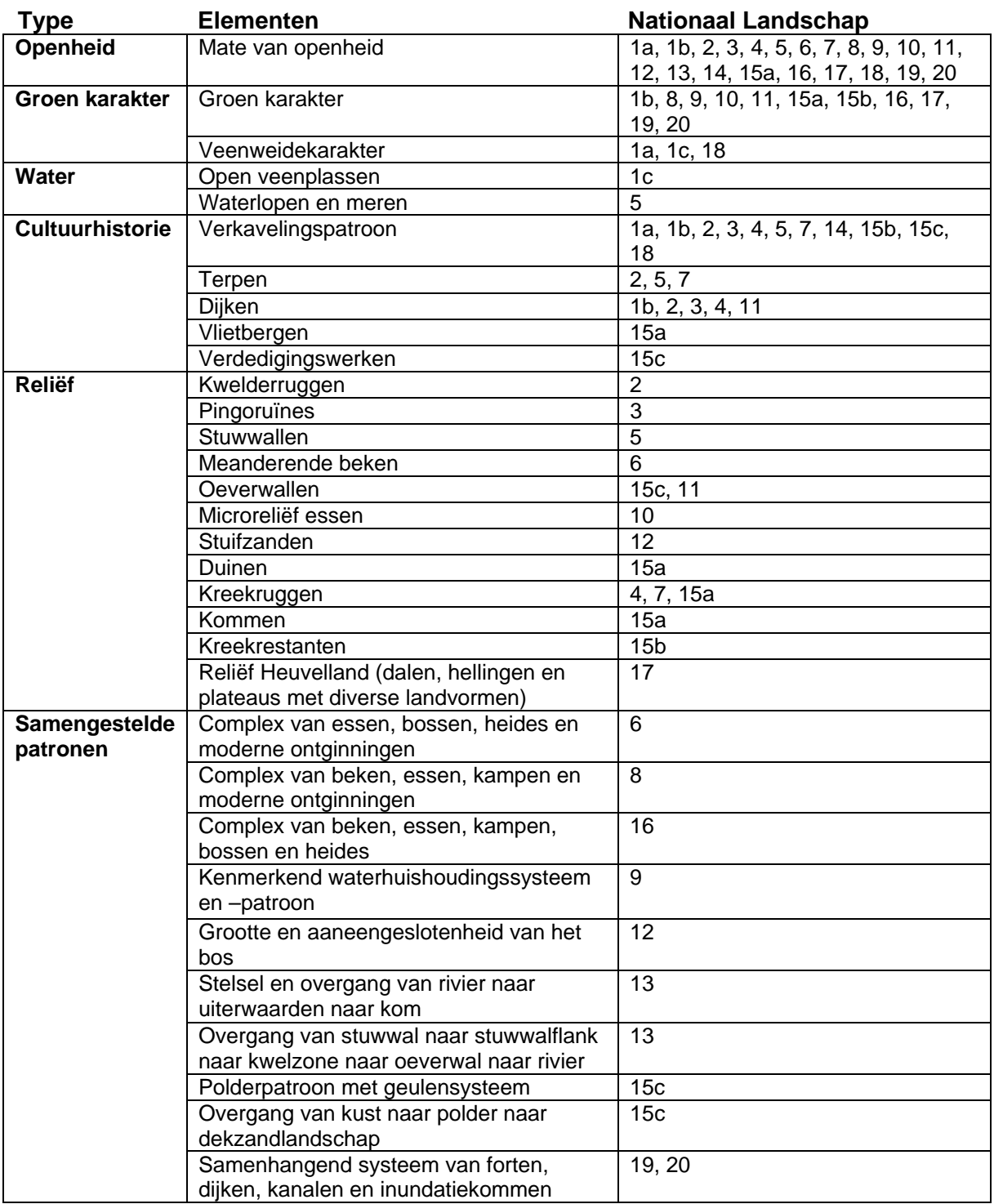

## *8.3 Lijst met elementen uit de TOP10vector*

**TDN-**

**code Omschrijving** 

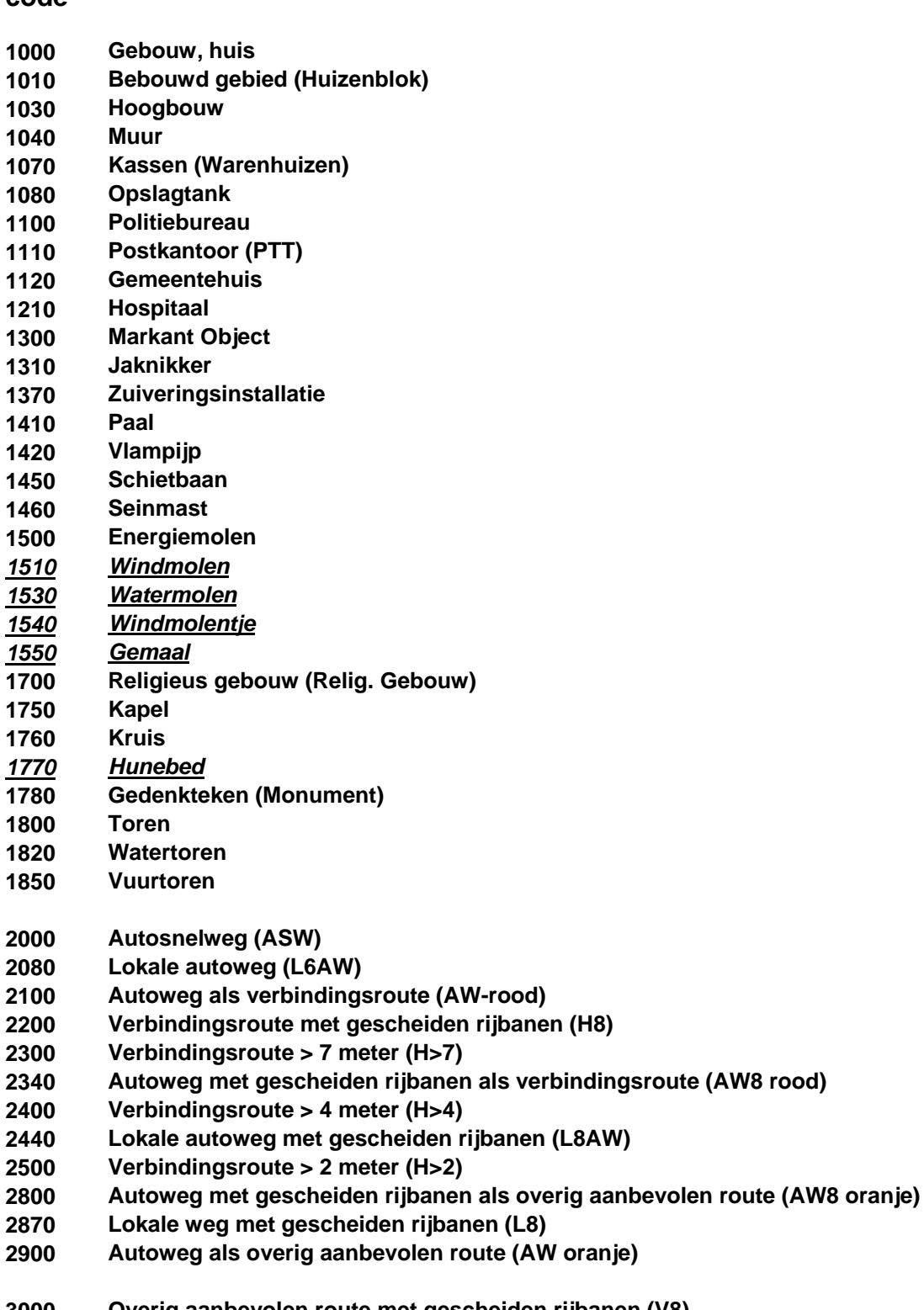

**3000 Overig aanbevolen route met gescheiden rijbanen (V8) 3100 Overig aanbevolen route > 7 meter (V>7)** 

**3140 Lokale weg > 7 meter (L>7)** 

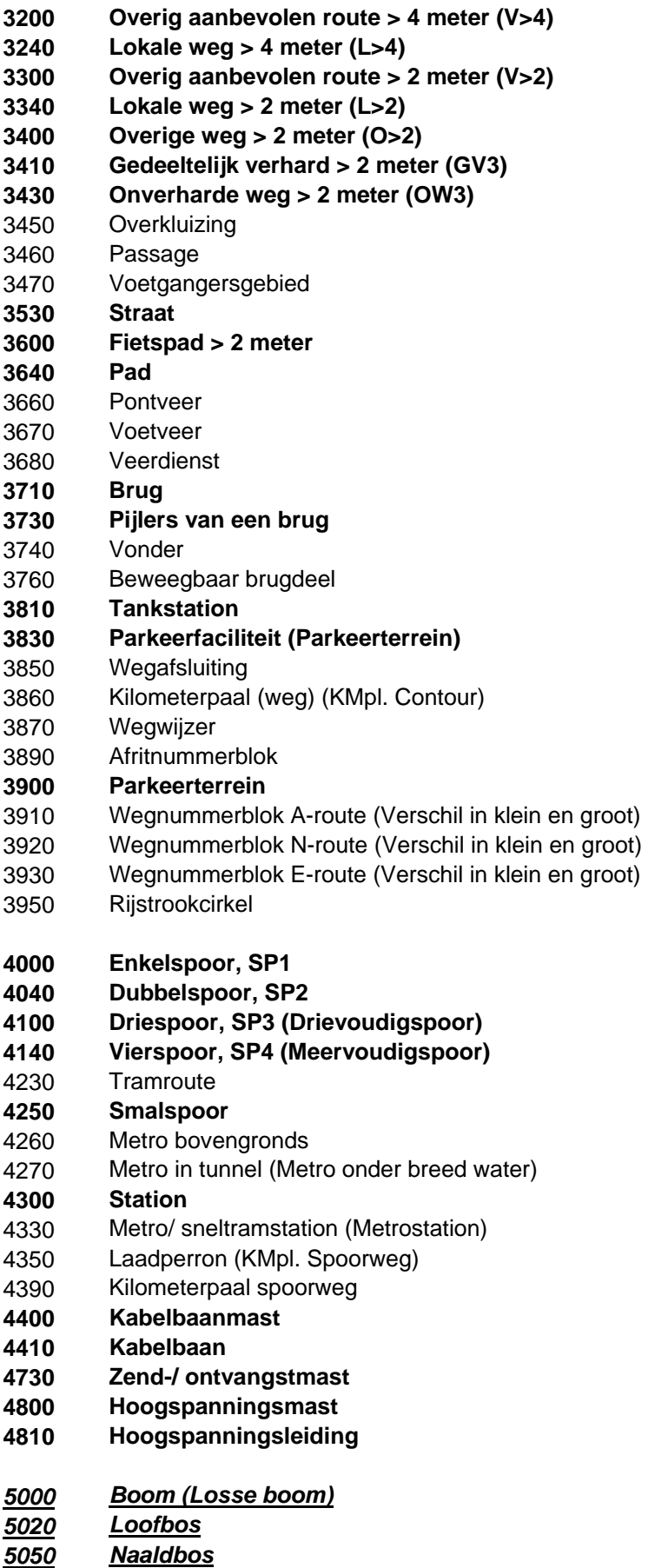

*5060 Gemengd bos*

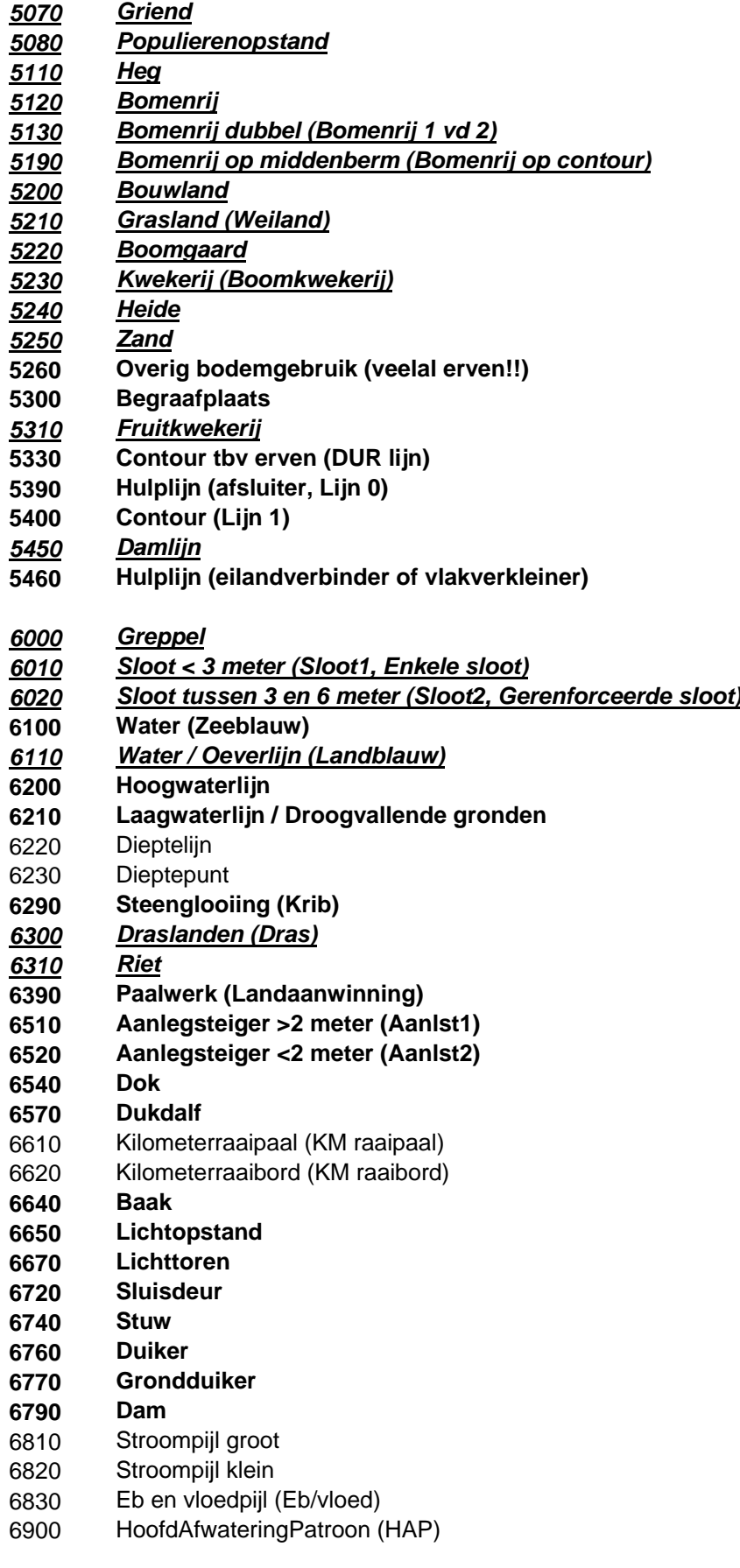

*7100 Dijk > 2,5 meter*

- *7110 Dijk 1 2,5 meter*
- *7140 Boezemkade*
- *7150 Wal (Kade)*
- 
- **7160 Geluidswering**  *7200 Ingraving (Holle weg)*
- *7220 Hoogteverschil*
- *7250 Aardrand*
- **7260 Recht omhoog**
- **7270 Recht omlaag**
- **7280 Schuin omhoog**
- **7290 Schuin omlaag**
- 8120 Grenspunt (Grenspaal / grenssteen)
- **8190 Hek**
- **8780 Camping**
- **8890 Sportcomplex**

NB: Vetgedrukte items kunnen gebruikt worden in alle landschapsvisualisaties. Schuingedrukte en onderstreepte elementen zijn met name geschikt voor Nationale Landschappen.

# *8.4 Vergelijking visualisatiesoftware*

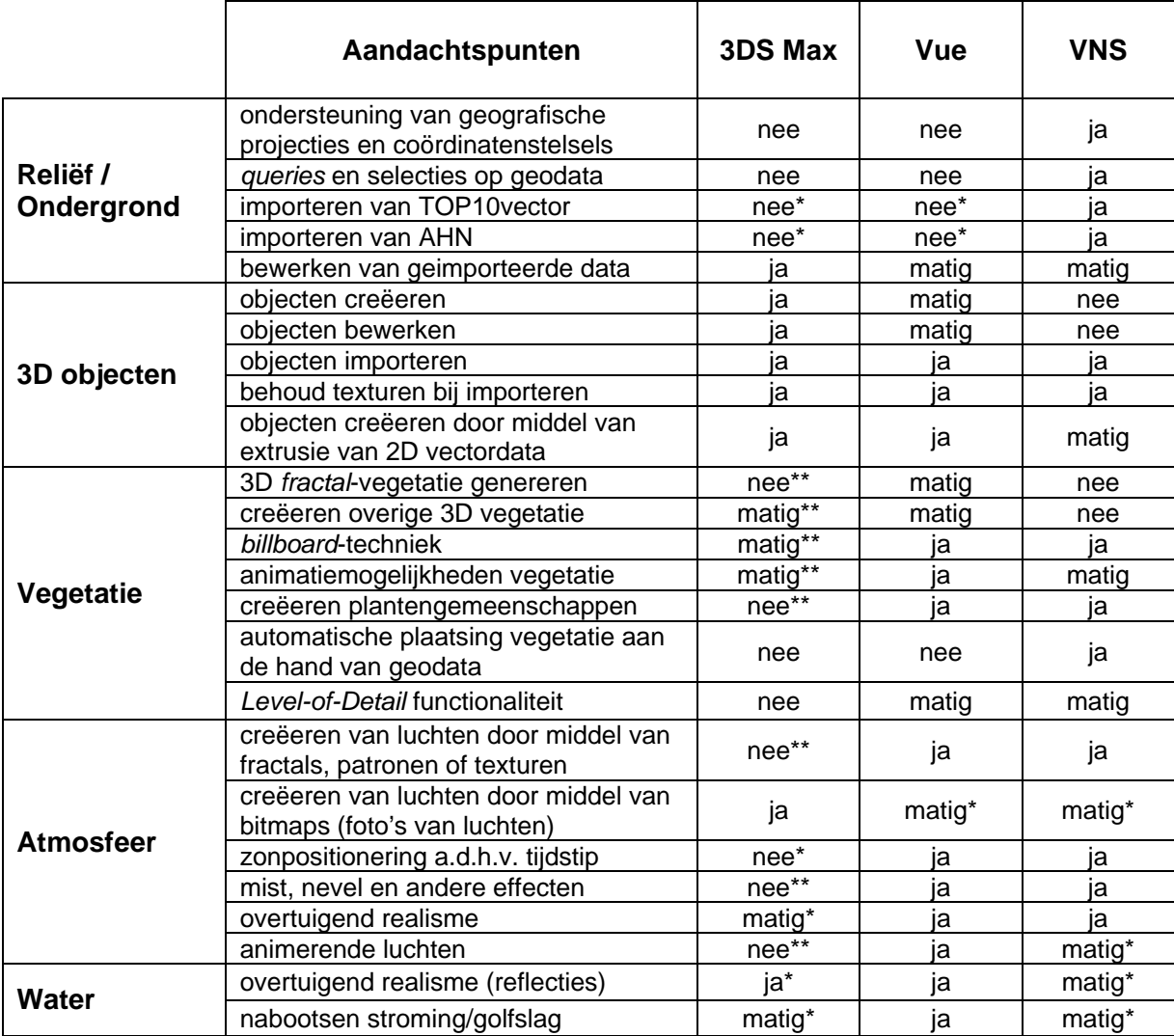

\* Met enige moeite (dataconversie, *trial-and-error* etc.) is dit wél goed mogelijk

\*\* Met zogenaamde *third party plug-ins* is dit wél mogelijk

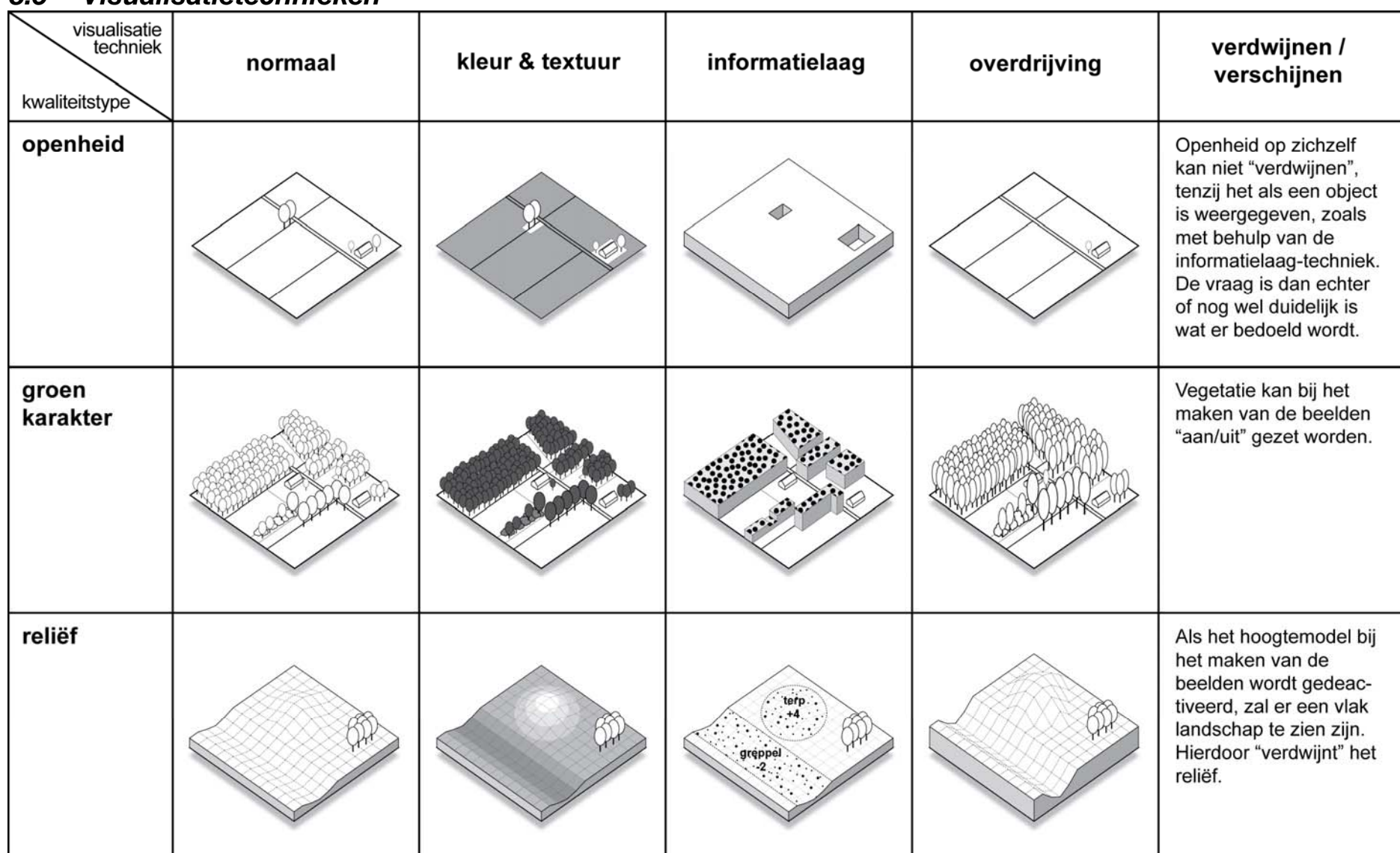

# *8.5 Visualisatietechnieken*

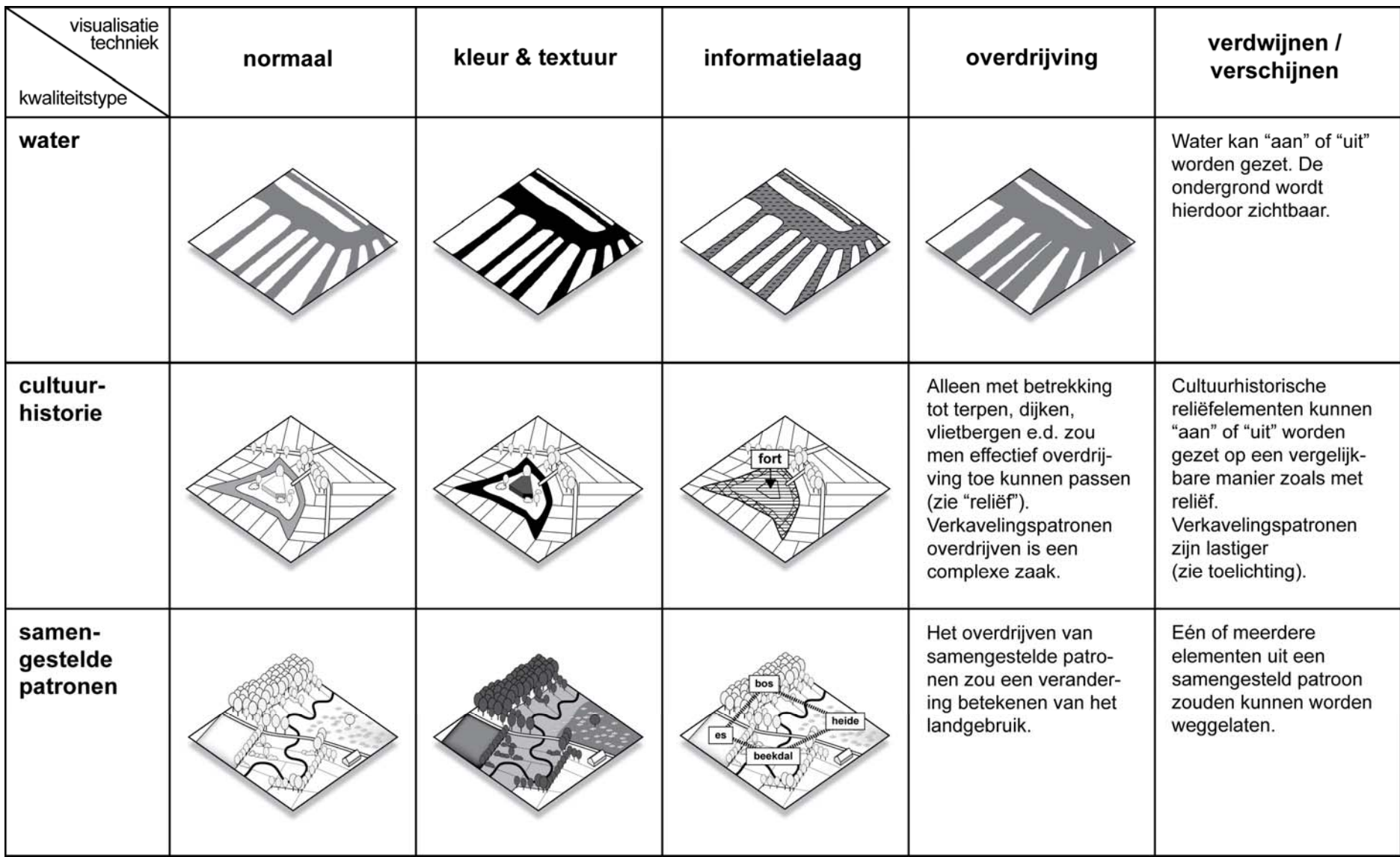